### **МИНИCTEPCTBO ОБРАЗОВАНИЯ И НАУКИ РОССИЙСКОЙ ФЕДЕРАЦИИ**

#### **Федеральное государственное автономное образовательное учреждение высшего образования «СЕВЕРО-КАВКАЗСКИЙ ФЕДЕРАЛЬНЫЙ УНИВЕРСИТЕТ» Невинномысский технологический институт (филиал)**

Методические указания для выполнения лабораторных работ по дисциплине «Интеллектуальный анализ данных и машинное обучение»

(ЭЛЕКТРОННЫЙ ДОКУМЕНТ)

Направление подготовки 09.03.02 Информационные системы и технологии

Квалификация выпускника Бакалавр

Невинномысск 2021

Методические указания предназначены для проведения лабораторных работ по дисциплине «Интеллектуальный анализ данных и машинное обучение» для студентов направления подготовки 09.03.02 Информационные системы и технологии и соответствуют требованиям ФГОС ВО направления подготовки бакалавров.

Составитель: доцент кафедры ИСЭА Э.Е. Тихонов

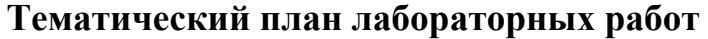

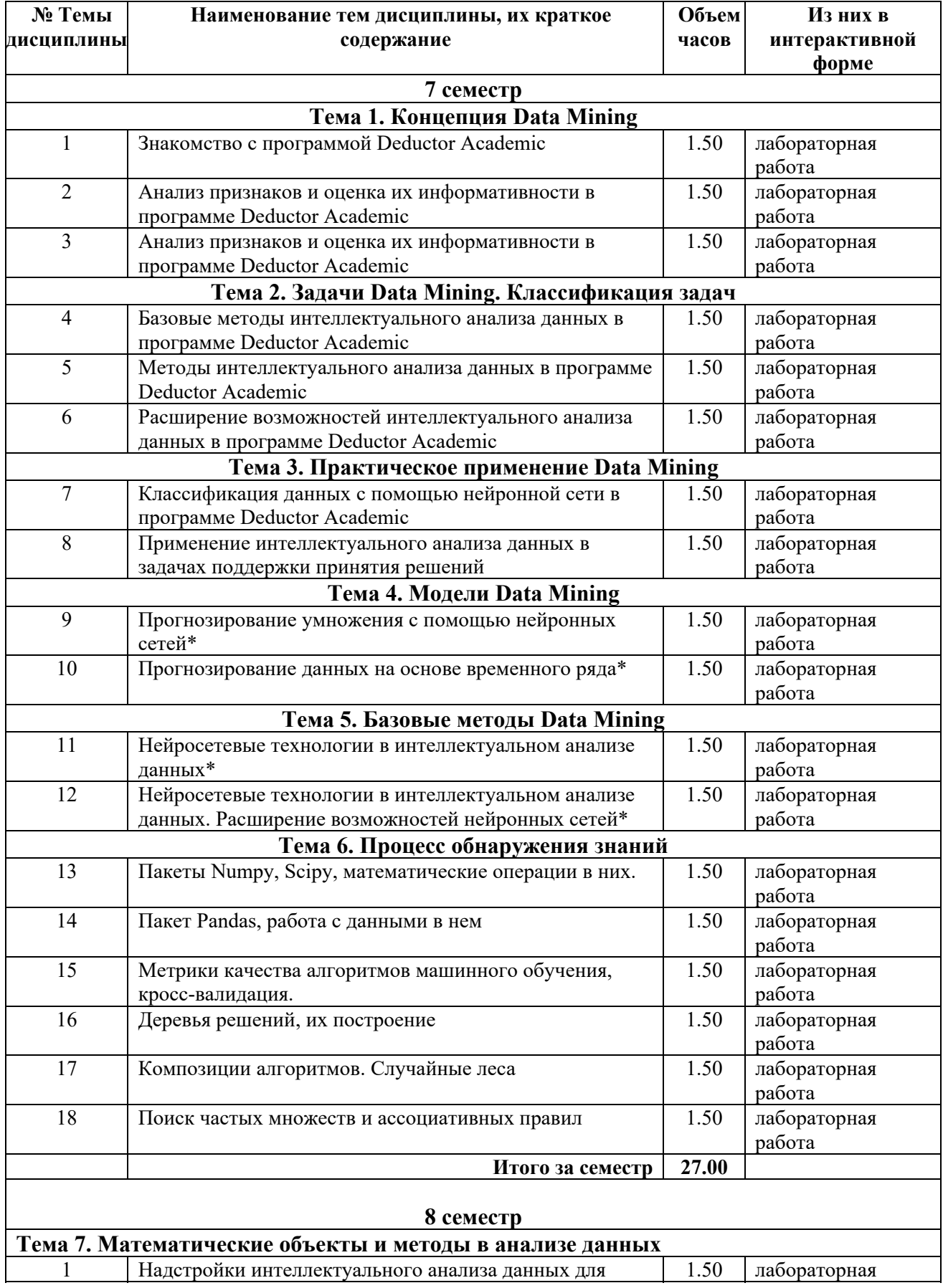

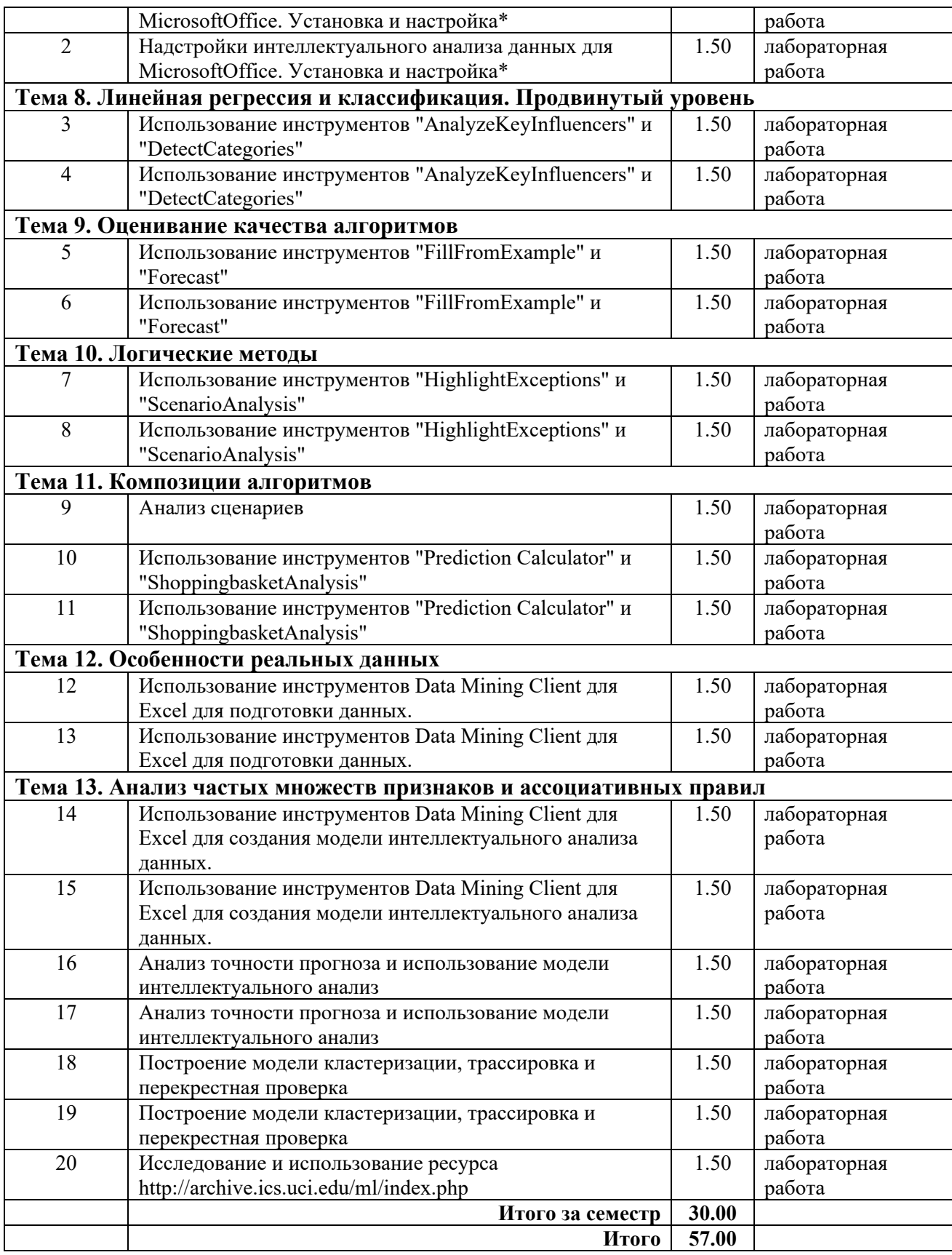

\* - с применением дистанционных образовательных технологий

По темам работ 1-13 предусмотрены занятия в виде практической подготовки в НТИ (филиал) СКФУ

# Содержание

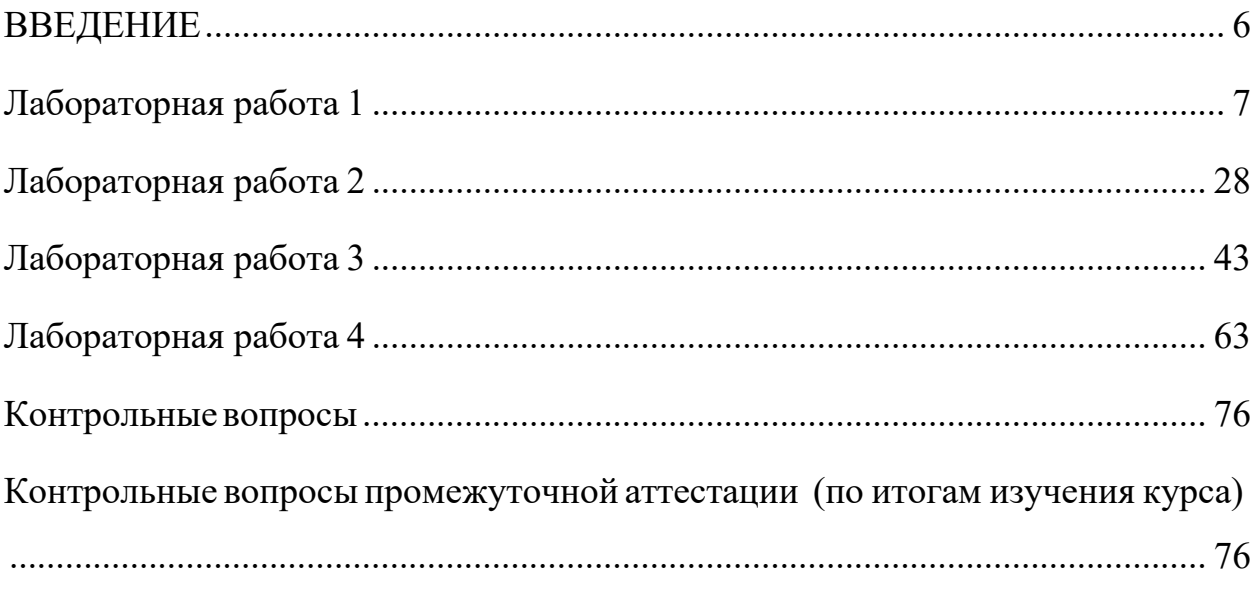

#### **ВВЕДЕНИЕ**

Аналитическая платформа *DEDUCTOR* состоит из следующих пяти компонентов: *Deductor Studio*, *Deductor Warehouse*, *Deductor Viewer*, *Deductor Studio* и *Deductor Client*.

*Deductor Warehouse* – многомерное кроссплатформенное хранилище данных, аккумулирующее всю необходимую для анализа предметной области информацию. Иcпользование единого хранилища позволяет обеспечить непротиворечивость данных, их централизованное хранение автоматически обеспечивает всю необходимую поддержку процесса анализа данных.

*Deductor Studio* – это программа, предназначенная для анализа информации из различных источников данных. Она реализует функции импорта, обработки, визуализации и экспорта данных. Deductor Studio может функционировать и без хранилища данных.

*Deductor Academic* Studio предназначен только для образовательных целей. Использование данной версии в коммерческих целях запрещено. Для коммерческого применения необходимо приобрести Deductor Professional или Enterprise. Данную версию можно бесплатно получить на электронном ресурсе *http://www.basegroup.ru*

*Deductor Viewer* – это облегченная версия Deductor Studio, предназначенная для отображения построенных в Deductor Studio отчетов. Она не включает в себя механизмов создания сценариев, но обладает полноценными возможностями по их выполнению и визуализации результатов.

*Deductor Server* – сервер удаленной аналитической обработки. Он позволяет выполнять на сервере операции «прогона» данных через существующие сценарии и переобучение моделей. *Deductor Server* ориентирован на обработку больших объемов данных и работу в территориально-распределённой системе.

### **Лабораторная работа 1**

#### **Анализ признаков и оценка их информативности**

**Цель работы:** ознакомиться с возможностями аналитического пакета *Deductor Academic*.

#### **Программа работы**

1. Выполнить импорт данных в программный комплекс *Deductor*.

2. Выполнить задание по предварительной парциальной обработке данных.

3. Выполнить задание по предварительной обработке путем удаления аномалий в данных.

4. Выполнить задание по предварительной обработке путем сглаживания данных методом спектральной обработки.

5. Выполнить задание по удаление шумов на этапе предварительной обработке данных.

6. Ознакомиться с возможностями автоматического анализа качества импортируемых данных.

### **Методические указания по выполнению работы**

### **1.1Импорт данных в программный комплекс Deductor Academic**

Импорт данных является отправной точкой анализа данных. Импорт в *Deductor* может осуществляться из популярных форматов хранения данных, таких как *Excel*, *Access*, *MS SQL, Oracle*, Текстовый файл и прочих. Кроме того, имеется универсальный доступ к любому источнику данных посредством ADO или ODBC (Только в коммерческой версии, в бесплатной версии возможен импорт из \*.txt, \*.*csv* и \*.*ded*).

Импорт данных из текстового файла с разделителями осуществляется путем вызова мастера импорта на панели «Сценарии» (рис. 1.1).

7

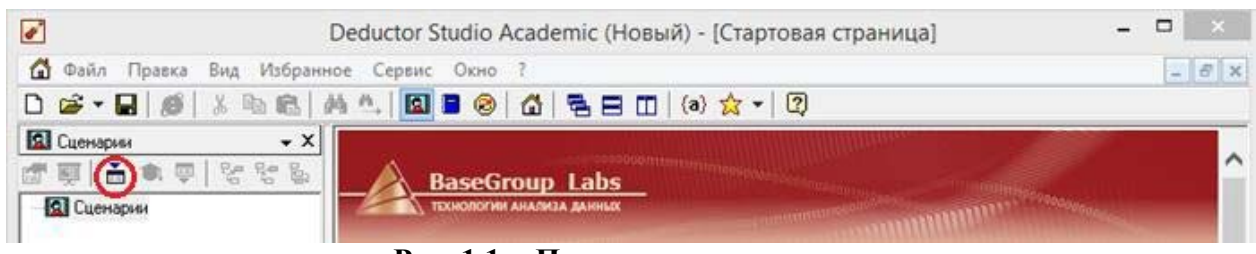

**Рис. 1.1. - Панель сценарии**

После запуска мастера импорта укажем тип импорта «Текстовый файл» и перейдем к настройке импорта(рис. 1.2-3). Укажем имя файла, из которого необходимо получить данные. В окне просмотра, выбранного файла можно увидеть содержание данного файла.

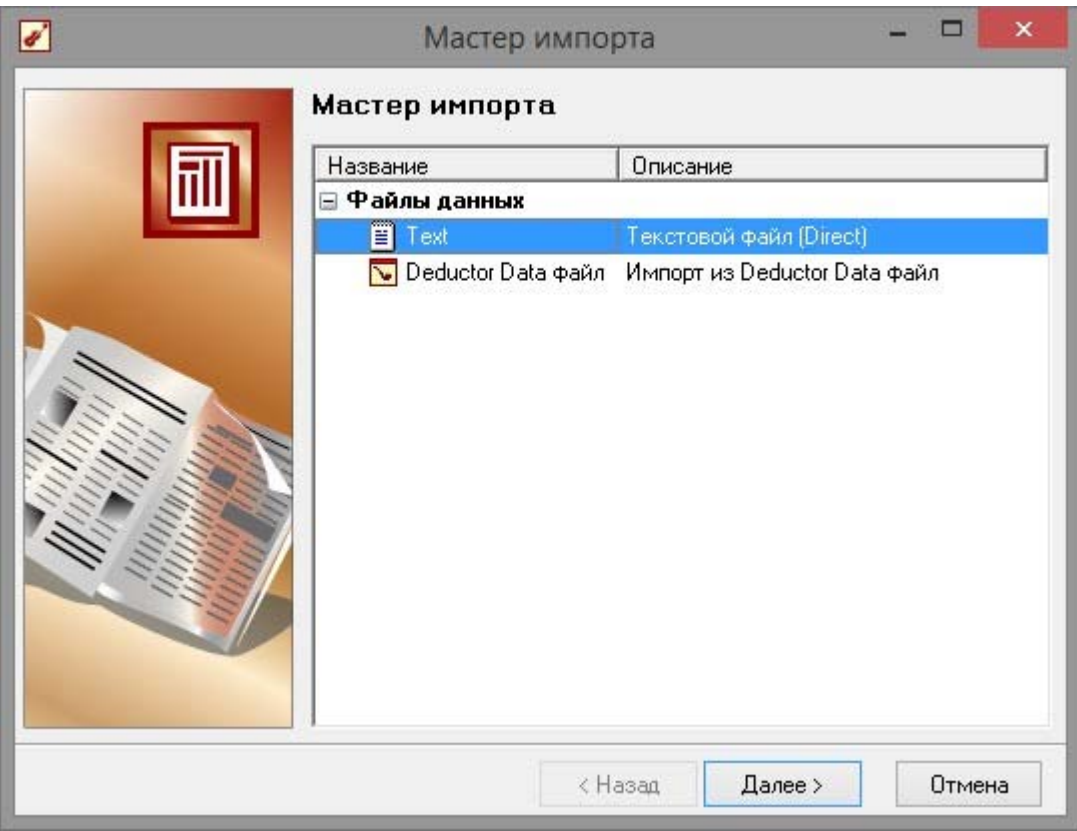

**Рис. 1.2 - Мастер импорта**

Далее перейдем к настройке параметров импорта (рис. 1.4). На этой странице мастера предоставляется возможность указать, с какой строки следует начать импорт, указать то, что первая строка является заголовком, возможность добавить первичный ключ. Указать, что является символом-разделителем столбцов, а также указать ограничитель строк, разделитель целой и дробной части вещественного числа, разделитель компонентов даты и ее формат.

|                                                                                           |                                                                                                    | Мастер импорта - Text (2 из 9)                                                                                                   |                                                                                                    | ×                                                                                                    |
|-------------------------------------------------------------------------------------------|----------------------------------------------------------------------------------------------------|----------------------------------------------------------------------------------------------------|----------------------------------------------------------------------------------------------------|----------------------------------------------------------------------------------------------------|
| Импорт текстового файла                                                                   | Укажите имя текстового файла для импорта                                                                                           |                                                                                                    |                                                                                                    |                                                                                                    |
| Имя файла                                                                                 |                                                                                                    | C:\Users\Admin\Desktop\TestData (3).txt                                                                                          |                                                                                                    |                                                                                                    |
| Кодировка                                                                                 | ANSI (Windows)                                                                                                    | v                                                                                                    | √ Первая строка является заголовком                                                                                                    |                                                                                                    |
| Просмотр выбранного файла                                                                 |                                                                                                    |                                                                                                    | Начать импорт со строки:                                                                                                    | 1<br>≑∣                                                                                                    |
| Apsymenm<br>n.<br>n<br>0.02<br>0,04<br>0,06<br>0,08<br>0.1<br>0,12<br>0, 14<br>0, 16<br>∢ | Сuнyc<br>0<br>0,019998667<br>0,039989334<br>0,059964006<br>0,079914694<br>0,099833417<br>0,119712207<br>0,139543115<br>0,159318207 | Аномалии<br>0,010766982<br>0,019998667<br>0,039989334<br>0.059964006<br>0.099833417<br>0,119712207<br>0,139543115<br>0,159318207 | Большие шумы<br>0,096101077<br>0.121877199<br>$-0,126413455$<br>$-0.097298964$<br>0,084816585<br>0,141709041<br>$-0.07416128$<br>0,202327993<br>$-0,006298541$<br>0,33294777 | $C$ pegr $\wedge$<br>$-0$ , $0$ 3<br>$-0, 07$<br>0,082<br>$-0,03$<br>0.024<br>0,124<br>0.126<br>$0,085 \vee$ |
|                                                                                           |                                                                                                    |                                                                                                    | < Назад<br>Далее >                                                                                                    | Отмена                                                                                                    |

**Рис. 1.3 - Выбор файла**

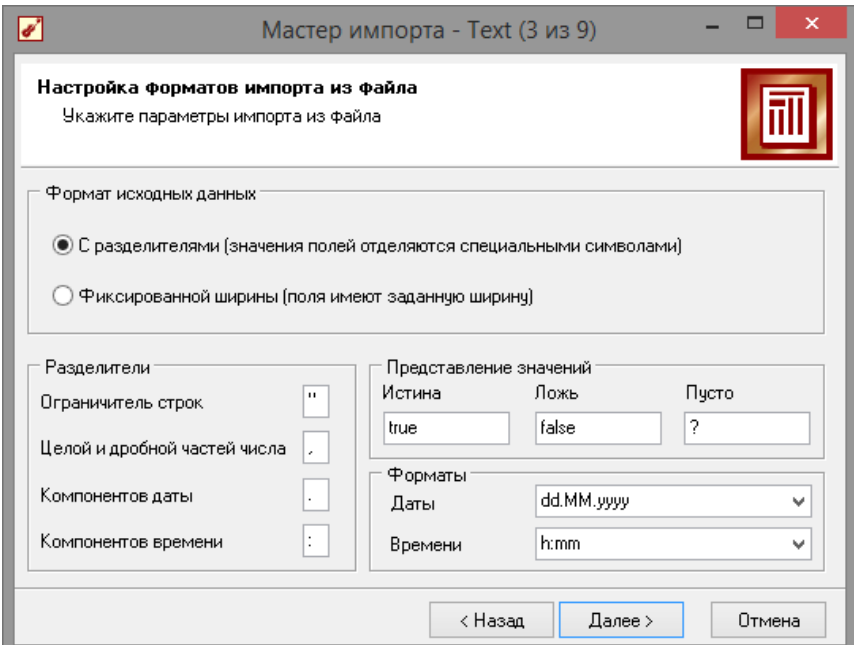

**Рис. 1.4 - Параметры импорта**

9 В данном случае параметры по умолчанию на этой странице мастера установлены правильно, а именно: начать импорт с первой строки, первая строка является заголовком, разделителем между столбцами является знак табуляции, разделителем целой и дробной частей является запятая. Далее перейдем к настройке свойств полей (рис. 1.5).

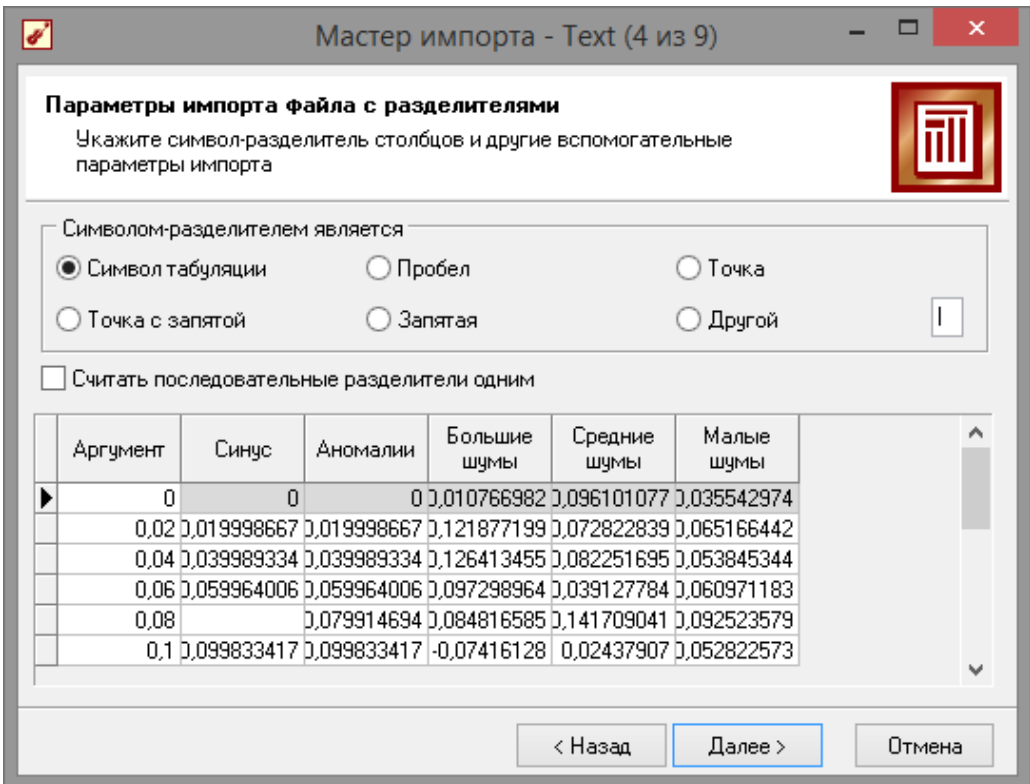

Рис. 1.5 - Параметры разделителей

Ha этом шаге мастера предоставляется возможность настроить имя, название (метку), размер, тип данных, вид данных и назначение (рис 1.6). Некоторые свойства (например, тип данных) можно задавать для выделенного набора столбцов. Вид данных  $\frac{1}{2}$ конечный ЛИ это набор (дискретные) определяет или бесконечный (непрерывные). Назначение столбцов определяет характер их использования в алгоритмах обработки (при импорте можно оставить значение по умолчанию). Необходимо убедиться, что в данном случае тип данных у все столбцов выставлен как вещественный, так как в более старых версиях тип определялся по первой строке, а в демо-примере столбцы «Аргумент», «Синус» и «Аномалии» имеют в первой строке значение «0», что могло приводить к неправильному определению типа данных.

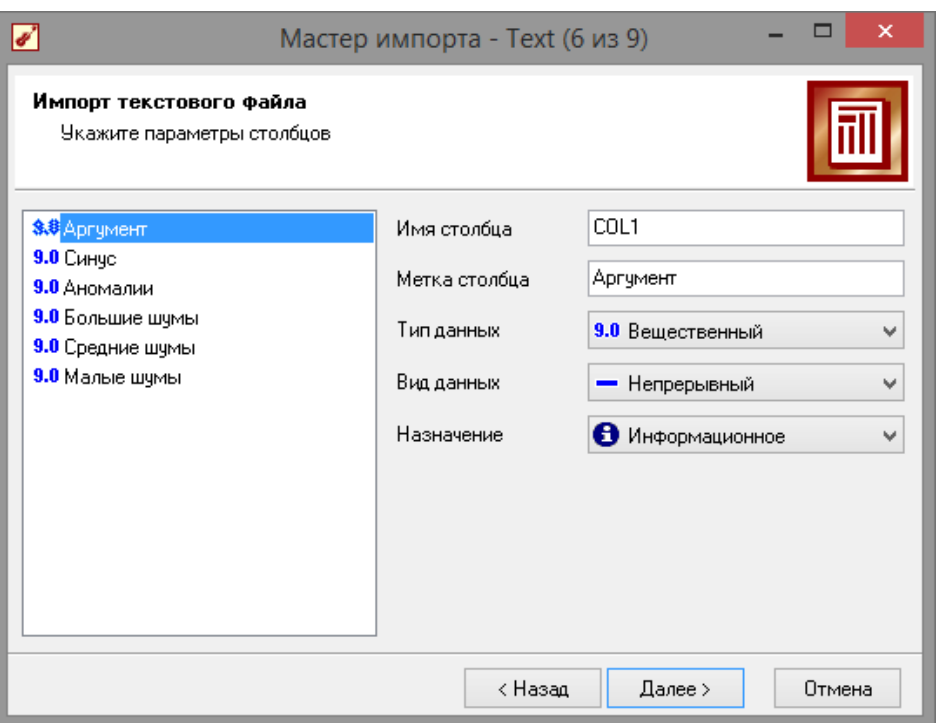

**Рис. 1.6 - Параметры столбцов**

Далее осталось только выполнить импорт данных, нажав на кнопку «Пуск» на следующем шаге мастера импорта (рис. 1.7). После импорта данных на следующем шаге мастера необходимо выбрать способ отображения данных (рис. 1.8). В данном случае самым информативным является диаграмма, выберем ее.

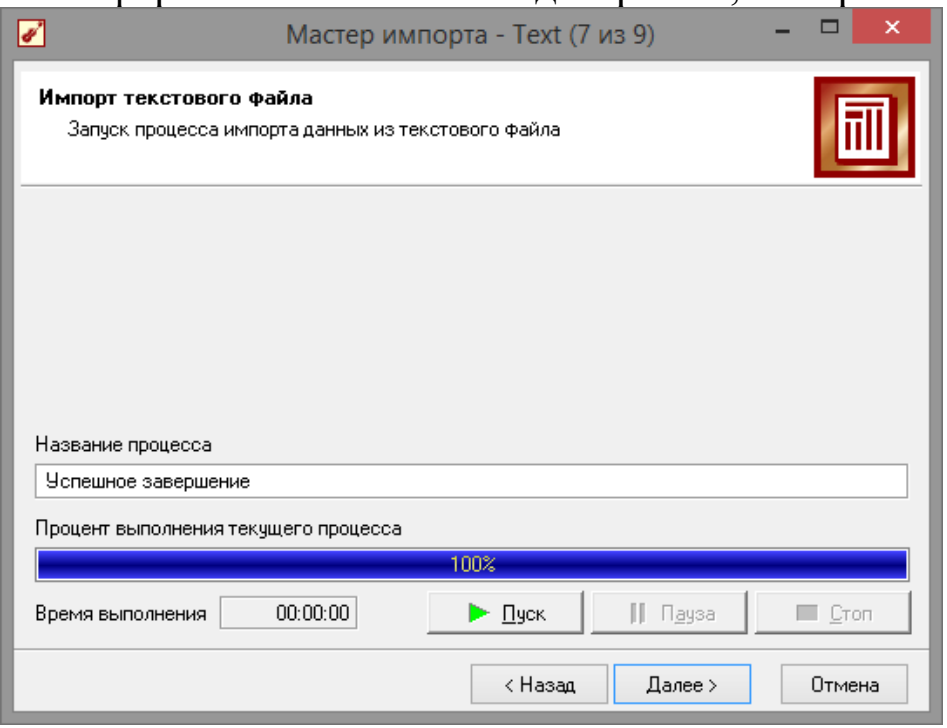

**Рис. 1.7 - Импорт файла**

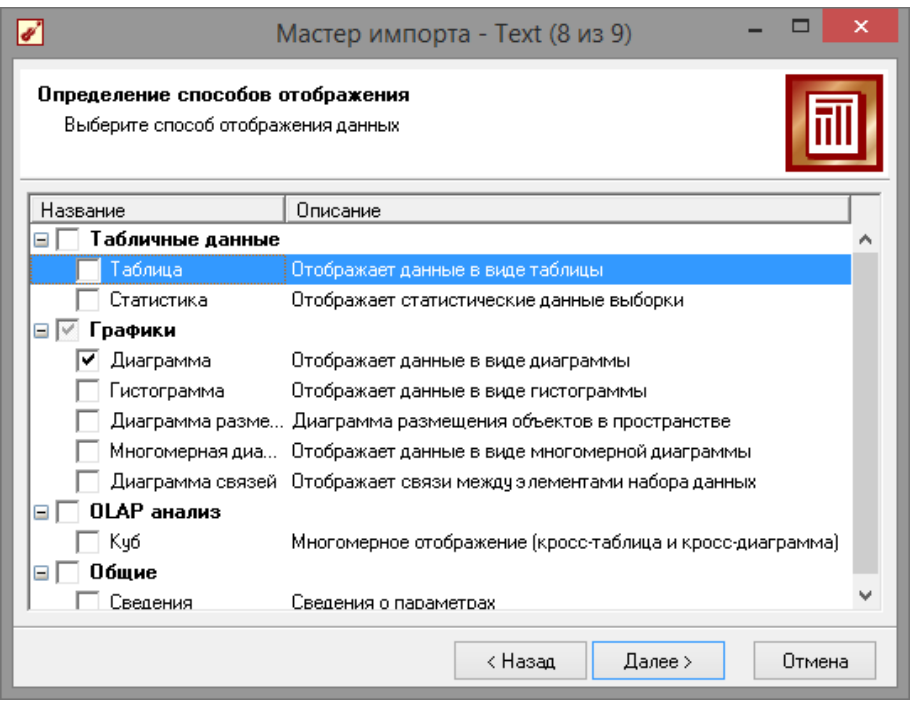

**Рис. 1.8 - Способ отображения**

От того, какие способы отображения будут выбраны на этом этапе, зависят последующие шаги мастера. В данном случае необходимо настроить, какие столбцы диаграммы следует отображать и как именно. Выберем для отображения поле «СИНУС» и тип диаграммы «Линии» (рис. 1.9).

|                                                                                   | Мастер импорта - Text (9 из 10) | ×          |   |
|-----------------------------------------------------------------------------------|---------------------------------|------------|---|
| Настройка столбцов диаграммы<br>Настройка различных параметров столбцов диаграммы |                                 |            |   |
| Метка столбца                                                                     | Тип данных                      | Цвет<br>îř |   |
| Аргумент                                                                          | 9.0 Вещественный                | €          |   |
| <b>Z</b> Синче                                                                    | 9.0 Вещественный                |            |   |
| Аномалии                                                                          | 9.0 Вещественный                | 距          |   |
| Большие шумы                                                                      | 9.0 Вещественный                | ┍<br>肚     |   |
| Средние шумы                                                                      | 9.0 Вещественный                | □          |   |
| Малые шумы                                                                        | 9.0 Вещественный                | 點<br>□     |   |
| ₩ Линии<br>Тип<br>$\checkmark$                                                    | Подписи по Х<br>Аргумент        |            | v |
|                                                                                   |                                 |            |   |
|                                                                                   | Значения по Х                   |            |   |
|                                                                                   | < Назад<br>Далее >              | Отмена     |   |

**Рис. 1.9 - Настройка столбцов**

На последнем шаге мастера необходимо указать название ветки

в дереве сценариев. Напишем в поле заголовка окна «Импорт примера для демонстрации предобработки данных» и нажмем «Готово» (рис. 1.10). На этом работа мастера импорта заканчивается. Теперь в дереве сценариев появится новый узел с необходимыми данными. В главном окне программы представлены все выбранные отображения данных этого узла. В данном случае только диаграмма. Примечание: для отображение диаграммы в 3Dвиде, необходимо нажать кнопку

«3-х мерный вид» в левом верхнем углу панели «Диаграмма». А для просмотра другой диаграммы, нажать на значок лупы «Отображать поля» (рис. 1.11).

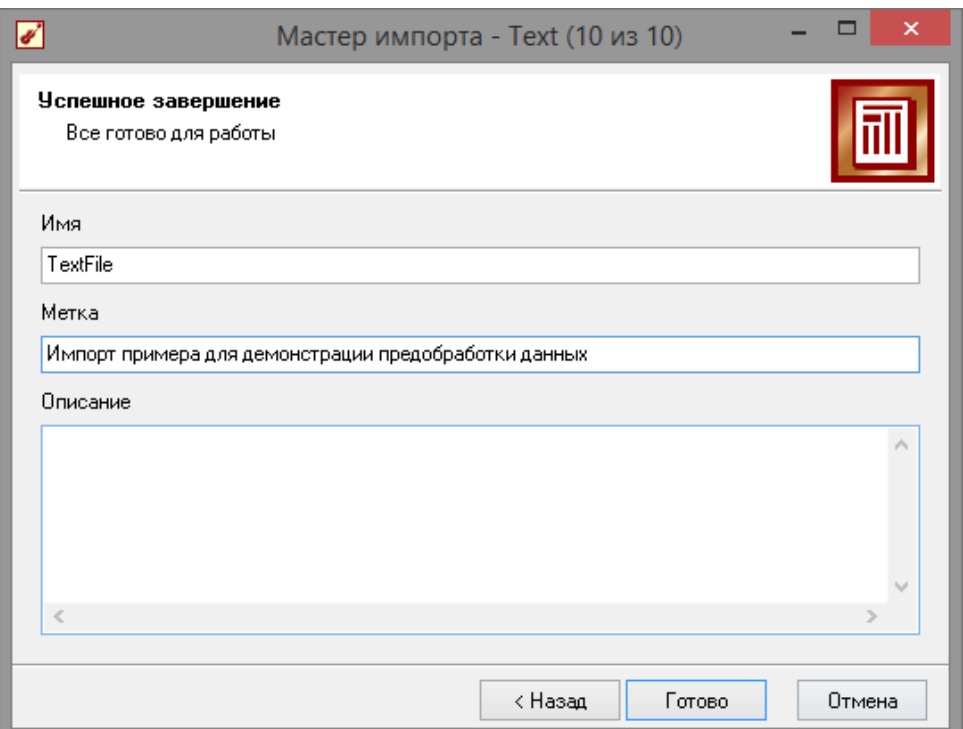

**Рис. 1.10 – Завершение импорта**

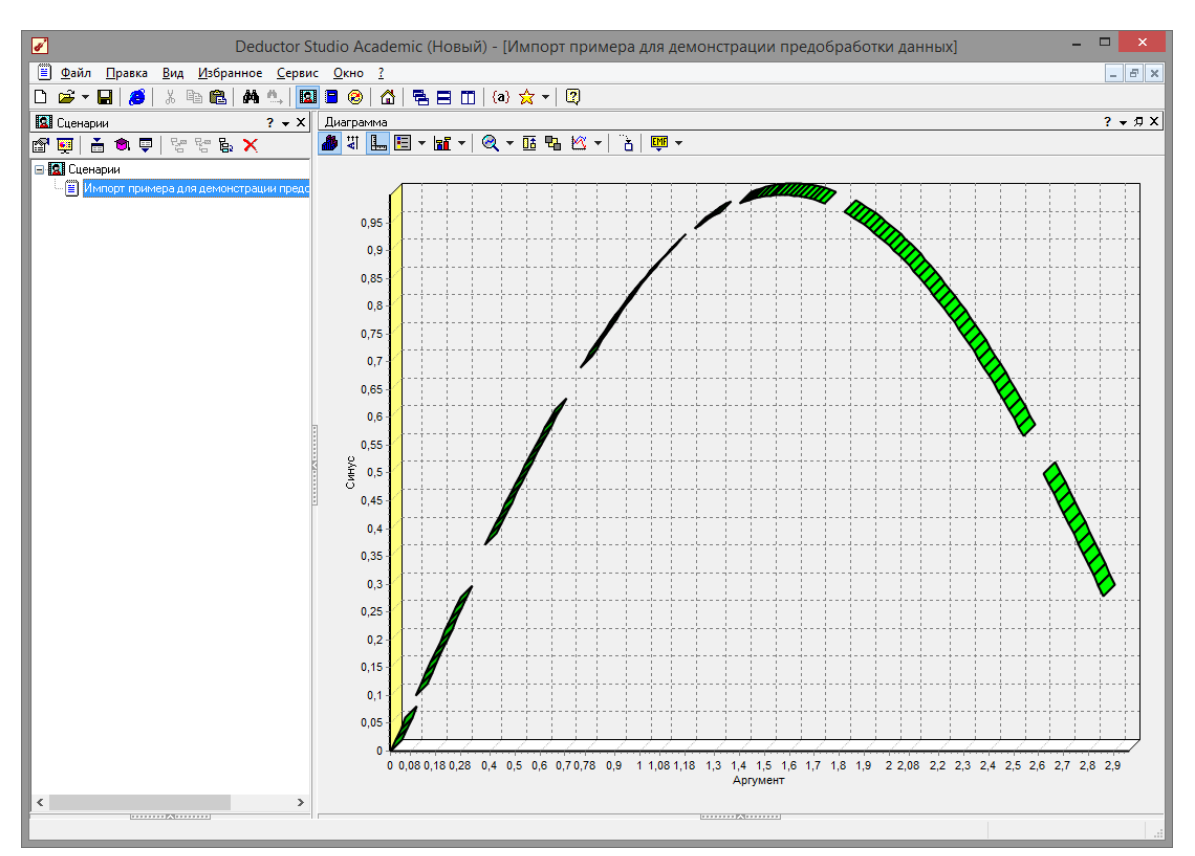

Рис. 1.11 - Диаграмма синуса

#### 1.2 Предварительная парциальная обработка

Рис.

Часто исходные данные для анализа не годятся, а качество данных влияет на качество результатов, ПОЭТОМУ вопрос подготовки данных для последующего анализа является очень важным. Обычно

«сырые» данные содержат в себе различные шумы, за которыми трудно увидеть общую картину, а также аномалии - влияние случайно, либо редко происходивших событий. Очевидно, что факторов на общую необхолимо влияние ЭТИХ модель учитывающая минимизировать, T.K. модель, ИХ. получится неадекватной.

предобработка служит Парциальная ДЛЯ восстановления пропущенных данных, редактирования аномальных значений и спектральной обработке данных (например, сглаживания данных). Именно этот шаг часто проводится в первую очередь.

Рассмотрим применение обработки на примере данных из файла

«TestData.txt». Он содержит таблицу со следующими полями: «АРГУМЕНТ» - аргумент, «СИНУС» - значения синуса аргумента (некоторые значения пустые), «АНОМАЛИИ» – синус с выбросами,

«БОЛЬШИЕ ШУМЫ» – значения синуса с большими шумами,

«СРЕДНИЕ ШУМЫ» – значения синуса со средними шумами,

«МАЛЫЕ ШУМЫ» – значения синуса с малыми шумами. Все данные можно увидеть на диаграмме после импорта из текстового файла.

Часто бывает так, что в столбце некоторые данные отсутствуют в силу каких-либо причин (данные не известны, либо их забыли внести и т.п.). Обычно из–за этого пришлось бы убрать из обработки все строки, которые содержат пропущенные данные. Но механизмы Deductor Studio позволяют решить эту проблему. Один из шагов парциальной обработки как раз отвечает за восстановление пропущенных значений. Если данные упорядочены (например, по времени), то рекомендуется в качестве восстановления пропущенных значений использовать аппроксимацию. Алгоритм сам подберет значение, которое должно стоять на месте пропущенного значения, основываясь на близлежащих данных. Если же данные не упорядочены, то следует использовать режим максимального правдоподобия, когда алгоритм подставляет вместо пропущенных данных наиболее вероятные значения, основываясь на всей выборке.

Для демонстрации воспользуемся мастером заполнения пропусков. Импортировав файл можно увидеть, что в столбце

«СИНУС» содержатся пустые значения. На диаграмме выше видно, что некоторые значения синуса пропущены. Для дальнейшей обработки необходимо из восстановить. Для этого следует запустить мастер заполнения пропусков. На рис.1.12 показаны различные варианты столбцов: с пропущенными данными; с аномалиями (выбросами); с большими шумами; со средними шумами; с малыми шумами.

Для запуска мастера необходимо выделит нужный сценарий и нажать F7, либо правый клик по необходимому сценарию откроет контекстное меню, где так же можно выбрать мастер обработки. Поскольку данные в исходном наборе упорядочены, на следующем шаге мастера обработки поставим галочку «обрабатывать как упорядоченный набор» (рис. 1.13).

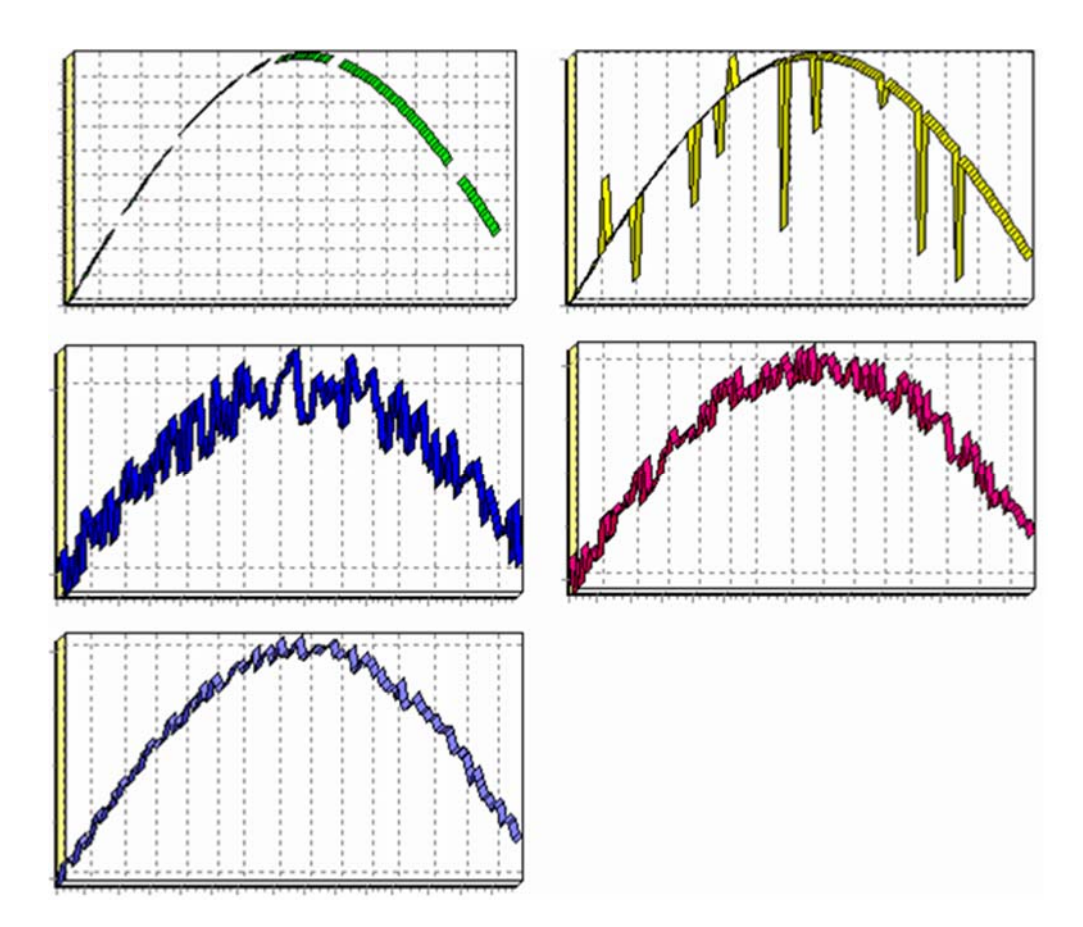

**Рисунок 1.12 - Варианты столбцов**

| Мастер обработки                         | ×                        |
|------------------------------------------|--------------------------|
| Мастер обработки                         |                          |
| Название                                 | Описание                 |
| ⊟ Очистка данных                         |                          |
| Y Фильтрация                             | Фильтрация строк табли   |
| <b>X</b> Качество данных                 | Оценка качества данных   |
| <b>Шт</b> Заполнение пропусков           | Заполнение пропущенных   |
| <b>htm</b> Редактирование выбросов       | Редактирование выбросо   |
| <mark>⊞∎</mark> Дубликаты и противоречия | Выявление дубликатов и   |
| <b>Версити</b> Спектральная обработка    | Обработка упорядоченны   |
| ва Корреляционный анализ                 | Устранение незначащих    |
| ▒ Факторный анализ                       | Понижение размерности    |
| ⊟ Трансформация данных                   |                          |
| Настройка набора данных «                | Изменение параметров и   |
| <u>е</u> ј Сортировка                    | Сортировка данных        |
| <mark>⊞</mark> Дата и время              | Преобразования даты и в  |
| {≣ Группировка                           | Группировка данных       |
|                                          | Замена данных по таблице |
|                                          |                          |
| < Назад                                  | Далее ><br>Отмена        |

**Рисунок 1.13 - Мастер обработки**

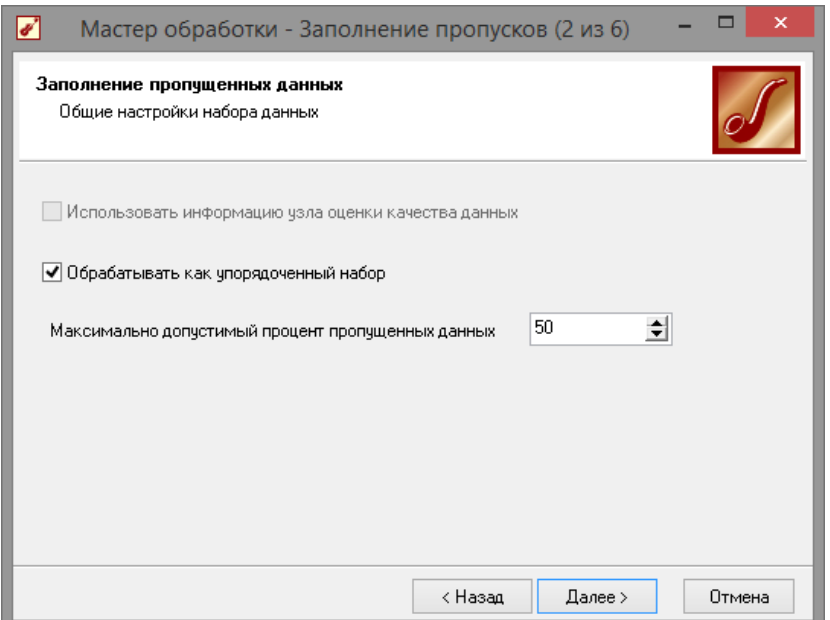

**Рис. 1.14 - Мастер заполнения пропусков**

Далее следует выбрать необходимый столбец и метод заполнения, в данном случае интерполяция (рис. 1.14). Перейдя на страницу запуска процесса обработки, выполняем ее, нажав на пуск, и далее выбираем тип визуализации обработанных данных (как в примере импорта) (рис. 1.15).. После выполнения процесса обработки на диаграмме видно, что пропуски в данных исчезли, что и было необходимо сделать (рис. 1.16).

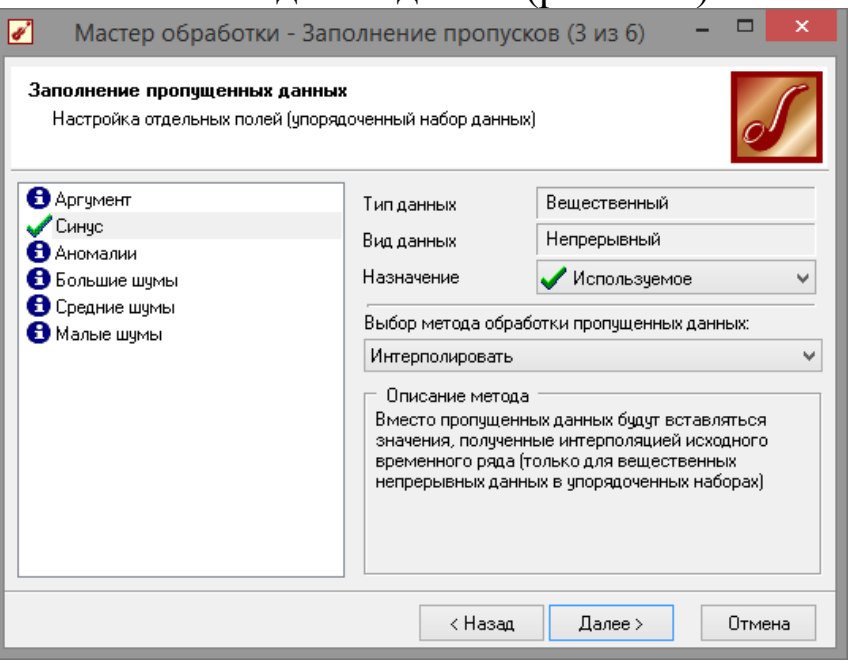

**Рис. 1.15 - Настройки мастера заполнения пропусков**

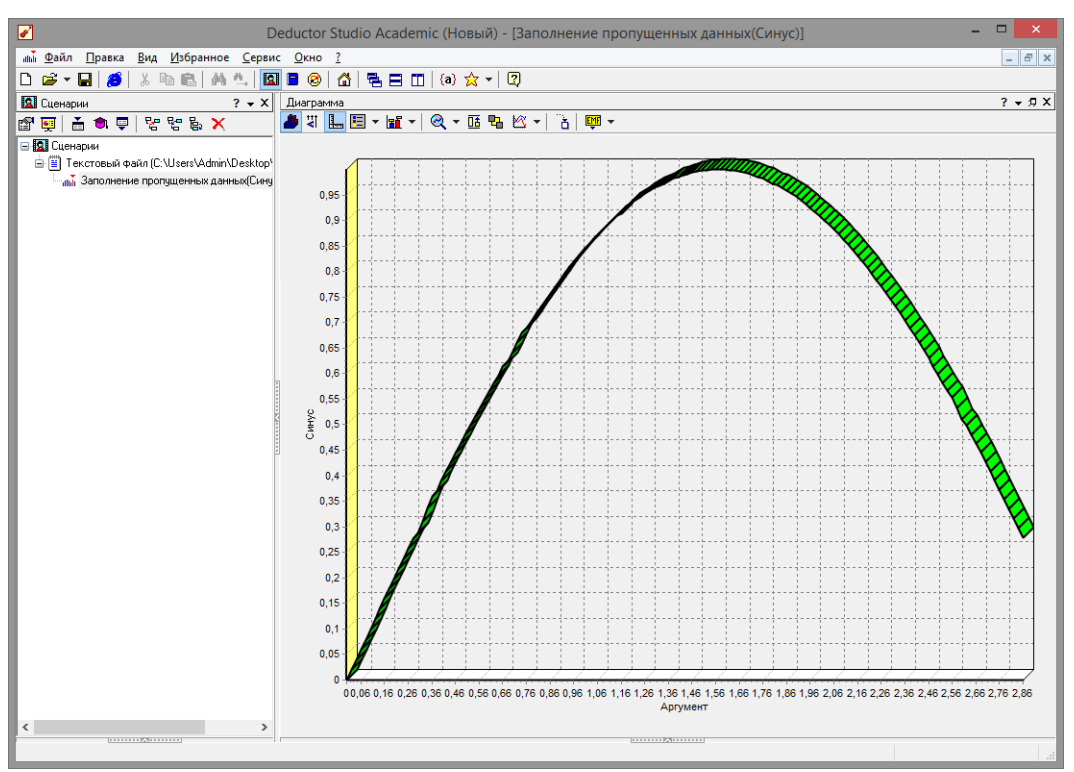

**Рис.1.16 - Заполнение пропусков методом интерполяции**

#### **1.3Удаление аномалий на этапе предобработки данных**

Аномалии встречаются в «сырых» данных не реже шумов. По существу, они вообще не должны оказывать никакого влияния на результат. Если же они присутствуют при построении модели, то оказывают на нее весьма большое влияние и их предварительно необходимо устранить. Также они портят статистическую картину распределения данных. К примеру, вот как выглядят данные с аномалиями, а также гистограмма их распределения (рис. 1.17).

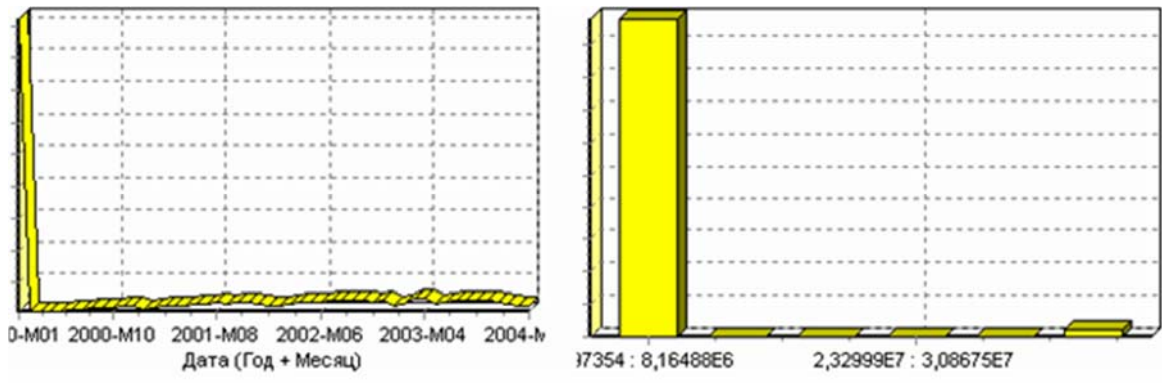

**Рис. 1.17 -Гистограмма с аномалиями**

характер самих данных, так<sub>18</sub>и статистическую картину. После Очевидно, что аномалии не позволяют определить, как

устранения аномалий те же данные представляются как показано на рис. 1.18

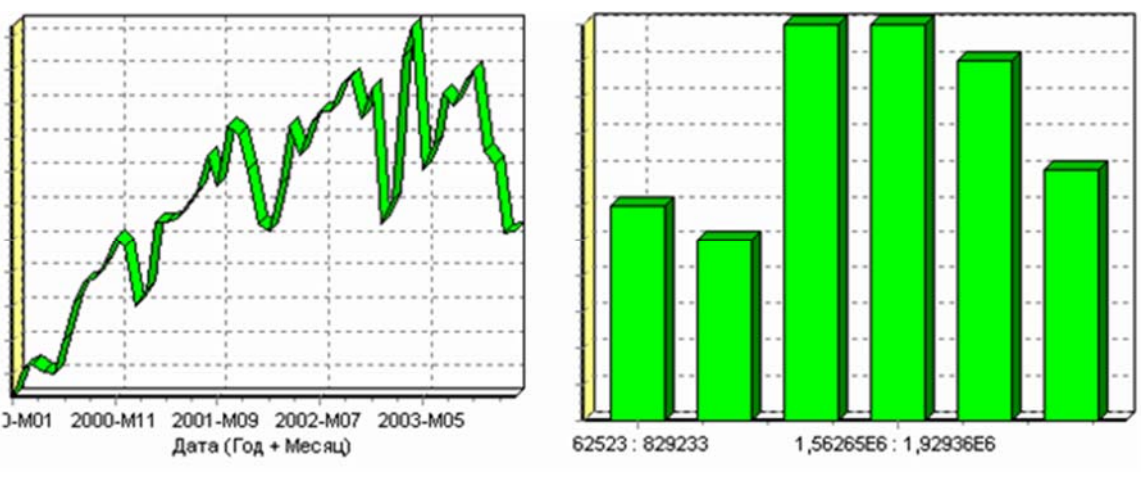

**Рис. 1.18 - Гистограмма без аномалий**

Следует открыть мастер обработки и выбрать редактирование выбросов (рис. 1.19). Поставить галочку - «Обрабатывать как упорядоченный набор данных» (рис. 1.20).

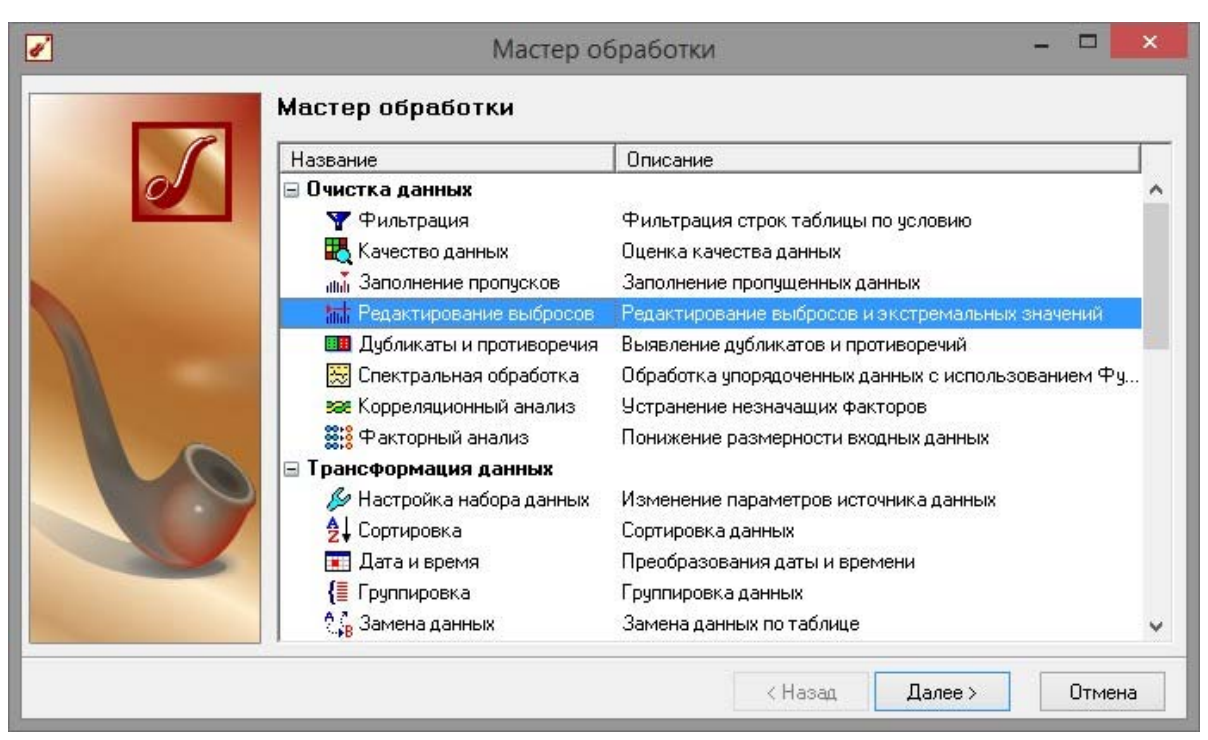

**Рис. 1.19 - Мастер редактирования выбросов**

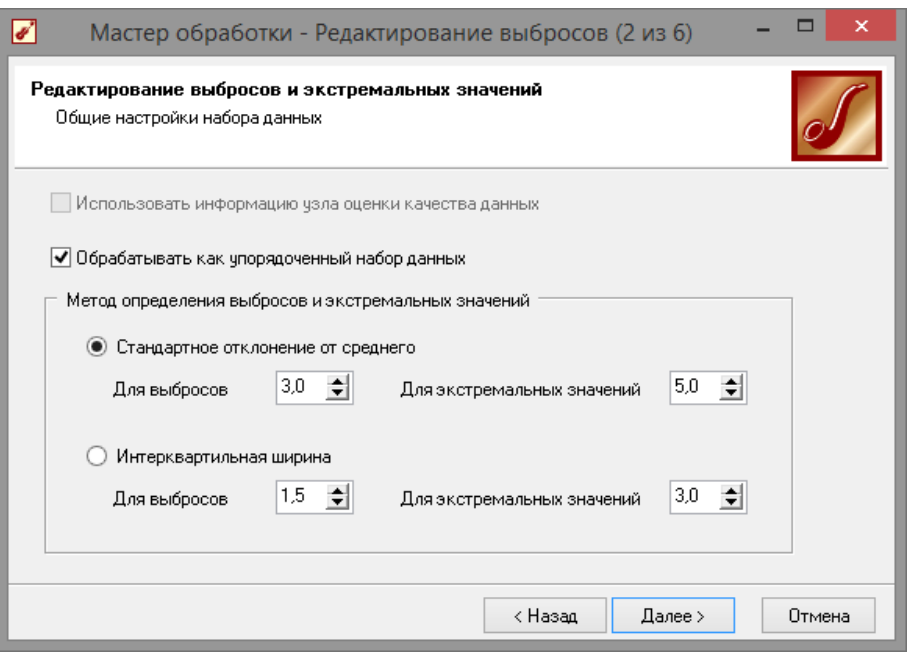

**Рис. 1.20 - Настройки мастера редактирования выбросов**

На следующем шаге (рис. 1.21) необходимо выбрать назначение

«Используемое» только для необходимого столбца данных. И выставить большую степень подавления, так как выбросы существенны. Для множественного выделения столбцов можно использовать клавишу *Shift* и *Ctrl*.

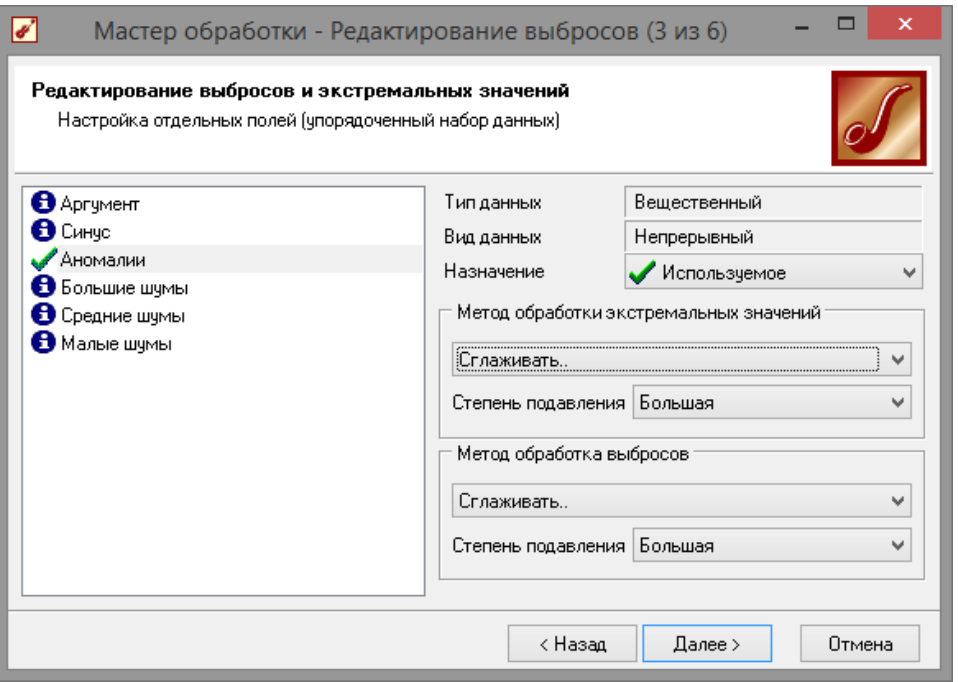

20 **Рис. 1.21 - Настройки отдельных полей мастера редактирования выбросов** Далее нажать кнопку «Пуску» и выбрать данные для отображения как в предыдущих пунктах. После выполнения процесса обработки на диаграмме видно, что выбросы исчезли, остались лишь небольшие возмущения, которые легко сгладить при помощи спектральной обработки (рис. 1.22).

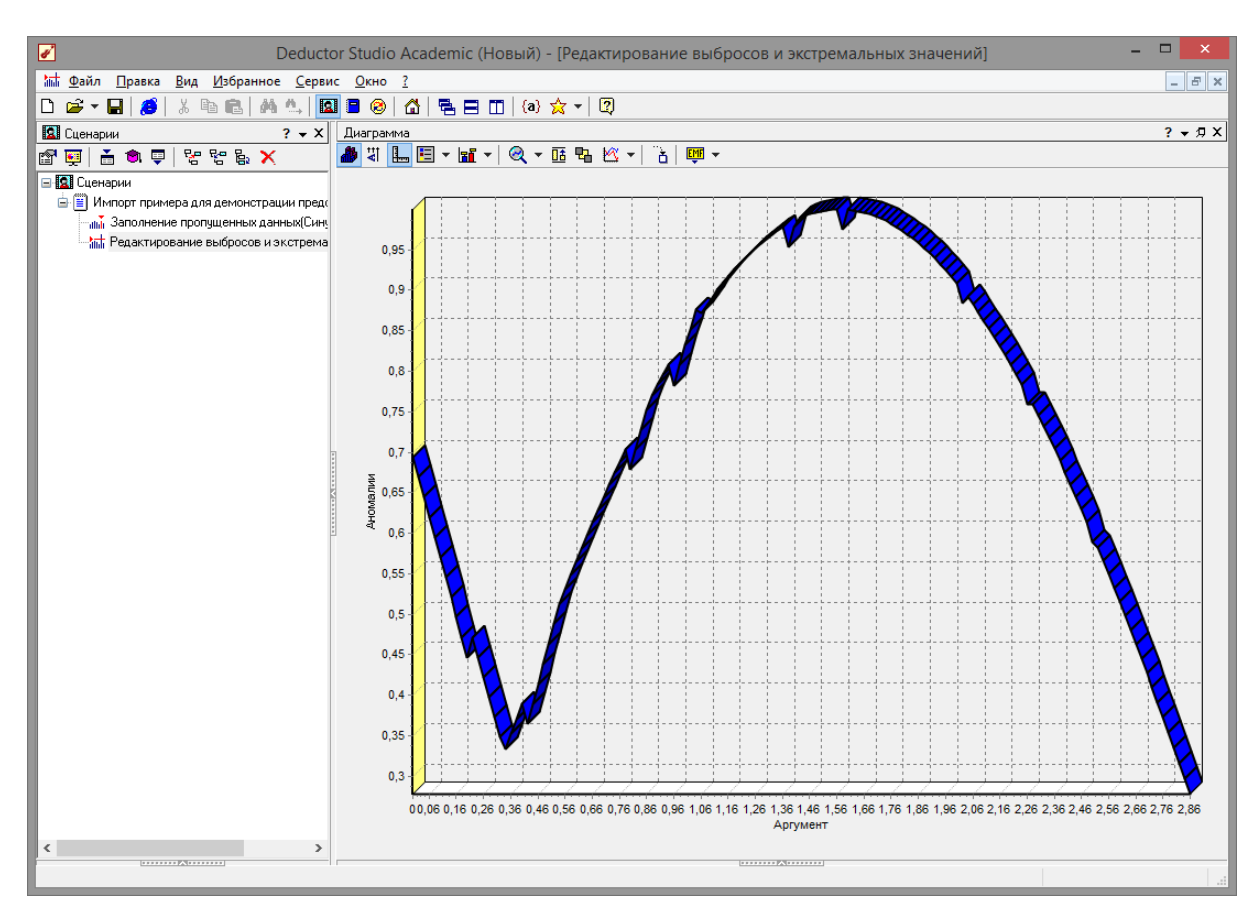

Рис. 1.22 - Диаграмма после удаления аномалий

#### 1.4 Сглаживания данных методом спектральной обработки

Сглаживание данных применяется для удаления шумов из исходного набора, а также для выделения тенденции, которая трудно видна в исходном наборе. Платформа Deductor Studio предлагает несколько видов спектральной обработки: сглаживание данных путем указания полосы пропускания, вычитание шума вычитания вейвлет путем указания степени шума  $\overline{M}$ преобразование путем указания глубины разложения и порядка вейвлета.

Для выбора способа вейвлет преобразования открыть мастер обработки «Редактирование выбросов ДЛЯ сценария  $\overline{M}$ экстремальных

значений». В мастере следует выбрать пункт «спектральная

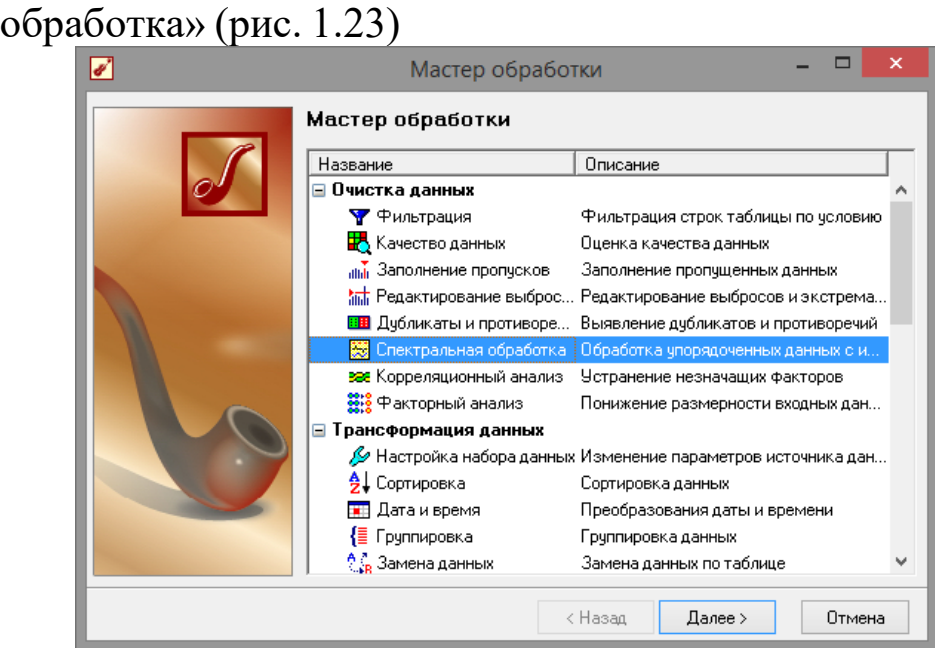

**Рис. 1.23 - Мастер обработки**

В мастере спектральной обработки необходимо выбрать назначение используемое для столбца «Аномалии», и в качестве метода сглаживания данных выбрать вейвлет преобразование (рис. 1.24).

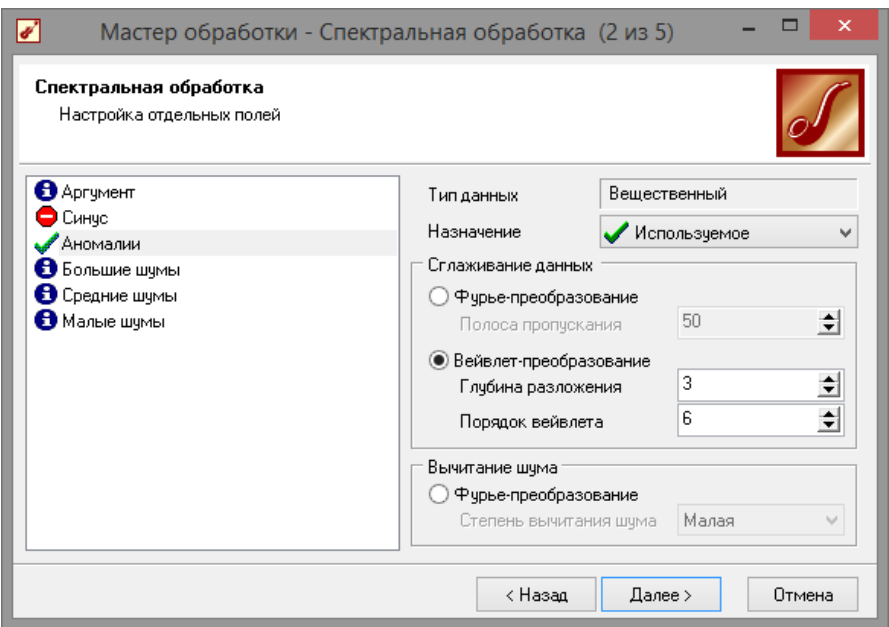

**Рис. 1.24 - Мастер спектральной обработки**

Далее выбрать визуализацию «Диаграмма» и столбец «Аномалии». После обработки можно убедиться на диаграмме в отсутствии выбросов (рис. 1.25).

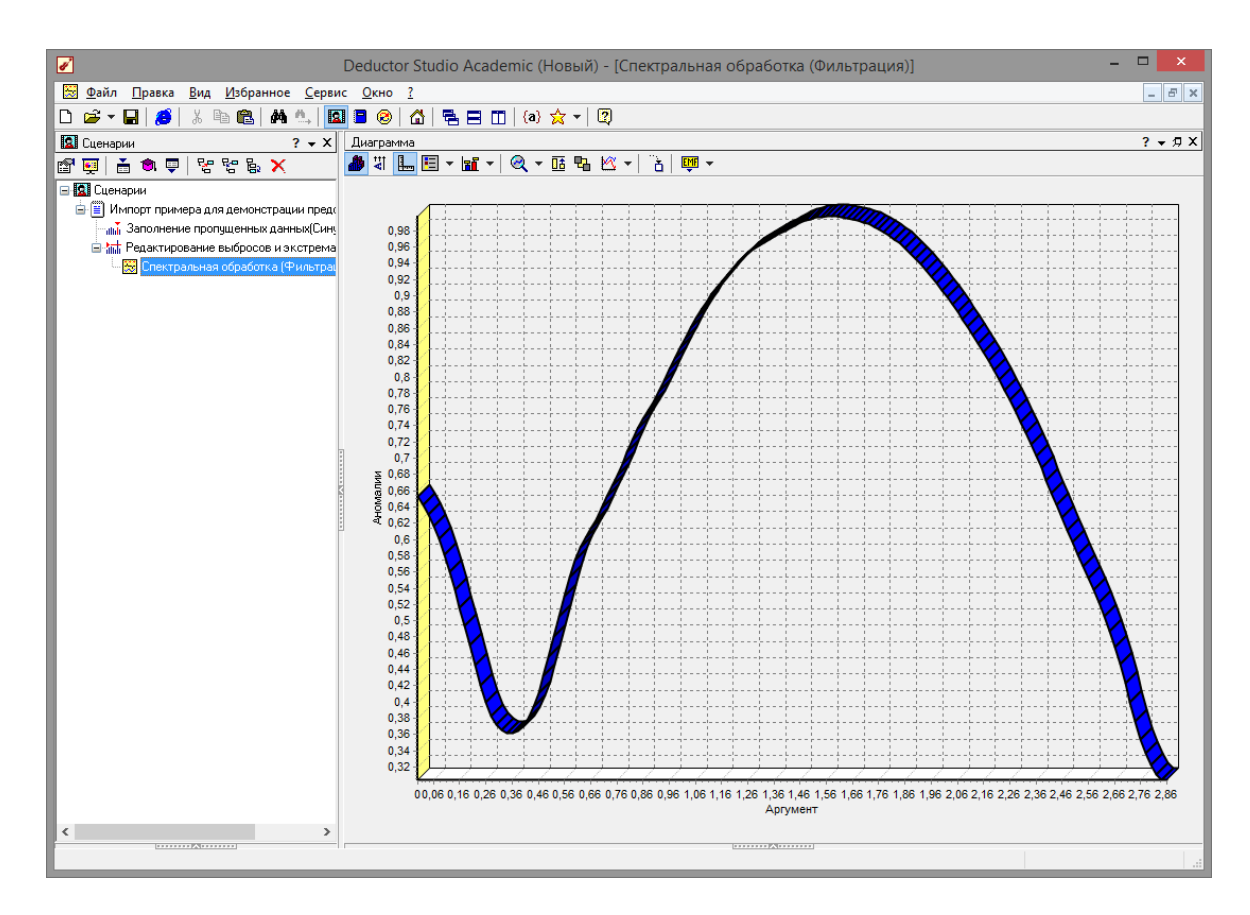

**Рис. 1.25 - Диаграмма после применения спектральной обработки**

#### **1.5Удаление шумов на этапе предварительной обработке данных**

Шумы в данных не только скрывают общую тенденцию, но и проявляют себя при построении модели прогноза. Из-за них модель может получиться с плохими обобщающими качествами.

В примере по парциальной обработке есть 3 столбца с шумами:

«БОЛЬШИЕ ШУМЫ», «СРЕДНИЕ ШУМЫ», и «МАЛЫЕ ШУМЫ» -

соответственно синус с большими, средними и малыми шумами. Ясно, что для дальнейшей работы с данными эти шумы необходимо устранить. Спектральная обработка позволяет сделать это с помощью указания для этих полей в качестве типа обработки «Вычитание шума». Настройки обладают определенной гибкостью. Так, существует большая, средняя и малая степень вычитания шума. Аналитик может подобрать степень, устраивающую его.

В мастере спектральной обработки (рис. 1.26) по очереди

23

выбрать поля «БОЛЬШИЕ ШУМЫ», «СРЕДНИЕ ШУМЫ» и «МАЛЫЕ ШУМЫ», задать тип обработки «Вычитание шума» и

 указать степень подавления – «большая», «средняя» и «малая» соответственно. В некоторых случаях неплохие результаты удаления шумов дает вейвлет преобразование. Повысить качество сглаживания шумов таким способом можно, путем подбора удовлетворительных параметров обработки (рис. 1.27).

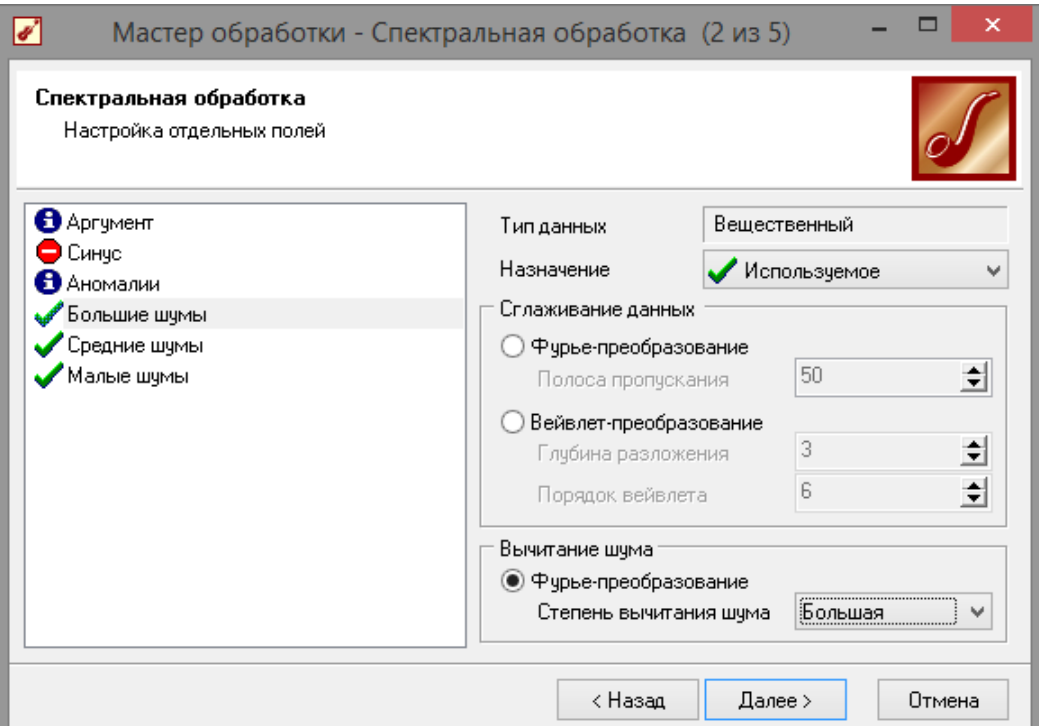

**Рис. 1.26 - Настройки мастера спектральной обработки**

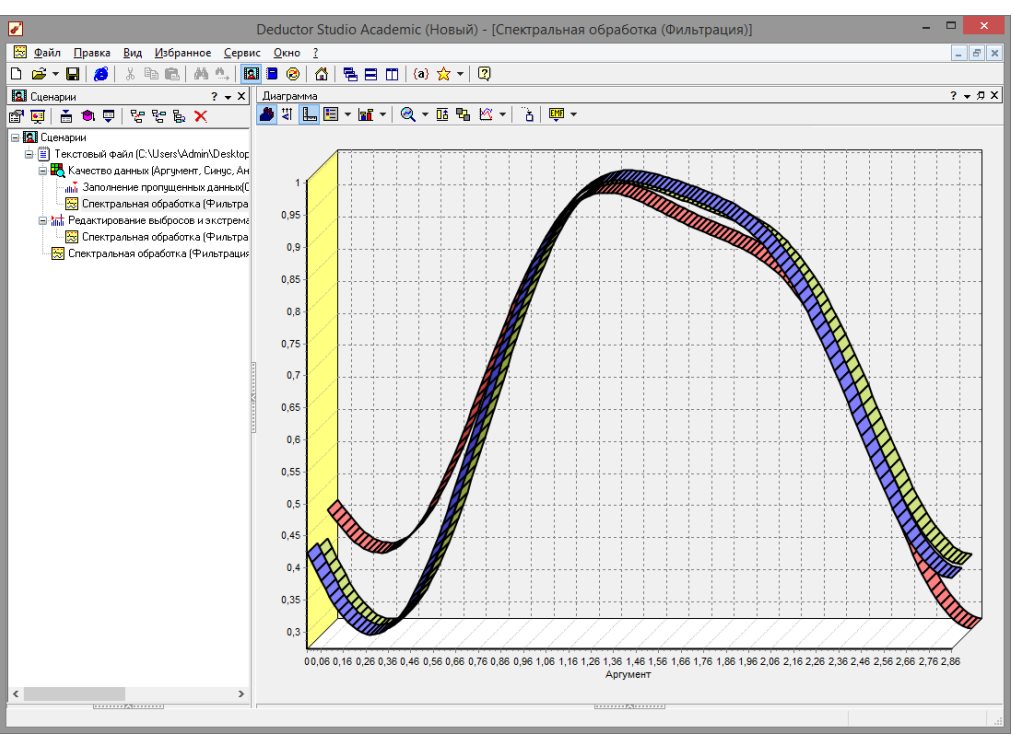

**Рис 1.27 - Диаграмма после применения спектральной обработки**

**1.6 Возможности автоматического анализа качества импортируемых данных в** *Deductor Academic*

В мастере обработки выбрать пункт «качество данных» (рис. 1.28).

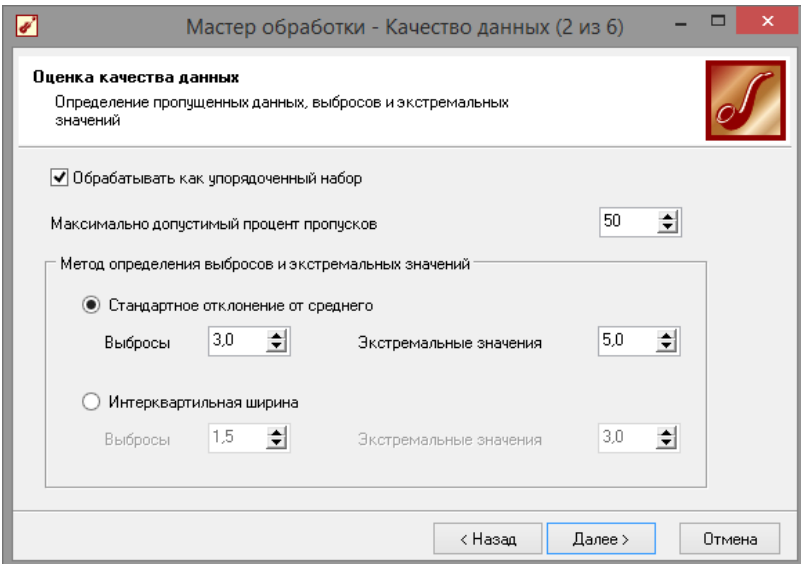

**Рис. 1.28 - Мастер качества данных**

желаемые результаты (рис. 1.3Q). После анализа мастер дает рекомендации к обработке данных и возможность автоматического исправления (рис. 1.29). Следует отметить, что автоматические исправление далеко не всегда дает

| ø<br>Deductor Studio Academic (Новый) - [Качество данных (Аргумент, Синус, Аномалии, Большие шумы, Средние шумы, Малые шумы)] |                |                              |                             |             |       |                  |                   |              |       |               |              |          | $\Box$<br>$\boldsymbol{\times}$<br>۰ |
|----------------------------------------------------------------------------------------------------|----------------|------------------------------|-----------------------------|-------------|-------|------------------|-------------------|--------------|-------|---------------|--------------|----------|--------------------------------------|
| В Файл Правка Вид Избранное Сервис Окно ?                                                                                     |                |                              |                             |             |       |                  |                   |              |       |               |              |          | $ B$ x                               |
|                                                                                                    |                |                              |                             |             |       |                  |                   |              |       |               |              |          |                                      |
| □ 峰▼日 感<br>图目の<br>取商 英气<br>$\mathbb{Z}$                                                                                       |                |                              | G   毛田田   ④ ☆ ▼   ②         |             |       |                  |                   |              |       |               |              |          |                                      |
| <b>El</b> Cuentorer                                                                                                    |                | ? - X Оценка качества данных |                             |             |       |                  |                   |              |       |               |              |          | $? * R X$                            |
| X 8 9 9 19 高島   5 10                                                                                                    |                |                              | 심 *   고 * 날 * 고 * 옵 & ● 図 * |             |       |                  |                   |              |       |               |              |          |                                      |
| <b>Q</b> Cumvicuse<br>E Tekcrosus wasn (C:\Users\Admin\Desktop\TestDat.                                                       | w              |                              |                             |             |       | Пропуски         |                   | Выбросы      |       | Экстренальные | Koneo        | Качество |                                      |
| В Качество данных (Аргумент, Синус, Аномалии, I                                                                               |                | Cronbeu                      | Типданных                   | Виддачных   | Koneo | Действие         | Колео             | Действие     | Koneo | Действие      | UHAKA/ISHISK | данных   | Резкоме                              |
| . Заполнение пропущенных данных (Синус)                                                                                       | $\mathbf{1}$   |                              | 9.0 Beweer.                 | $=$ Henpep  |       |                  |                   |              |       |               |              |          | 1,0000 Rowcaen                       |
| - Спектральная обработка (Фильтрация)                                                                                         | $\overline{c}$ | Аргумент<br>Синкс            | 9.0 Вещест                  | $-$ Henpep  |       | 21 Интерпольфов. |                   | 6 Creassear. |       |               |              |          | 0,8996 Предобра.                     |
| - http://www.postala.com/2010/05/2010 09:34                                                                                   | $\sqrt{3}$     | Аномалы                      | 9.0 Bewect.                 | $-$ Henpep. |       |                  |                   | 5 Crassusar  |       |               |              |          | 0,9120 Предобра                      |
| > Спектральная обработка (Фильтрация)                                                                                         | $\ddot{a}$     | Большие                      | 9.0 Вещест                  | $-$ Henpep  |       |                  |                   | 5 Crisawaar. |       |               |              |          | 0,9408 Предобра.                     |
| - В Спектральная обработка (Фильтрация)                                                                                       | 5              |                              | Средние ш., 9.0 Вещест      | $-$ Henpep  |       |                  |                   | 7 Criaxisan. |       |               |              | 0.9076   | Предобра.                            |
|                                                                                                    | 6              | Малью шу                     | 9.0 Вещест                  | $-$ Henpep  |       |                  |                   | 6 Сглажных.  |       |               |              |          | 0,9206 Предобра.                     |
|                                                                                                    |                |                              |                             |             |       |                  |                   |              |       |               |              |          |                                      |
| $\leq$<br>$\rightarrow$<br><b>BROOKS AND LOCATED</b>                                                                          |                |                              |                             |             |       |                  | 5. <del>. .</del> |              |       |               |              |          |                                      |

**Рис. 1.29 - Результаты мастера качества до обработки данных**

| ☑<br>Deductor Studio Academic (Новый) - [Качество данных (Аргумент, Синус, Аномалии, Большие шумы, Средние шумы, Малые шумы)] |                         |                                                         |                                                        |            |        |          |          |          |         |          |                      |                    | $\Box$<br>$\boldsymbol{\times}$<br>- |  |  |
|----------------------------------------------------------------------------------------------------|-------------------------|---------------------------------------------------------|--------------------------------------------------------|------------|--------|----------|----------|----------|---------|----------|----------------------|--------------------|--------------------------------------|--|--|
| Файл Правка Вид Избранное Сервис Окно ?                                                                                       |                         |                                                         |                                                        |            |        |          |          |          |         |          |                      |                    | $  \frac{1}{2}$ $\times$             |  |  |
| ※ �� ��   ▲ ↑   B ■ ●   △   특日 Ⅲ   ④ ☆ ▼   ②<br>$D \times \blacksquare$                                                       |                         |                                                         |                                                        |            |        |          |          |          |         |          |                      |                    |                                      |  |  |
| <b>12</b> Сценарии                                                                                                    |                         | $\mathbf{R}^2 \times \mathbf{X}$ Оценка качества данных |                                                        |            |        |          |          |          |         |          |                      |                    | $? - 7X$                             |  |  |
| 吉克里<br>X 星習習<br>图画                                                                                                    |                         |                                                         | 4 - 面 - 교 - 교 - 흡 6 B 国 -                              |            |        |          |          |          |         |          |                      |                    |                                      |  |  |
| B <b>Q</b> Сценарии                                                                                                    |                         |                                                         |                                                        |            |        |          |          | Пропуски | Выбросы |          | Экстремальные        |                    |                                      |  |  |
| E Tekcrosый файл (C:\Users\Admin\Desktop\TestDat-                                                                             | N.                      | Столбец                                                 | Тип данных                                             | Вид данных |        |          |          |          |         |          | Кол-во<br>чникальных | Качество<br>данных | Резюме                               |  |  |
| Е У Качество данных (Аргумент, Синус, Аномалии, I<br>В ли Заполнение пропущенных данных (Синус)                               |                         |                                                         |                                                        |            | Кол-во | Действие | Кол-во   | Действие | Кол-во  | Действие |                      |                    |                                      |  |  |
| <mark>. Качество данных (Аргчмент, Синчс, Аном-</mark>                                                                        | $-1$                    | Аргумент                                                | 9.0 Вещест - Непрер                                    |            |        |          |          |          |         |          |                      | 1,0000             | Пригоден                             |  |  |
| - В Спектральная обработка (Фильтрация)                                                                                       | $\overline{2}$          | Синчо                                                   | <b>9.0 Bewect</b>                                      | $-$ Henpep |        |          |          |          |         |          |                      | 0.8969             | Пригоден                             |  |  |
| <b>E-M.</b> Редактирование выбросов и экстремальных эн                                                                        | $\overline{\mathbf{3}}$ | Аномалии                                                | 9.0 Вещест - Непрер                                    |            |        |          |          |          |         |          |                      |                    | 0,9120 Пригоден                      |  |  |
| - В Спектральная обработка (Фильтрация)                                                                                       | $\sim$                  | Большие                                                 | 9.0 Вещест                                             | $-$ Henpep |        |          |          |          |         |          |                      | 0,9408             | Пригоден                             |  |  |
| - Спектральная обработка (Фильтрация)                                                                                         | 5<br>6                  |                                                         | Средние ш., 9.0 Вещест<br>Малые шу 9.0 Вещест - Непрер | $-Henpep$  |        |          |          |          |         |          |                      | 0,9076             | Пригоден<br>0,9206 Пригоден          |  |  |
|                                                                                                    |                         |                                                         |                                                        |            |        |          |          |          |         |          |                      |                    |                                      |  |  |
| $\left\langle \right\rangle$<br>$\rightarrow$                                                                                 |                         |                                                         |                                                        |            |        |          | 5. F. Y. |          |         |          |                      |                    |                                      |  |  |

**Рис. 1.30 - Вывод мастера после всех внесенных нами изменений**

«Грязные данные» представляют собой очень большую проблему. Фактически они могут свести на нет все усилия по анализу данных. Причем, речь идет не о разовой операции, а о постоянной работе в этом направлении. Чисто не там, где не сорят, а там, где убирают.

Главное, суметь грамотно ими воспользоваться. Обязательно нужно Описанные выше варианты решения проблем не единственные. Есть еще достаточно много методов обработки, начиная от экспертных систем и заканчивая нейросетями.

учитывать то, что методы очистки сильно привязаны к предметной области. От сферы деятельности организации и назначения хранилища данных зависит практически все. То, что для одних является шумом для других очень ценная информация. Если у нас будет априорная информация о задаче, то качество очистки данных можно увеличить на порядки.

### 1.7 Задание на самостоятельную работу

Сгенерировать собственный набор данных провести его анализ и выполнить предобработку данных. Данные сгенерировать в электронной таблице с помощью MS Excel с использованием формул и автозаполнений. Готовый файл необходимо сохранить в формате

«\*.csv» (MS-DOS) и при импорте в Deductor, выбрать в качестве разделителя «Точка с запятой».

### Содержание отчёта

1. Описание предметной области

2. Зашумлённые данные (90-100 векторов размерностью не менее  $4)$ 

- 3. Скорректированные данные
- 4. Краткий порядок обработки
- 5. Выводы

### Контрольные вопросы

- 1. Для чего служит программа Deductor Academic?
- 2. Зачем нужна предобработка данных?
- 3. Что такое парциальная предобработка?
- 4. Что такое вейвлет?
- 5. Какие данные можно импортировать в программу?

## **Лабораторная работа 2**

#### **Базовые методы интеллектуального анализа данных**

Продолжительность работы – 8 час.

**Цель работы:** ознакомиться с возможностями классификации данных с помощью аналитического пакета *Deductor Academic*.

# **Программа работы**

1. Выполнить классификацию данных с использованием алгоритма *g-mean*.

2. Выполнить классификацию данных с использованием алгоритма *k-mean*.

3. Выполнить классификацию данных с использованием нейронной сети.

### **Методические указания по выполнению работы**

Задача разбиения множества объектов или наблюдений на априорно заданные группы, называемые классами, внутри каждой из которых они предполагаются похожими друг на друга, имеющими примерно одинаковые свойства и признаки. При этом решение получается на основе анализа значений атрибутов (признаков).

Классификация является одной из важнейших задач *Data Mining*. Она применяется в маркетинге при оценке кредитоспособности заемщиков, определении лояльности клиентов, распознавании образов, медицинской диагностике и многих других приложениях. Если аналитику известны свойства объектов каждого класса, то когда новое наблюдение относится к определенному классу, данные свойства автоматически распространяются и на него.

28 Если число классов ограничено двумя, то имеет место бинарная классификация, к которой могут быть сведены многие более сложные задачи. Например, вместо определения таких степеней кредитного риска, как «Высокий», «Средний» или «Низкий», можно использовать всего две - «Выдать» или

«Отказать».

Для классификации в Data Mining используется множество различных моделей: нейронные сети, деревья решений, машины опорных векторов, метод k-ближайших соседей, алгоритмы покрытия и др., при построении которых применяется обучение с учителем, когда выходная переменная (метка класса) задана для каждого наблюдения. Формально классификация производится на основе разбиения пространства признаков на области, в пределах каждой из которых многомерные векторы рассматриваются как идентичные. Иными словами, если объект попал в область пространства, ассоциированную с определенным классом, он к нему и относится.

Рассмотрим классификацию данных на примере Ирисов Фишера. Ирисы Фишера - это набор данных для задачи классификации, на примере которого Рональд Фишер в 1936 году продемонстрировал работу разработанного **HM** метода дискриминантного Этот набор данных анализа. стал уже литературе используется классическим,  $\bf{B}$  $\mathbf{M}$ часто ДЛЯ иллюстрации работы различных статистических алгоритмов. Ирисы Фишера состоят из данных о 150 экземплярах ириса, по 50 экземпляров из трёх видов - Ирис щетинистый (Iris setosa), Ирис виргинский (Iris virginica) и Ирис разноцветный (Iris versicolor). каждого Для экземпляра измерялись четыре характеристики (в сантиметрах):

- длина чашелистика (англ. sepal length);
- ширина чашелистика (англ. sepal width);
- длина лепестка (англ. petal length);
- ширина лепестка (англ. *petal width*).

На основании этого набора данных требуется построить правило классификации, определяющее вид растения по данным измерений. Это задача многоклассовой классификации, так как имеется три класса - три вида ириса.

### 2.1 Классификация данных с использованием алгоритма «g-mean»

Импортируем в программу данные из файла «Ирисы.txt». Для начала попробуем провести классификацию ирисов, встроенным

методом кластеризации *g-mean* (рис. 2.1). Интересно то, что обучение будет проходить без учителя, т.е. выходные данные не будут указаны.

| Ø                                                                          |         |                                                                                                    | Deductor Studio Academic (Новый) - [Ирисы] |                                                                                 |                 |                 | - | $\Box$         |
|----------------------------------------------------------------------------|---------|----------------------------------------------------------------------------------------------------|--------------------------------------------|---------------------------------------------------------------------------------|-----------------|-----------------|---|----------------|
| Œ<br>Файл Правка Вид Избранное Сервис Окно ?                               |         |                                                                                                    |                                            |                                                                                 |                 |                 |   | $ F$ $x$       |
| D 2 → 日 3   ∦ 4 ± 8   M ±   B B 3   ∆   B B D   0 ☆ →   2                  |         |                                                                                                    |                                            |                                                                                 |                 |                 |   |                |
| <b>Q</b> Сценарии<br>$? \cdot x$                                           | Таблица |                                                                                                    |                                            |                                                                                 |                 |                 |   | $? - 7X$       |
| $ \mathcal{C}[\mathbf{E}][\mathbf{E}[\mathbf{E}][\mathbf{E}[\mathbf{E}]] $ |         | $\begin{bmatrix} \mathbf{0} & \mathbf{0} & \mathbf{0} & \mathbf{0} & \mathbf{0} \end{bmatrix} \begin{bmatrix} \mathbf{0} & \mathbf{0} & \mathbf{0} & \mathbf{0} & \mathbf{0} \end{bmatrix}$ | 1/150<br>$\  \cdot \ $<br>$\rightarrow$    | $\triangleright$ $\triangleright$ $\mid$ $\sqrt{\overline{x}}$ $\triangleright$ |                 |                 |   |                |
| ⊟ <mark>Я</mark> Сценарии                                                  |         | Длина чашелистика                                                                                                    | Ширина чашелистика                         | Длина лепестка                                                                  | Ширина лепестка | Класс           |   | $\wedge$       |
| — <mark>≅</mark> Ирисы                                                     |         | 5,1                                                                                                    | 3,5                                        | 1,4                                                                             |                 | 0.2 Iris-setosa |   |                |
|                                                                            |         | 4,9                                                                                                    |                                            | 1,4                                                                             |                 | 0,2 Iris-setosa |   |                |
|                                                                            |         | 4,7                                                                                                    | 3.2                                        | 1,3                                                                             |                 | 0.2 Iris-setosa |   |                |
|                                                                            |         | 4,6                                                                                                    | 3,1                                        | 1,5                                                                             |                 | 0.2 Iris-setosa |   |                |
|                                                                            |         |                                                                                                    | 3.6                                        | 1,4                                                                             |                 | 0,2 Iris-setosa |   |                |
|                                                                            |         | 5,4                                                                                                    | 3,9                                        | 1,7                                                                             |                 | 0.4 Iris-setosa |   |                |
|                                                                            |         | 4,6                                                                                                    | 3.4                                        | 1.4                                                                             |                 | 0.3 Iris-setosa |   |                |
|                                                                            |         | 5                                                                                                    | 3,4                                        | 1,5                                                                             |                 | 0.2 Iris-setosa |   |                |
|                                                                            |         | 4,4                                                                                                    | 2.9                                        | 1.4                                                                             |                 | 0.2 Iris-setosa |   | $\checkmark$   |
|                                                                            |         |                                                                                                    |                                            |                                                                                 |                 |                 |   |                |
| <b>TELEVISION AND LESS TO A</b>                                            |         |                                                                                                    |                                            | <b>TELEVISION AND RESIDENT</b>                                                  |                 |                 |   | $\mathbb{R}^2$ |

**Рис. 2.1 - Импортированные данные**

Более того, не будут даже указано количество кластеров, на которое необходимо разделить данную выборку, проверим эффективность встроенной системы кластеризации, для этого необходимо выбрать в мастере обработок пункт кластеризация (рис. 2.2).

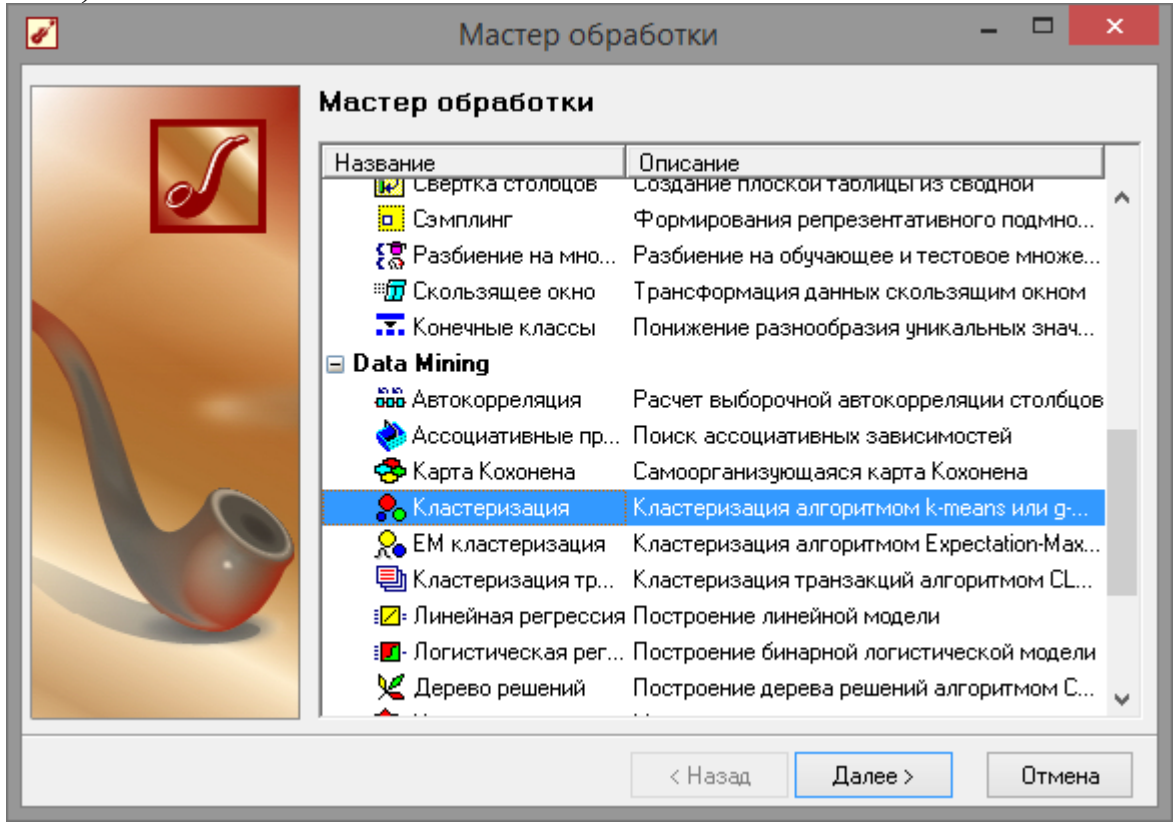

**Рис. 2.2 - Мастер кластеризации**

30 На следующем шаге (рис. 2.3) со столбца «Класс» уберем назначение выходное и поставим информационное, теперь обучение будет происходит без учителя.

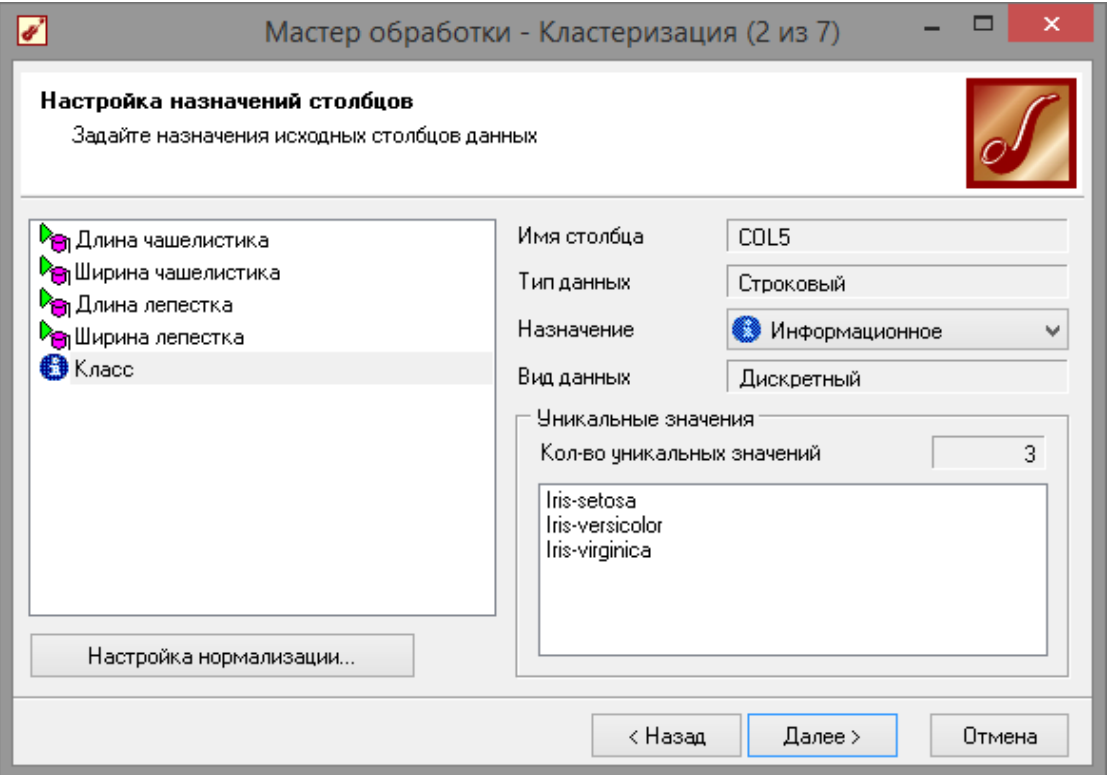

**Рис. 2.3 - Настройка мастера кластеризации**

Далее следует настроить параметры обучения, в данном конкретном случае, параметры по умолчанию отлично подходят (рис. 2.4).

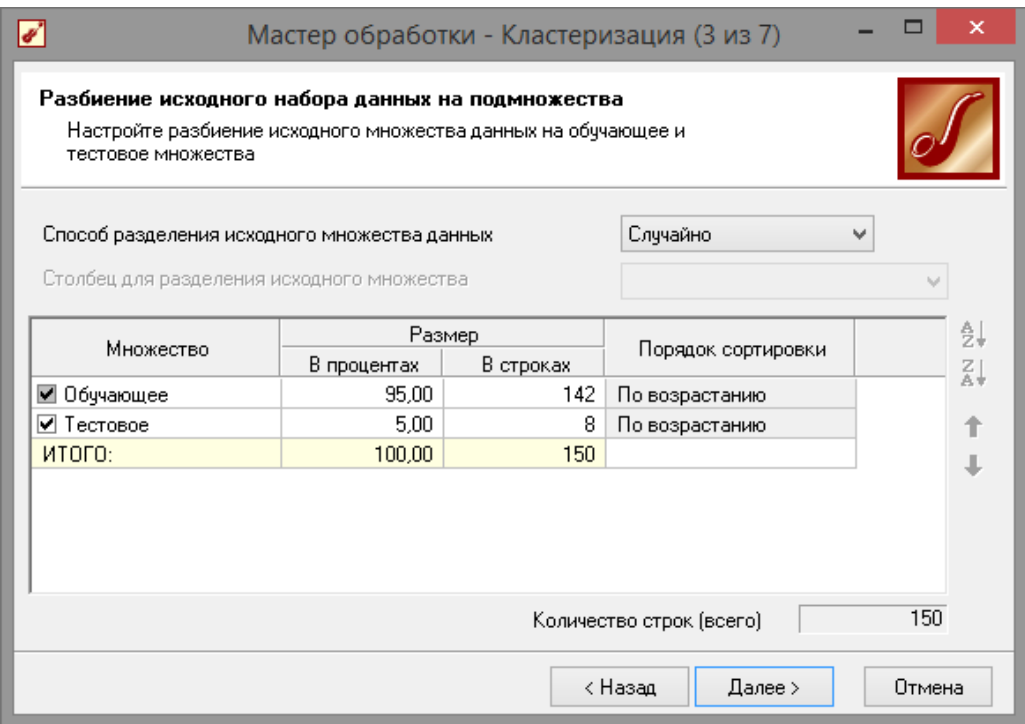

#### **Рис. 2.4 - Настройка параметров обучения**

На следующем шаге мастера необходимо выбрать алгоритм кластеризации. На и так заранее известно, что количество кластеров должно равняться «3», но протестируем возможности программы и предоставим ей самой выбрать количество кластеров. Это так же будет полезно, если не известно на какое количество групп следует разбивать выборку (рис. 2.5).

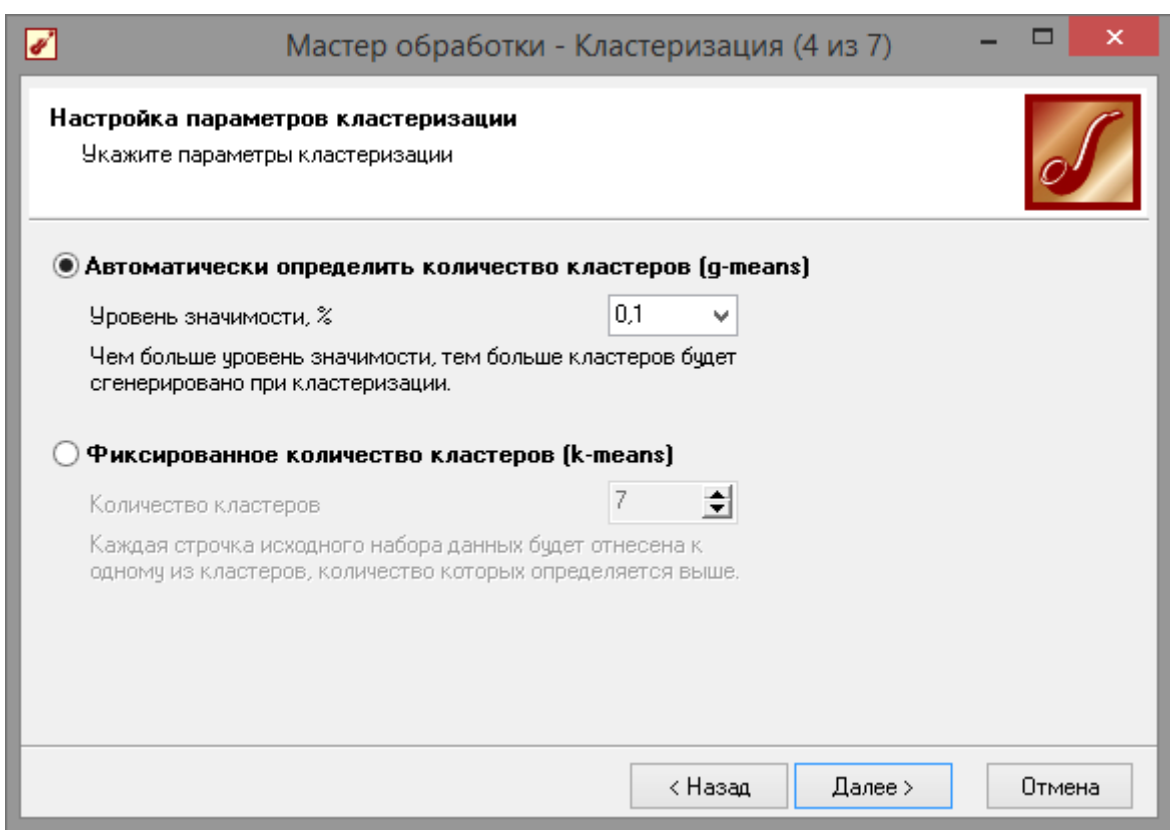

**Рис. 2.5 - Выбор алгоритма кластеризации**

Следующий шаг мастера предлагает запустить процесс обучения и наблюдать в процессе обучения величину ошибки, а также процент распознанных примеров. Параметр «Частота обновления» отвечает за то, через какое количество эпох обучения выводится данная информация (рис. 2.6).

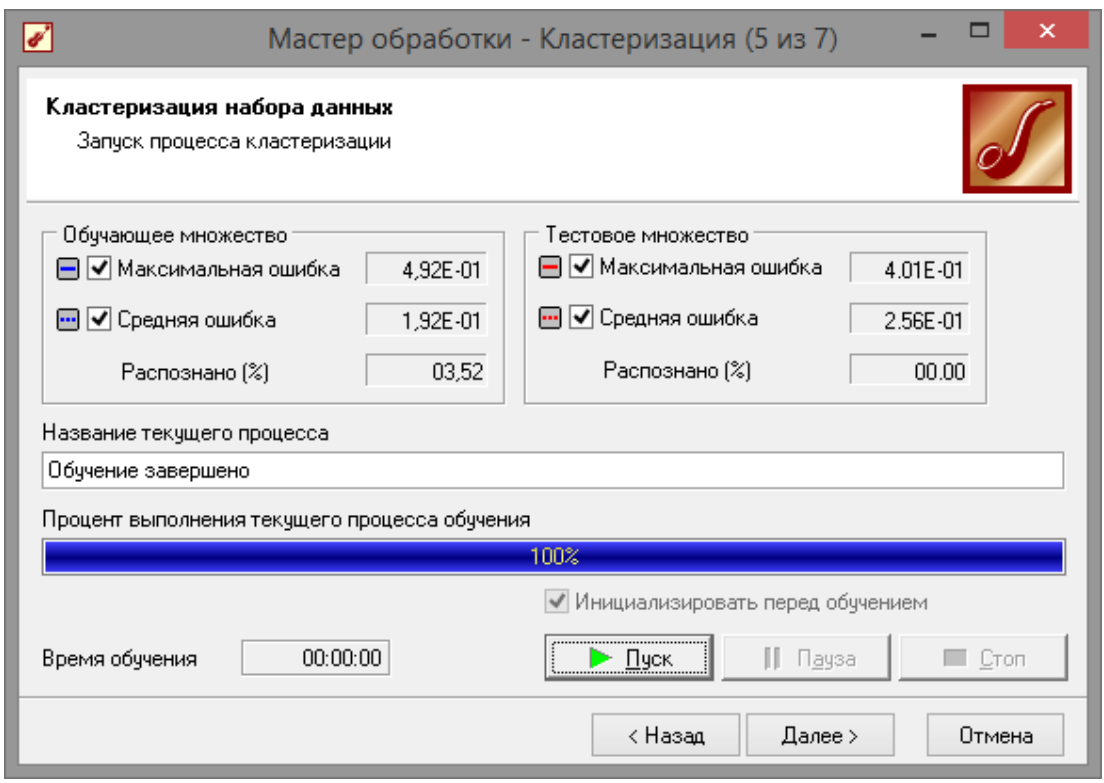

**Рис. 2.6 - Обучение сети**

После обучения сети, в качестве визуализаторов выберем: «Связи кластеров»; «Профили кластеров»; «Матрицу сравнения»; «Что-если» (рис. 2.7).

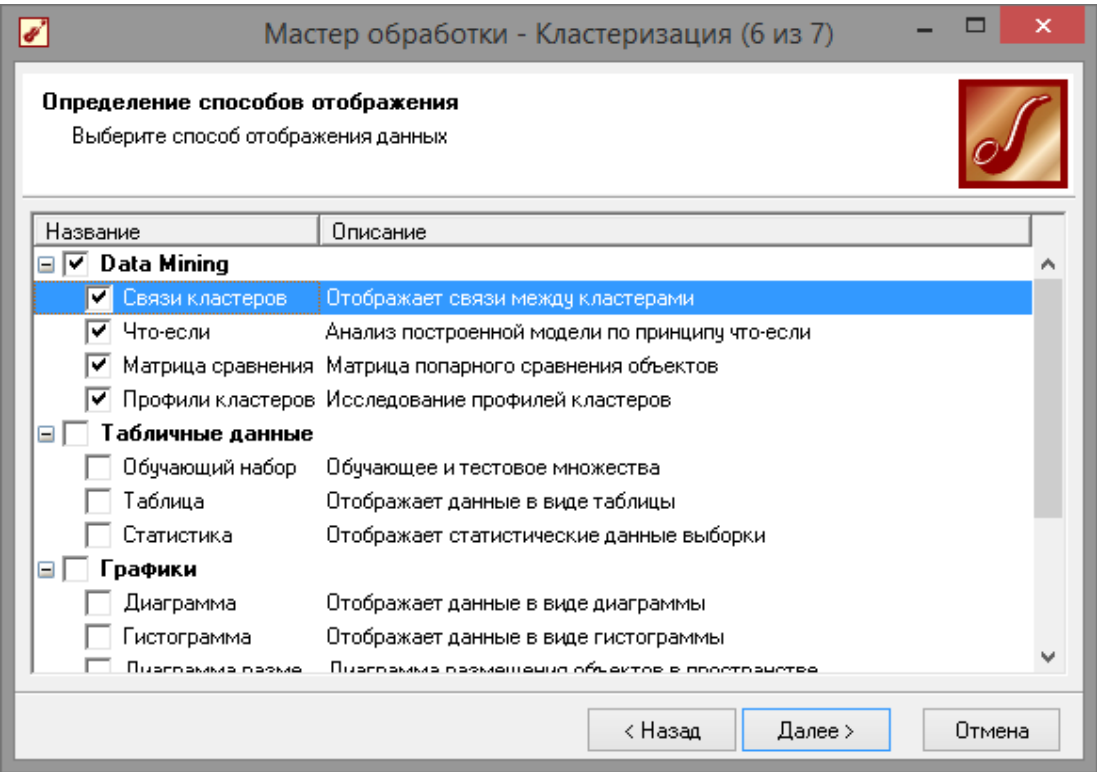

**Рис. 2.7 - Визуализация данных**

Как видно из рис. 2.8 приложение верно переделило количество групп, также здесь можно увидеть на сколько значим тот или иной параметр, для присвоения цветку того или иного вида.

| $\blacktriangledown$                                                       |                           | Deductor Studio Academic (Новый) - [Кластеризация (N = 3)]                 |                                              |                |                |                         |   |               |                              | $\Box$<br>$\mathsf{x}$<br>- |
|----------------------------------------------------------------------------|---------------------------|----------------------------------------------------------------------------|----------------------------------------------|----------------|----------------|-------------------------|---|---------------|------------------------------|-----------------------------|
| 8 Файл Правка Вид Избранное Сервис Окно ?                                  |                           |                                                                            |                                              |                |                |                         |   |               |                              | $F \times$<br>u,            |
| $\Box$<br>$\mathbf{E} \cdot \mathbf{H}$<br>$\frac{V}{10}$<br>商品<br>龟鼠<br>e | <b>RE</b> 8               | 鴨目田 (a) ☆▼ 図<br>ຜ                                                          |                                              |                |                |                         |   |               |                              |                             |
| <b>В</b> Сценарии<br>$? - X$                                               |                           | Связи кластеров X   Что-если X   Матрица сравнения X   Профили кластеров X |                                              |                |                |                         |   |               |                              | $\overline{\phantom{a}}$    |
| とくなる<br>吉鱼果<br>6 U                                                         |                           |                                                                            |                                              |                |                |                         |   |               |                              |                             |
| <b>B</b> Сценарии                                                          | 图外平面                      |                                                                            | $\overline{0}$ $\overline{0}$ $\overline{0}$ | $\mathbb{R}$ - |                |                         |   |               |                              |                             |
| <b>⊟ Ш</b> Ирисы                                                           |                           |                                                                            | Кластеры                                     |                |                | $\overline{\mathbf{v}}$ |   |               | Кол-во записей: 61           |                             |
| $\bullet$ Кластеризация (N = 3)                                            |                           |                                                                            | $\mathbf{1}$                                 |                | $\overline{2}$ |                         | o |               | Показатель                   | Значение                    |
|                                                                            |                           |                                                                            |                                              |                |                |                         |   |               | $+$ Среднее                  | 1,418032787                 |
|                                                                            |                           |                                                                            |                                              | 61 (40,7%)     |                | 50 (33,3%)              |   | 39 (26,0%)    | 1 Стандартное откл.          | 0,2723405936                |
|                                                                            |                           |                                                                            |                                              |                | XXXX           |                         |   |               | • Стандартная ошиб.          | 0,03486963988               |
|                                                                            | - + Поля                  | • Показатели •                                                             |                                              |                |                |                         |   |               | $\frac{1}{2}$ Munumgm        |                             |
|                                                                            | № 9.0 Ширина<br>лепестка  |                                                                            |                                              |                |                |                         |   |               | Т Максимчм                   | $\overline{c}$              |
|                                                                            |                           | Значимость                                                                 |                                              | 99.82          |                | 100,0%                  |   | 100,0%        | ∑ Сумма                      | 86,5                        |
|                                                                            |                           |                                                                            |                                              |                |                |                         |   |               | $\Sigma^2$ Сумма квадратов   | 127,11                      |
|                                                                            |                           |                                                                            |                                              |                |                |                         |   |               | <b> </b> Кол-во пчстых значе | $\mathbf 0$                 |
|                                                                            | ⊞ 9.0 Длина<br>лепестка   |                                                                            |                                              |                |                |                         |   |               |                              |                             |
|                                                                            |                           | Значимость                                                                 |                                              | 100.0%         |                | 100.0%                  |   | 100.0%        |                              |                             |
|                                                                            |                           |                                                                            |                                              |                |                |                         |   |               |                              |                             |
|                                                                            |                           |                                                                            |                                              |                |                |                         |   |               |                              |                             |
|                                                                            | № 9.0 Ширина              |                                                                            |                                              |                |                |                         |   |               |                              |                             |
|                                                                            | чашелистик<br>a           | Значимость                                                                 |                                              | 100.0%         |                | 100.0%                  |   | 37.6%         |                              |                             |
|                                                                            |                           |                                                                            |                                              |                |                |                         |   |               |                              |                             |
|                                                                            |                           |                                                                            |                                              |                |                |                         |   |               |                              |                             |
|                                                                            | ⊞ 9.0 Длина<br>чашелистик |                                                                            |                                              |                |                |                         |   |               |                              |                             |
|                                                                            | a                         | Значимость                                                                 |                                              | 38.9%          |                | 100.0%                  |   | 100.0%        |                              |                             |
|                                                                            |                           |                                                                            |                                              |                |                |                         |   |               |                              |                             |
|                                                                            |                           |                                                                            |                                              |                |                |                         |   |               |                              |                             |
|                                                                            |                           |                                                                            |                                              |                |                |                         |   |               |                              |                             |
|                                                                            |                           |                                                                            |                                              |                |                |                         |   |               |                              |                             |
|                                                                            |                           |                                                                            |                                              |                |                |                         |   |               |                              |                             |
|                                                                            |                           |                                                                            |                                              |                |                |                         |   |               |                              |                             |
|                                                                            |                           |                                                                            |                                              |                |                |                         |   |               |                              |                             |
|                                                                            | $\langle$                 |                                                                            |                                              |                |                |                         |   | $\rightarrow$ |                              |                             |
| <b>STATISTICS</b> CONTRACT                                                 |                           |                                                                            |                                              |                |                | $  $ $\sqrt{  }$        |   |               |                              |                             |

**Рис. 2.8 - Профили кластеров**

На матрице сравнения (рис. 2.9) видно что больше всех от остальных отличается «кластер 2» (ему соответствует «*iris-setosa*»).

| $\overline{\mathcal{C}}$                                                 | -<br>Deductor Studio Academic (Новый) - [Кластеризация (N = 3)]                                                                      | □                          |
|--------------------------------------------------------------------------|----------------------------------------------------------------------------------------------------|----------------------------|
| 80 Файл Правка <u>В</u> ид Избранное Сервис <u>О</u> кно ?               |                                                                                                    | $ \mathbf{F}$ $\mathbf{x}$ |
| D G ▼ Q   8   X 4b Q   M 4.   B B ©   ∆   B B O   (a) ☆▼   0)            |                                                                                                    |                            |
| <b>В</b> Сценарии<br>$? \cdot X$                                         | Связи кластеров $\ {\mathbf x}\ $ Что-если $\ {\mathbf x}\ $ Матрица сравнения $\ {\mathbf x}\ $ Профили кластеров $\ {\mathbf x}\ $ |                            |
| $\mathbf{X}$ as step in a model in $\mathbf{E}$                          |                                                                                                    |                            |
| B Q Сценарии<br><b>⊟ ∄</b> Ирисы<br>$\frac{1}{20}$ Кластеризация (N = 3) | $\overline{2}$<br>100,00%<br>60.54%<br>2.18%<br>100,00%<br>60,54%<br>34,61%<br>2,18%<br>34,61% 100,00%                               |                            |
| $\overline{\mathbf{0}}$<br>. <b>7</b> 3                                  | 50<br>. F.N                                                                                                    | 100<br>d.                  |

**Рис. 2.9 - Матрица сравнения**

кнопку «Загрузить данные»<sub> з4</sub>из исходной выборки, то можно Визуализатор «Что-если» (рис. 2.10) позволит провести эксперимент, введя любые значения параметров. Если же нажать

определения кластеров заметить неточности из-за схожих параметров цветков.

| ☑                            |                                                |                                                |                                                               | Deductor Studio Academic (Новый) - [Кластеризация (N = 3)]           |                                            |                                       | $\Box$                              |
|------------------------------|------------------------------------------------|------------------------------------------------|---------------------------------------------------------------|----------------------------------------------------------------------|--------------------------------------------|---------------------------------------|-------------------------------------|
|                              |                                                | • Файл Правка Вид Избранное Сервис Окно ?      |                                                               |                                                                      |                                            |                                       | $ E$ $x$                            |
|                              | $D \mathcal{B} \cdot \mathbf{H}  \mathcal{B} $ | ※ ha 68   A 4.   B B ©   △   B E O   ④ ☆ ▼   7 |                                                               |                                                                      |                                            |                                       |                                     |
|                              | <b>В</b> Сценарии                              | $? - x$                                        |                                                               | Связи кластеров X Что-если X Матрица сравнения X Профили кластеров X |                                            |                                       | ۰                                   |
|                              | <b>X</b> a g g g<br>한 명 집 이 명 [                |                                                |                                                               | <b>■ 图 H + 53 us 150 名 d' ▶ H   Q   囧   图 F   图 ▼</b>                |                                            |                                       |                                     |
|                              | <b>В.</b> Сценарии                             | Поле                                           | Значение                                                      |                                                                      |                                            |                                       |                                     |
|                              | ⊟ Ирисы<br>• Кластеризация (N = 3)             | ⊟ Р <sub>•</sub> Входные                       |                                                               |                                                                      |                                            |                                       |                                     |
|                              |                                                |                                                | 9.0 Длина чашелист 6,9                                        |                                                                      |                                            |                                       |                                     |
|                              |                                                | 9.0 Длина лепестка                             | 9.0 Ширина чашелис 3,1<br>4,9                                 |                                                                      |                                            |                                       |                                     |
|                              |                                                |                                                | 9.0 Ширина лепестка 1,5                                       |                                                                      |                                            |                                       |                                     |
|                              |                                                | <b>Pacvernise</b>                              |                                                               |                                                                      |                                            |                                       |                                     |
|                              |                                                | 12 Номер кластера                              | $\overline{0}$                                                |                                                                      |                                            |                                       |                                     |
|                              |                                                |                                                | 9.0 Расстояние до ц 0,284089080324914                         |                                                                      |                                            |                                       |                                     |
|                              |                                                |                                                |                                                               |                                                                      |                                            |                                       |                                     |
|                              |                                                |                                                |                                                               |                                                                      |                                            | Статистическая информация недоступна. |                                     |
|                              |                                                |                                                |                                                               |                                                                      |                                            |                                       |                                     |
|                              |                                                |                                                |                                                               |                                                                      |                                            |                                       |                                     |
|                              |                                                |                                                |                                                               |                                                                      |                                            |                                       |                                     |
|                              |                                                |                                                |                                                               |                                                                      |                                            |                                       |                                     |
|                              |                                                |                                                |                                                               |                                                                      |                                            |                                       |                                     |
|                              |                                                |                                                |                                                               |                                                                      |                                            |                                       |                                     |
|                              |                                                |                                                |                                                               |                                                                      |                                            |                                       |                                     |
|                              |                                                |                                                |                                                               |                                                                      |                                            |                                       |                                     |
|                              |                                                |                                                |                                                               |                                                                      |                                            |                                       |                                     |
|                              | <b>WITH OWNER</b>                              |                                                |                                                               |                                                                      |                                            |                                       |                                     |
|                              |                                                |                                                |                                                               |                                                                      |                                            |                                       |                                     |
|                              |                                                |                                                |                                                               |                                                                      |                                            |                                       |                                     |
|                              |                                                |                                                |                                                               |                                                                      |                                            |                                       | $\Box$<br>$\boldsymbol{\mathsf{x}}$ |
| $\blacksquare$               |                                                |                                                |                                                               | Обучающий набор                                                      |                                            |                                       |                                     |
|                              | SH-YE-H4                                       | 77 / 150                                       | $\triangleright$ $\triangleright$ $\sqrt{x}$ $\triangleright$ |                                                                      |                                            |                                       |                                     |
|                              | Длина чашелистика                              | Ширина чашелистика                             | Длина лепестка                                                | Ширина лепестка                                                      | Класс                                      | Номер кластера                        | Расстояние до це ^                  |
|                              | 6.6                                            | 2.9                                            | 4,6                                                           |                                                                      | 1,3 Iris-versicolor                        | 1                                     |                                     |
|                              | 5,2                                            | 2.7                                            | 3.9                                                           |                                                                      | 1,4 Iris-versicolor                        | 1                                     |                                     |
|                              | 5<br>5,9                                       | 2<br>3                                         | 3,5<br>4.2                                                    |                                                                      | 1 Inis-versicolor<br>1,5 Iris-versicolor   | 1<br>1                                |                                     |
|                              | 6                                              | 22                                             | $\overline{4}$                                                |                                                                      | 1 Iris-versicolor                          | 1                                     |                                     |
|                              | 6,1                                            | 2.9                                            | 4,7                                                           |                                                                      | 1,4 Ins-versicolor                         | 1                                     |                                     |
|                              | 5,6                                            | 2.9                                            | 3,6                                                           |                                                                      | 1,3 Iris-versicolor                        | 1                                     |                                     |
|                              | 6,7<br>5,6                                     | 3.1<br>3                                       | 4.4<br>4,5                                                    |                                                                      | 1.4 Iris-versicolor<br>1,5 Ins-versicolor  | 1<br>1                                |                                     |
|                              | 5,8                                            | 2,7                                            | 4,1                                                           |                                                                      | 1 Inis-versicolor                          | 1                                     |                                     |
|                              | 6,2                                            | 22                                             | 4,5                                                           |                                                                      | 1,5 Iris-versicolor                        | 1                                     |                                     |
|                              | 5,6                                            | 2.5                                            | 3.9                                                           |                                                                      | 1.1 Iris-versicolor                        | 1                                     |                                     |
|                              | 5,9<br>6,1                                     | 3.2<br>2,8                                     | 4,8<br>4                                                      |                                                                      | 1,8 Iris-versicolor<br>1,3 Iris-versicolor | 1<br>1                                |                                     |
|                              | 6,3                                            | 2,5                                            | 4,9                                                           |                                                                      | 1,5 Iris-versicolor                        | 1                                     |                                     |
|                              | 6,1                                            | 2.8                                            | 4,7                                                           |                                                                      | 1.2 Iris-versicolor                        | 1                                     |                                     |
|                              | 6,4                                            | 2,9                                            | 4,3                                                           |                                                                      | 1,3 Iris-versicolor                        | 1                                     |                                     |
|                              | 6,6<br>6,8                                     | 3<br>2.8                                       | 4,4<br>4,8                                                    |                                                                      | 1.4 Iris-versicolor<br>1,4 Iris-versicolor | 1<br>$\mathbf{1}$                     |                                     |
| Þ                            | 6,7                                            | $\sqrt{3}$                                     | $5\overline{)}$                                               |                                                                      | 1.7 Iris-versicolor                        | $\pmb{0}$                             |                                     |
|                              | 6                                              | 2.9                                            | 4,5                                                           |                                                                      | 1,5 Iris-versicolor                        | 1                                     |                                     |
|                              | 5,7                                            | 2.6                                            | 3.5                                                           |                                                                      | 1 Iris-versicolor                          | $\mathbf{1}$                          |                                     |
|                              | 5,5                                            | 2.4                                            | 3,8                                                           |                                                                      | 1.1 Iris-versicolor                        | $\mathbf{1}$                          |                                     |
|                              | 5,5<br>5,8                                     | 2,4<br>2.7                                     | 3,7<br>3,9                                                    |                                                                      | 1 Ins-versicolor<br>1.2 Iris-versicolor    | $\mathbf{1}$<br>$\mathbf{1}$          |                                     |
|                              | 6                                              | 2,7                                            | 5,1                                                           |                                                                      | 1,6 Iris-versicolor                        | $\mathbf{1}$                          |                                     |
|                              |                                                |                                                |                                                               |                                                                      |                                            |                                       |                                     |
| $\left\langle \right\rangle$ |                                                |                                                |                                                               |                                                                      |                                            |                                       | $\rightarrow$                       |
|                              |                                                |                                                |                                                               |                                                                      |                                            |                                       | Ok<br>Отмена                        |

Рис. 2.10 - Инструмент «Что-Если»

2.2 Классификация данных с помощью нейронной сети

Теперь опробуем провести классификацию ирисов при помощи обычной нейронной сети. Входные данные брать из файла

случае обучение «Ирисы.txt». только  $\mathbf{B}$ данном будет происходить с учителем. Импортируем данные и в мастере обработок выберем пункт нейросеть (рис. 2.11).

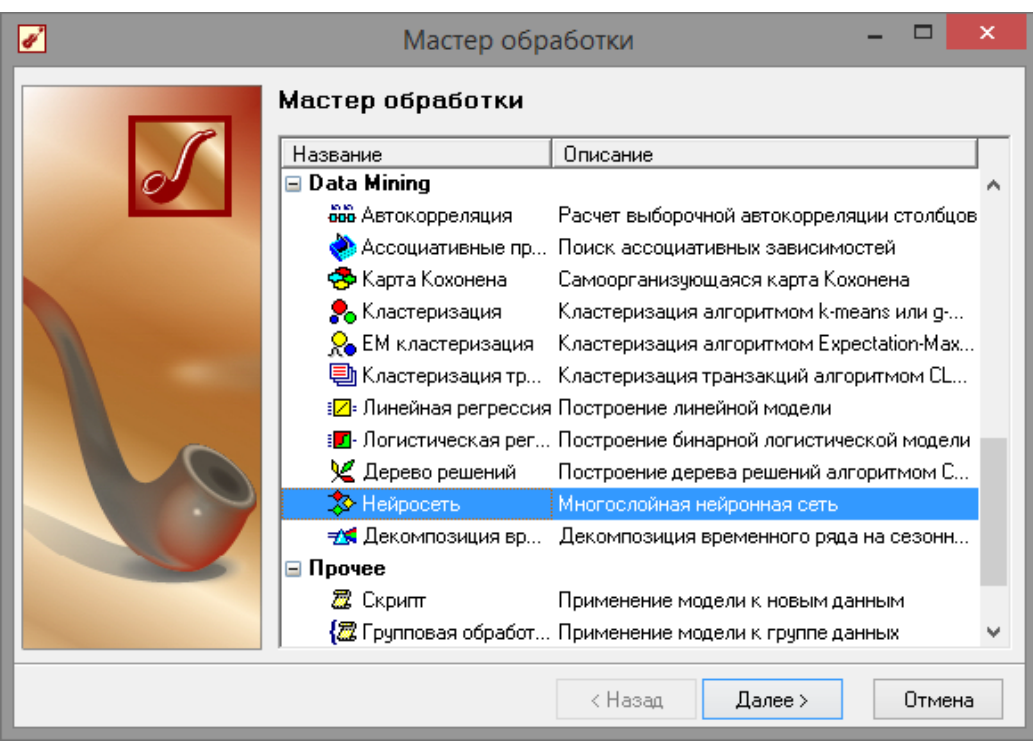

Рис. 2.11 - Мастер обработок

Установим в качестве выходного значения параметр класс. В  $\langle K \text{I} \text{acc} \rangle$ качестве нормализатора ДЛЯ выхода необходимо установить пункт «Уникальные значения».

Примечание. Уникальные значения используются ЛЛЯ дискретных значений. Такими являются строки, числа или даты, дискретно. Чтобы привести непрерывные числа в заданные дискретные, можно, например, воспользоваться обработкой

«Квантование». Так следует поступать для величин, для которых можно задать отношение порядка, то есть, если для двух любых дискретных значений можно указать, какое больше, а какое меньше. Тогда все значения необходимо расположить в порядке возрастания (рис. 2.12-2.13). Далее они нумеруются по порядку, и значения заменяются их порядковым номером
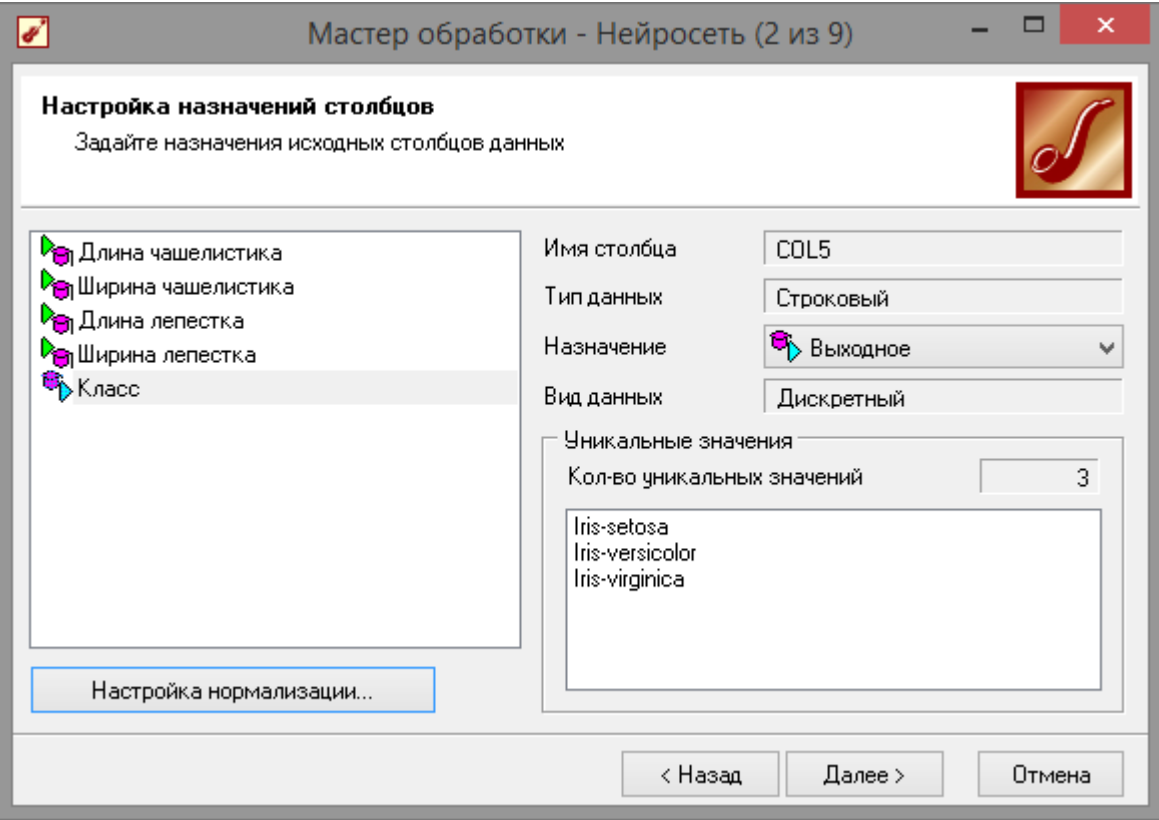

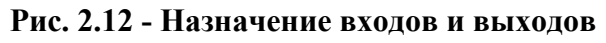

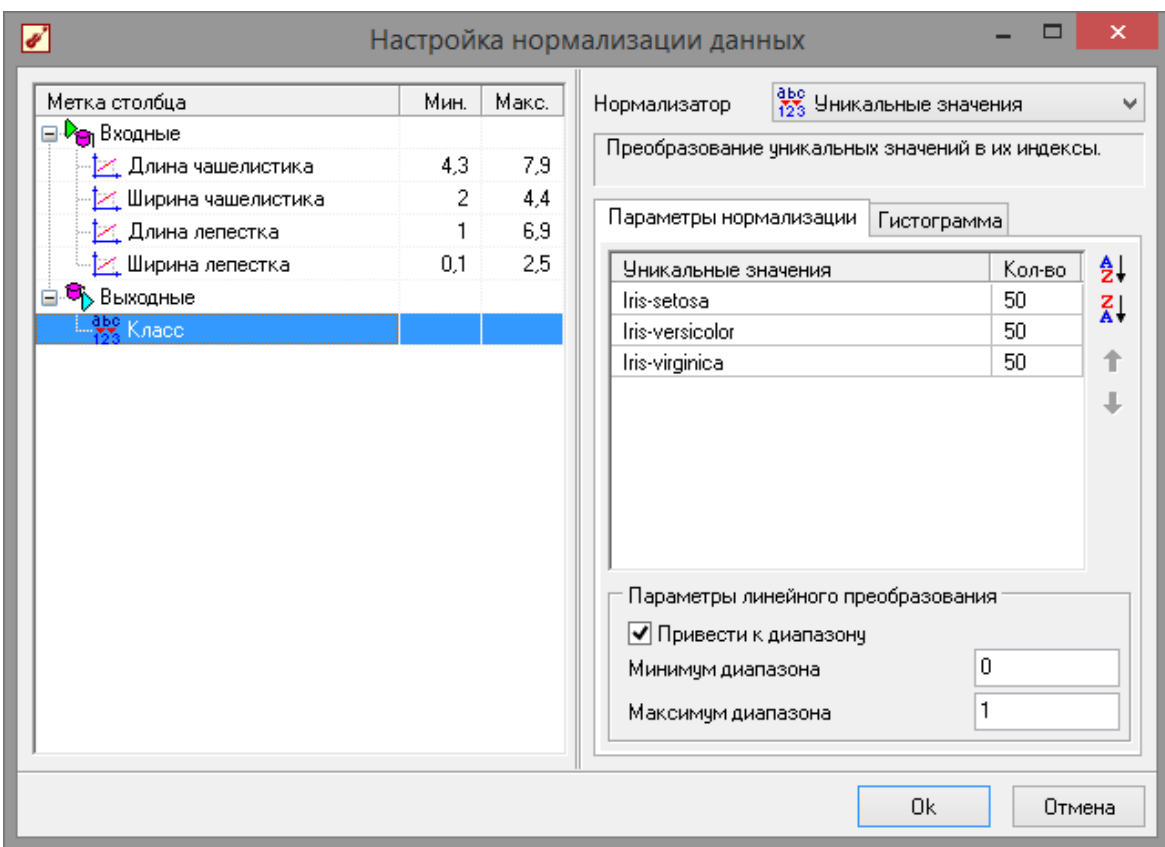

**Рис. 2.13 - Настройка нормализации**

Следующим шагом указываем параметры обучения (рис. 2.14).

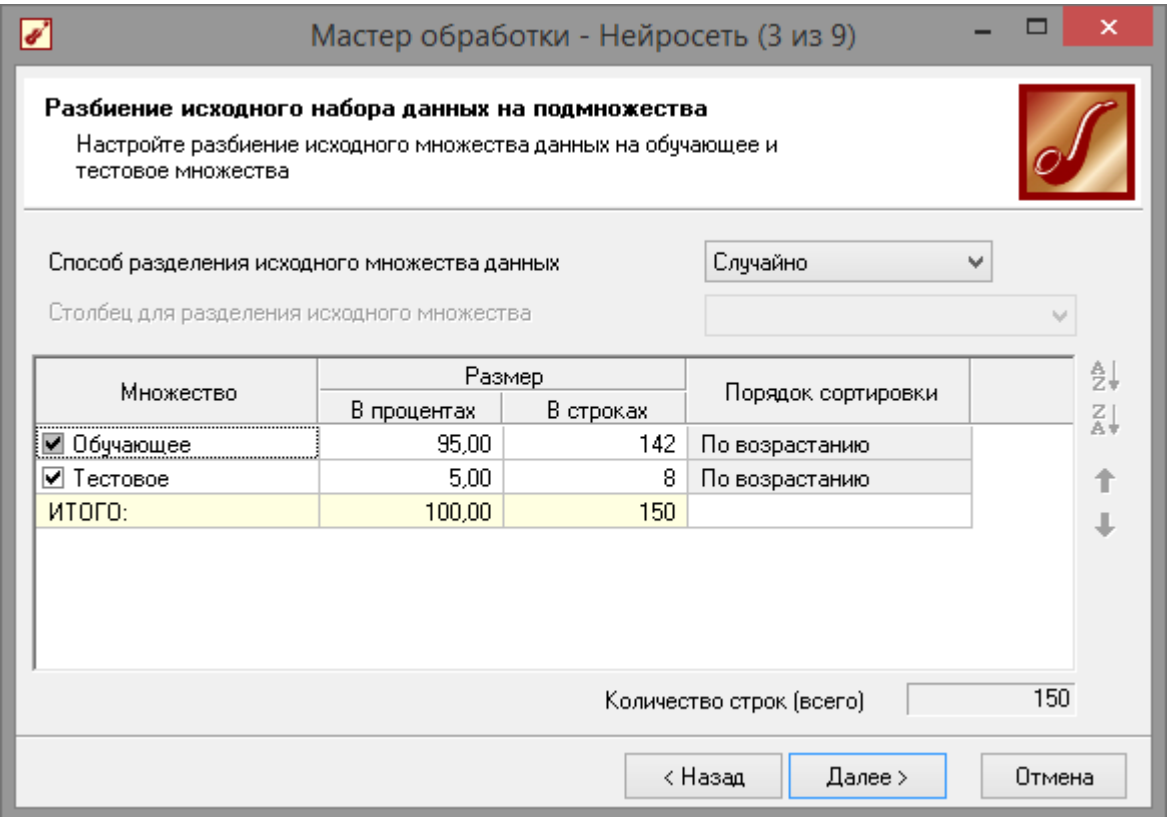

**Рис. 2.14 - Параметры обучения**

Количество нейронов первого слоя экспериментально было выставлено в значение 5 (рис. 2.15).

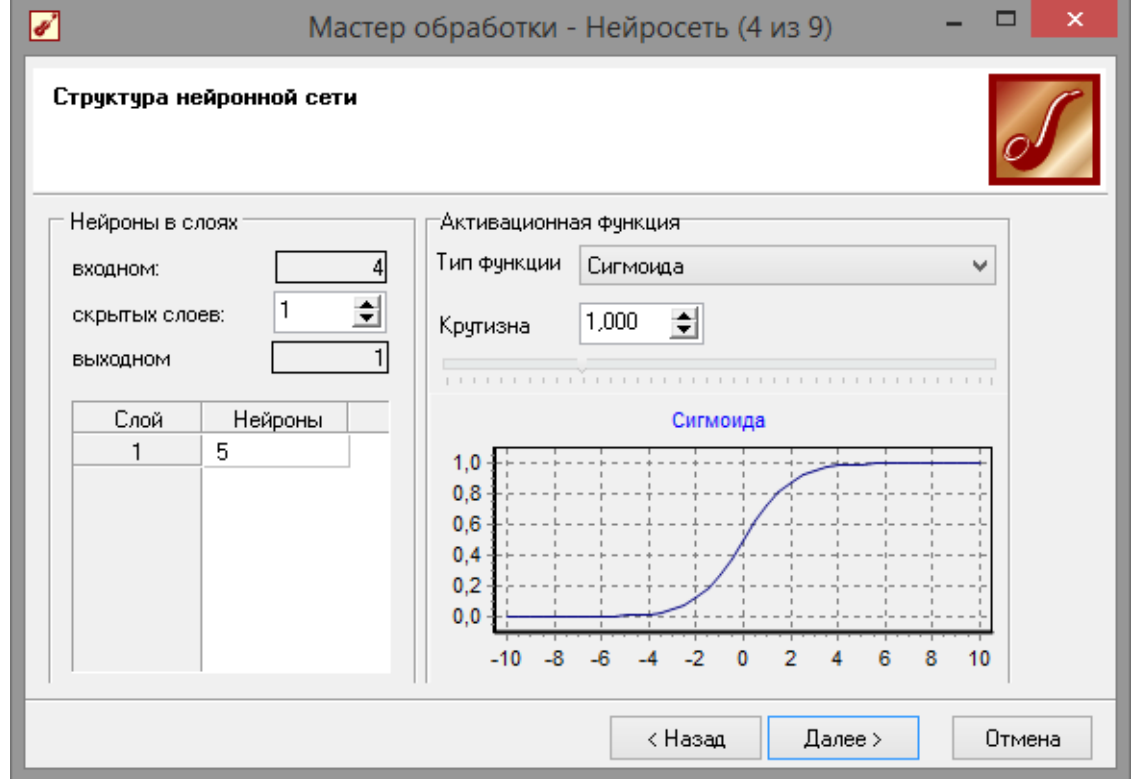

**Рис. 2.15 - Параметры обучения**

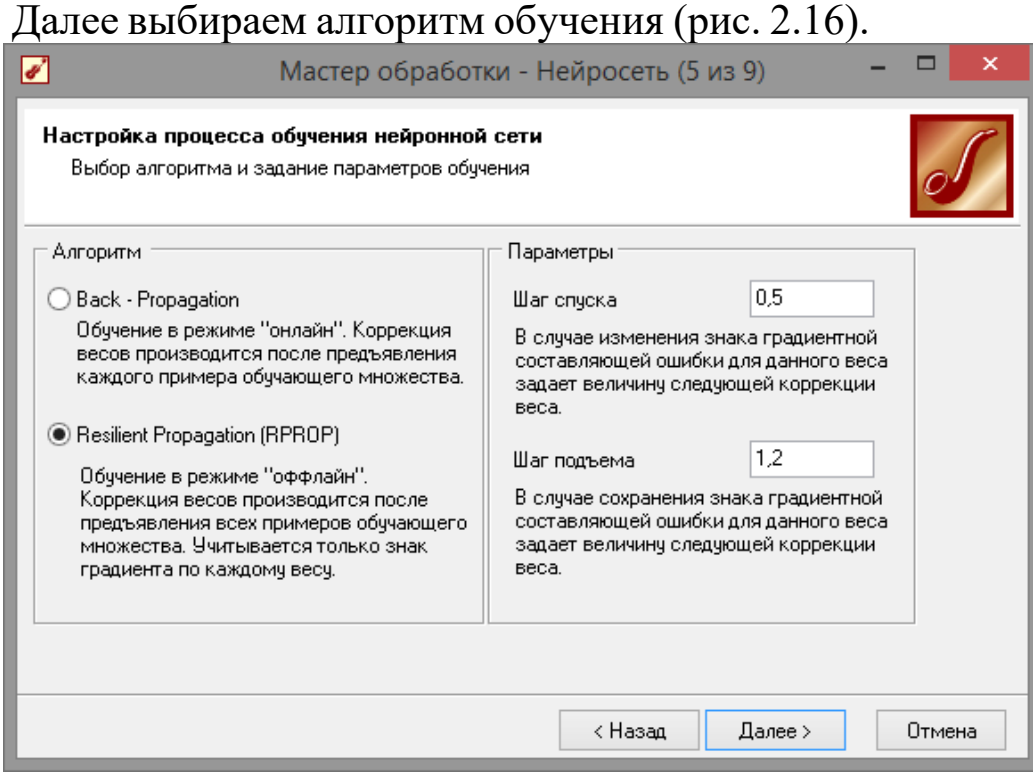

**Рис. 2.16 - Алгоритм обучения**

На следующем шаге (рис. 2.17) устанавливаем значение погрешности и количество эпох обучения. И запускаем обучение сети (рис. 2.18).

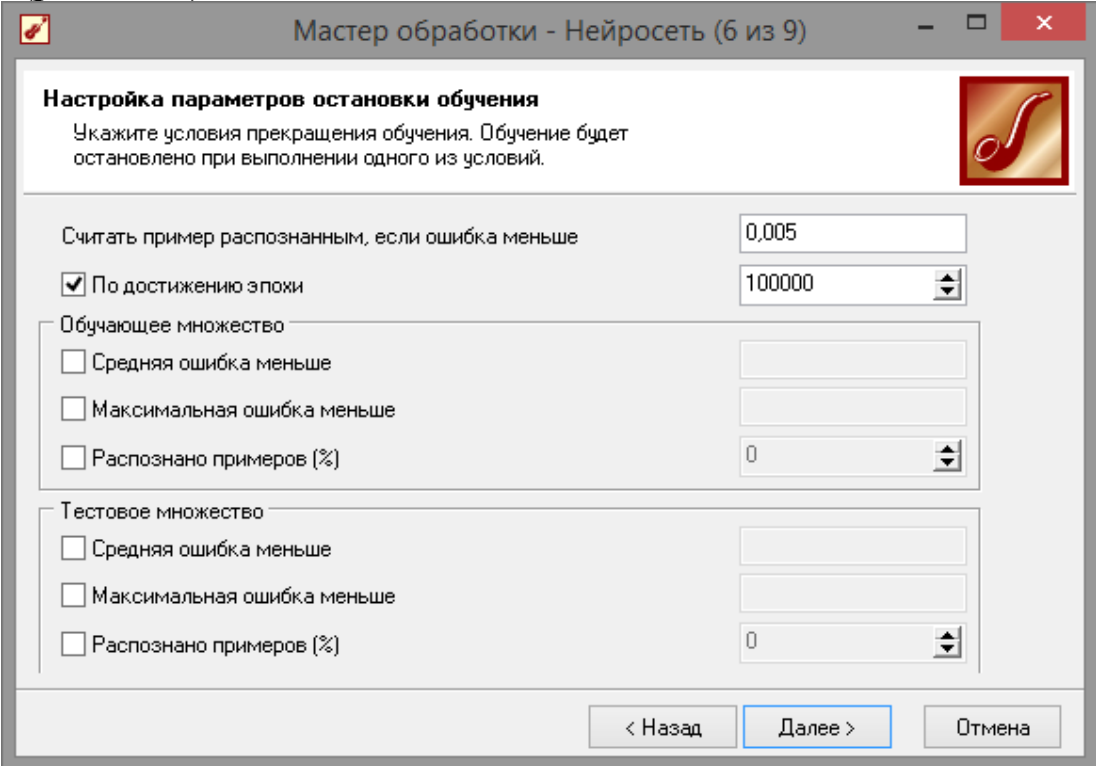

**Рис. 2.17 - Установка погрешности и числа эпох обучения**

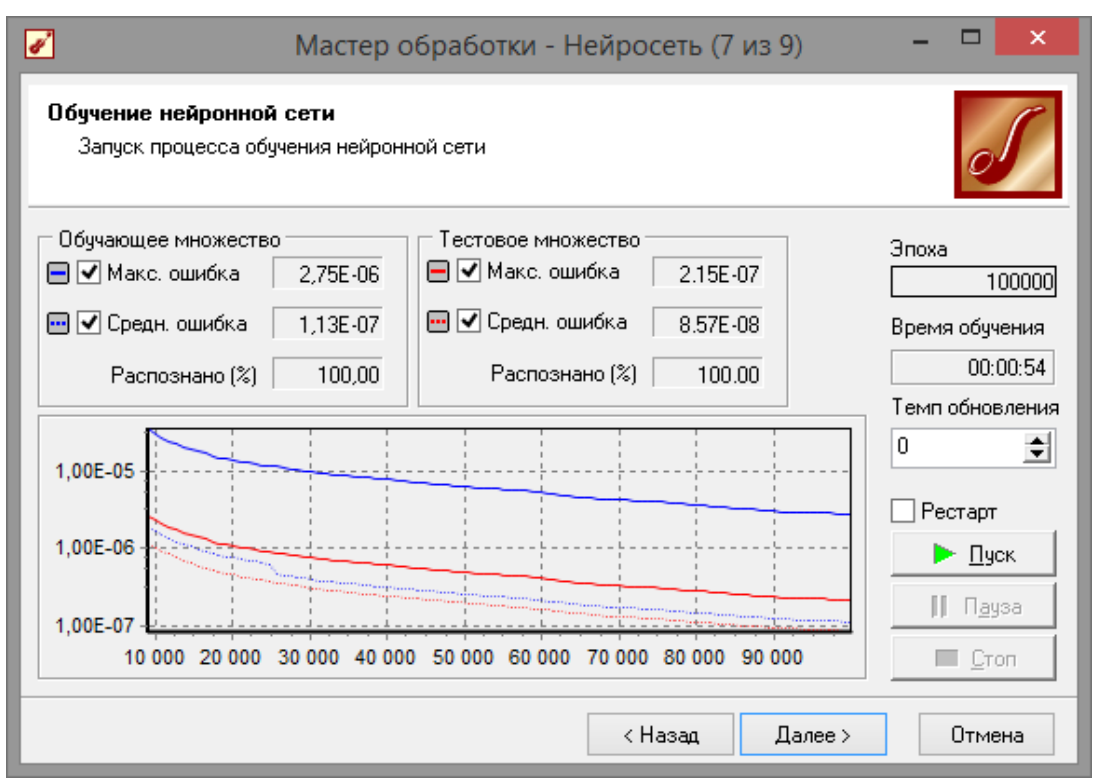

**Рис. 2.18 - Обучение сети**

Как видно из рис.2.18, сеть обучалась дольше, но дала более точные результаты. В качестве визуализаторов выбираем «Граф нейросети», далее пункт «Таблица сопряжения» и «Что-Если» (рис. 2.19).

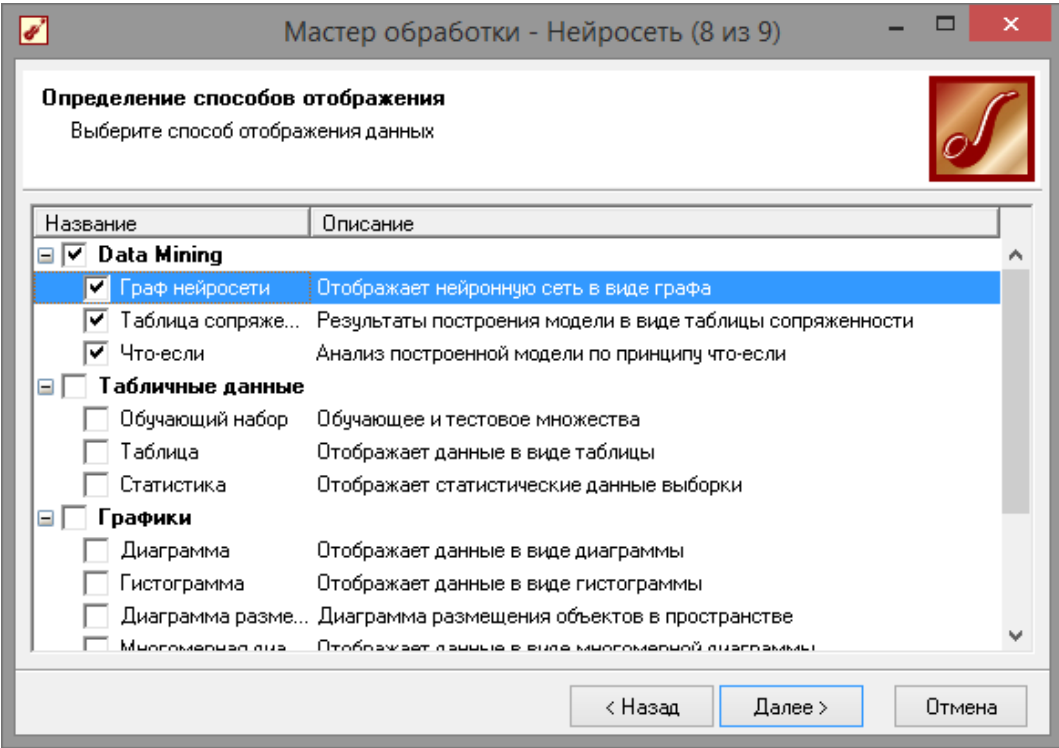

**Рис. 2.19 - Визуализаторы**

На графе нейросети видно, как выглядит обученная сеть (рис. 2.20).

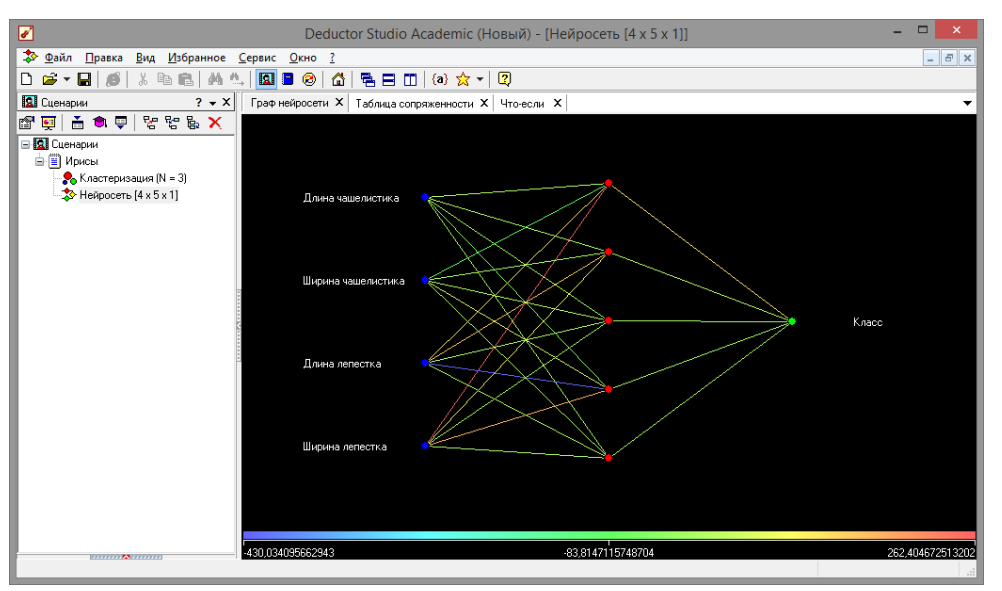

**Рис. 2.20 - Граф нейросети**

Диаграмма сопряженности (рис. 2.21) показывает как распределились входные значения. На ней видно что сеть обучилась абсолютно точно.

| $\bullet$                                        |                                                                  |                                                                                                | Deductor Studio Academic (Новый) - [Нейросеть [4 х 5 х 1]] |                |       | $\Box$<br>۰. | $\pmb{\times}$ |
|--------------------------------------------------|------------------------------------------------------------------|------------------------------------------------------------------------------------------------|------------------------------------------------------------|----------------|-------|--------------|----------------|
| <b>3</b> Файл Правка Вид Избранное Сервис Окно ? |                                                                  |                                                                                                |                                                            |                |       |              | $ B$ $x$       |
| 3. 电电   单                                        |                                                                  |                                                                                                |                                                            |                |       |              |                |
| <b>3</b> Сценарии                                | $2 \times X$ Граф нейросети X Таблица сопряженности X Что-если X |                                                                                                |                                                            |                |       |              | ▼              |
| 高向甲 智智剧 X<br><b>REAL</b>                         | Класс                                                            | $\vee$ $\boxed{2}$ $\vee$ $\boxed{3}$ $\vee$ $\boxed{2}$ $\vee$ $\boxed{3}$ $\boxed{2}$ $\vee$ |                                                            |                |       |              |                |
| B <mark>Я</mark> Сценарии                        |                                                                  |                                                                                                | Классифицировано                                           |                |       |              |                |
| <b>⊟</b> Ирисы                                   | Фактически                                                       | Iris-setosa                                                                                    | Iris-versicolor                                            | Iris-virginica | Итого |              |                |
| • Кластеризация (N = 3)                          | Iris-setosa                                                      | 50                                                                                             |                                                            |                | 50    |              |                |
| <b>3</b> Нейросеть [4 х 5 х 1]                   | Iris-versicolor                                                  |                                                                                                | 50                                                         |                | 50    |              |                |
|                                                  | Iris-virginica                                                   |                                                                                                |                                                            | 50             | 50    |              |                |
|                                                  | Итого                                                            | 50                                                                                             | 50                                                         | 50             | 150   |              |                |
|                                                  |                                                                  |                                                                                                |                                                            |                |       |              |                |
|                                                  |                                                                  |                                                                                                |                                                            |                |       |              |                |
|                                                  |                                                                  |                                                                                                |                                                            |                |       |              |                |
|                                                  |                                                                  |                                                                                                |                                                            |                |       |              |                |
|                                                  |                                                                  |                                                                                                |                                                            |                |       |              |                |
|                                                  |                                                                  |                                                                                                |                                                            |                |       |              |                |
|                                                  |                                                                  |                                                                                                |                                                            |                |       |              |                |
|                                                  |                                                                  |                                                                                                |                                                            |                |       |              |                |
|                                                  |                                                                  |                                                                                                |                                                            |                |       |              |                |
|                                                  |                                                                  |                                                                                                |                                                            |                |       |              |                |
|                                                  |                                                                  |                                                                                                |                                                            |                |       |              |                |
|                                                  |                                                                  |                                                                                                |                                                            |                |       |              |                |
|                                                  |                                                                  |                                                                                                |                                                            |                |       |              |                |
|                                                  |                                                                  |                                                                                                |                                                            |                |       |              |                |
|                                                  |                                                                  |                                                                                                |                                                            |                |       |              |                |
|                                                  |                                                                  |                                                                                                |                                                            |                |       |              |                |
|                                                  |                                                                  |                                                                                                |                                                            |                |       |              |                |
|                                                  |                                                                  |                                                                                                |                                                            |                |       |              |                |
|                                                  |                                                                  |                                                                                                |                                                            |                |       |              |                |
| <b>CONTRACTOR</b> CONTRACTO                      |                                                                  |                                                                                                |                                                            |                |       |              |                |

**Рис. 2.21 - Диаграмма сопряженности**

Убедимся в высказанном выше заключении взглянув на таблицу «Что-Если» (рис. 2.22). Даже при вводе значений отсутствующих в выборке, сеть верно реагирует на них. Далее можно опять нажать на

 кнопку «Загрузить данные из исходной выборки» чтобы убедиться в правильности распознавания результатов.

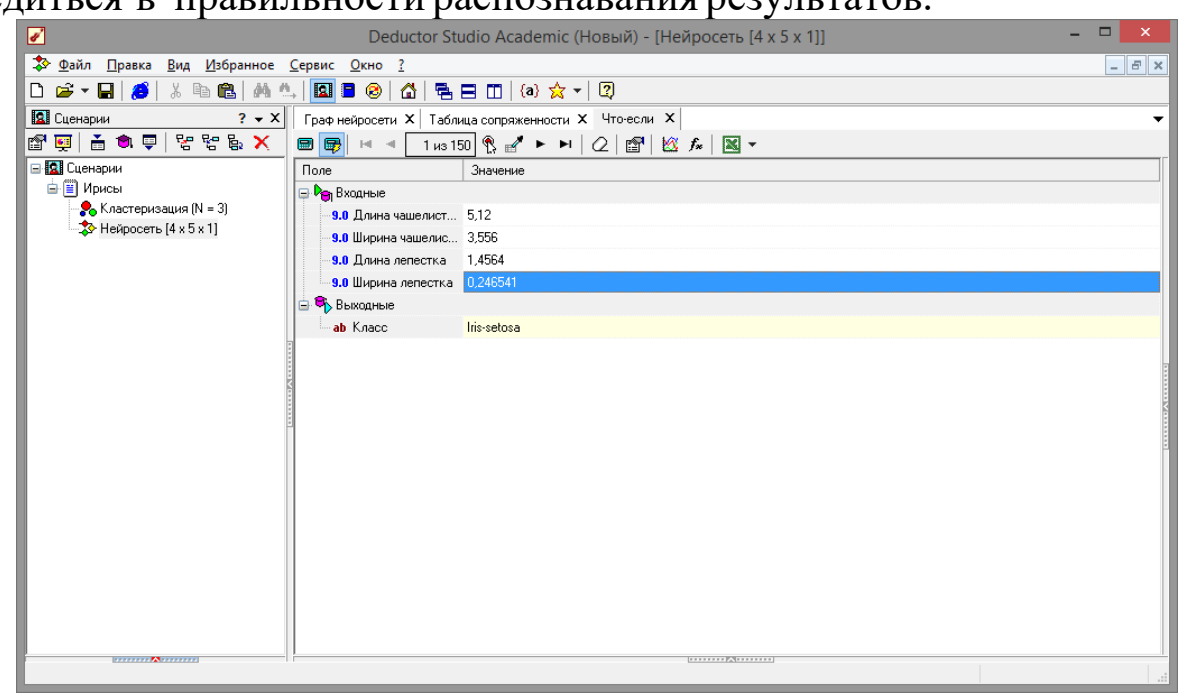

| ▭<br>僵<br>Обучающий набор<br>- |                 |                     |                 |                               |                    |                   |  |
|--------------------------------|-----------------|---------------------|-----------------|-------------------------------|--------------------|-------------------|--|
|                                |                 |                     |                 | $\sqrt{\mathbf{x}}$ +<br>E EL | 64 / 150           | <b>图▼▼ 圖▼ H ◀</b> |  |
|                                | Класс_OUT       | Класс               | Ширина лепестка | Длина лепестка                | Ширина чашелистика | Длина чашелистика |  |
|                                | Iris-setosa     | 0.2 Iris-setosa     |                 | 1.3                           | 3,5                | 5.5               |  |
|                                | Iris-setosa     | 0.1 Iris-setosa     |                 | 1.5                           | 3,1                | 4.9               |  |
|                                | Iris-setosa     | 0.2 Iris-setosa     |                 | 1.3                           | 3                  | 4.4               |  |
|                                | Iris-setosa     | 0,2 Iris-setosa     |                 | 1,5                           | 3,4                | 5,1               |  |
|                                | Iris-setosa     | 0.3 Iris-setosa     |                 | 1,3                           | 3,5                | 5                 |  |
|                                | Iris-setosa     | 0.3 Iris-setosa     |                 | 1,3                           | 2,3                | 4,5               |  |
|                                | Iris-setosa     | 0.2 Iris-setosa     |                 | 1,3                           | 3,2                | 4,4               |  |
|                                | Iris-setosa     | 0.6 Iris-setosa     |                 | 1.6                           | 3,5                | 5                 |  |
|                                | Iris-setosa     | 0,4 Iris-setosa     |                 | 1.9                           | 3,8                | 5.1               |  |
|                                | Iris-setosa     | 0.3 Iris-setosa     |                 | 1.4                           | 3                  | 4.8               |  |
|                                | Iris-setosa     | 0,2 Iris-setosa     |                 | 1.6                           | 3,8                | 5,1               |  |
|                                | Iris-setosa     | 0.2 Iris-setosa     |                 | 1,4                           | 3,2                | 4,6               |  |
|                                | Iris-setosa     | 0.2 Iris-setosa     |                 | 1.5                           | 3,7                | 5,3               |  |
|                                | Iris-setosa     | 0.2 Iris-setosa     |                 | 1.4                           | 3,3                | 5                 |  |
|                                | Iris-versicolor | 1.4 Iris-versicolor |                 | 4.7                           | 3,2                | $\overline{7}$    |  |
|                                | Iris-versicolor | 1.5 Iris-versicolor |                 | 4.5                           | 3,2                | 6,4               |  |
|                                | Iris-versicolor | 1.5 Iris-versicolor |                 | 4,9                           | 3,1                | 6,9               |  |
|                                | Iris-versicolor | 1,3 Iris-versicolor |                 | 4                             | 2,3                | 5,5               |  |
|                                | Iris-versicolor | 1.5 Iris-versicolor |                 | 4,6                           | 2.8                | 6,5               |  |
|                                | Iris-versicolor | 1.3 Iris-versicolor |                 | 4,5                           | 2,8                | 5,7               |  |
|                                | Iris-versicolor | 1.6 Iris-versicolor |                 | 4,7                           | 3,3                | 6,3               |  |
|                                | Iris-versicolor | 1 Iris-versicolor   |                 | 3.3                           | 2,4                | 4,9               |  |
|                                | Iris-versicolor | 1.3 Iris-versicolor |                 | 4,6                           | 2,9                | 6,6               |  |
|                                | Iris-versicolor | 1.4 Iris-versicolor |                 | 3,9                           | 2,7                | 5,2               |  |
|                                | Iris-versicolor | 1 Iris-versicolor   |                 | 3,5                           | $\overline{c}$     | 5                 |  |
|                                | Iris-versicolor | 1,5 Iris-versicolor |                 | 4.2                           | 3                  | 5,9               |  |
|                                | Iris-versicolor | 1 Iris-versicolor   |                 | 4                             | 2,2                | 6                 |  |
|                                | Iris-versicolor | 1.4 Iris-versicolor |                 | 4.7                           | 2.9                | 6.1               |  |
|                                |                 |                     |                 |                               |                    |                   |  |

**Рис. 2.22 - Инструмент «Что-Если»**

Данный пример показал, как можно обучить сеть с учителем. Был изучен новый инструмент «Нейросеть» и сделано предположение, что обучение с учителем более эффективно, хотя и занимает больший промежуток времени.

удобство Пример простоту показал  $\mathbf{M}$ применения классификации «Нейросеть» Ирисов Фишера. Мастер ЛЛЯ предлагает широкие возможности по настройке процесса обучения. После обучения сети стали видны ее достоинства для анализа. Также были продемонстрированы широкие возможности визуализации простроенной Bce сети. ЭТО говорит  $\mathbf{o}$ эффективности инструмента

«Нейросеть».

#### 2.33адания

1. Сгенерировать классификации, ланные ЛЛЯ провести классификацию двумя способами (инструмент «Кластеризация» и

«Нейронная сеть»), сделать выводы по эффективности этих двух способов.

2. Провести эксперимент по изменению параметров обучения сделать эффективности нейросети,  $\mathbf{M}$ ВЫВОДЫ  $\Pi$ <sup>O</sup> процесса обучения при разном количестве нейронов.

 $\mathcal{E}$ 

#### Контрольные вопросы

- 1. Для чего служат алгоритмы g-mean и k-mean?
- 2. Какие алгоритмы обучения нейронной сети предлагает программный комплекс Deductor Academic?
	- 3. В чем их отличие?
	- 4. Что такое обучение с учителем?
	- 5. Что такое обучение без учителя?

## Лабораторная работа 3

### Применение интеллектуального анализа данных в задачах поддержки принятия решений

Цель работы: освоить методы и средства прогнозирования в пакете Deductor Academic при интеллектуальном анализе данных

## Программа работы

1. Выполнить пример прогнозирования с помощью нейронных сетей в пакете Deductor Academic.

2. Выполнить пример прогнозирования с помощью временных рядов в пакете Deductor Academic.

3. Выполнить прогнозирование с помощью нейронных сетей и временных рядов на данных согласно индивидуальному заданию.

#### Методические указания по выполнению работы

Основное направление программы *Deductor Studo* - анализ, классификация прогнозирование,  $\mathbf{M}$ кластеризация данных. предоставляет следующие Программа механизмы анализа: нейронные сети, линейный регрессионный анализ, построение самоорганизующиеся решений, карты Кохонена, деревьев прогнозирование временного ряда, обнаружение дубликатов и противоречий. Нейросети - механизм, который используют для классификации. прогнозирования решения задач Они  $\overline{M}$ применяются в основном там, где существует нелинейные зависимости результата от входных факторов.

## 3.1 Прогнозирование умножения с помощью нейронных сетей

Рассмотрим прогнозирование с помощью нейронных сетей на примере прогнозирования результата умножения двух чисел файл

«Произведение.txt».  $\mathbf{B}$ содержится таблица Hem  $\overline{c}$ «APTYMEHT1», «APTYMEHT2» следующими ПОЛЯМИ: множители,

«ПРОИЗВЕДЕНИЕ» - их произведение. Причем произведение некоторых чисел пропущено в обучающей выборке, например, 7х7=49. Импортировав данные из файла, можно посмотреть результат умножения, используя таблицу.

Пусть необходимо построить модель прогноза умножения,

подавая на вход которой два множителя получать на выходе их произведение. Для этого необходимо, находясь на узле импорта, открыть мастер обработки, показанный на рис. 3.1. В нем выбрать в качестве обработки нейронную сеть и перейти к следующему шагу мастера. На втором шаге мастера необходимо установить назначение полей «АРГУМЕНТ1» и «АРГУМЕНТ2» как входные, а поле

«ПРОИЗВЕДЕНИЕ» – как выходное и задать тип данных как «Целый» (рис. 3.2).

| Мастер обработки                 |                                                                                       | × |
|----------------------------------|---------------------------------------------------------------------------------------|---|
| Мастер обработки                 |                                                                                       |   |
| Название                         | Описание                                                                              |   |
| $\blacksquare$ Data Mining       |                                                                                       |   |
| <mark>оос</mark> Автокорреляция  | Расчет выборочной автокорреляции столбцов                                             |   |
| • Ассоциативные пр               | Поиск ассоциативных зависимостей                                                      |   |
| <mark>G</mark> Карта Кохонена    | Самоорганизующаяся карта Кохонена.                                                    |   |
| <mark>⊱</mark> Кластеризация     | Кластеризация алгоритмом k-means или g-                                               |   |
| S ЕМ кластеризация               | Кластеризация алгоритмом Expectation-Max                                              |   |
| ■Кластеризация тр                | Кластеризация транзакций алгоритмом CL                                                |   |
|                                  | <u>а⊠</u> : Линейная регрессия Построение линейной модели                             |   |
|                                  | : <mark>D</mark> - Логистическая рег Построение бинарной логистической модели         |   |
| • Дерево решений                 | Построение дерева решений алгоритмом С                                                |   |
| <b>3</b> Нейросеть               | Многослойная нейронная сеть                                                           |   |
| <del>- ∕≸</del> Декомпозиция вр… | Декомпозиция временного ряда на сезонн                                                |   |
| ⊟ Прочее                         |                                                                                       |   |
| 222 Скрипт                       | Применение модели к новым данным                                                      |   |
|                                  | $\left\{ \Xi\!\!\!\!\Box\right\}$ Групповая обработ Применение модели к группе данных |   |
|                                  |                                                                                       |   |
|                                  | < Назад<br>Далее ><br>Отмена                                                          |   |

**Рис. 3.1 - Мастер обработки**

На следующем шаге предлагается настроить разбиение исходного множества данных на обучающее и тестовое. Здесь необходимо указать способ разбиения исходного множества данных

 «Случайно» и поставить обучающее множество размером 100 %, так как выборка слишком мала (рис. 3.3).

Далее необходимо указать функцию активации, количество скрытых слоев, и количество нейронов в слое. Данные необходимо подбирать экспериментально, так как большое количество нейронов и слоев, может сильно замедлить процесс обучения. Эмпирически были выставлены настройки, показанные на рис. 3.4.

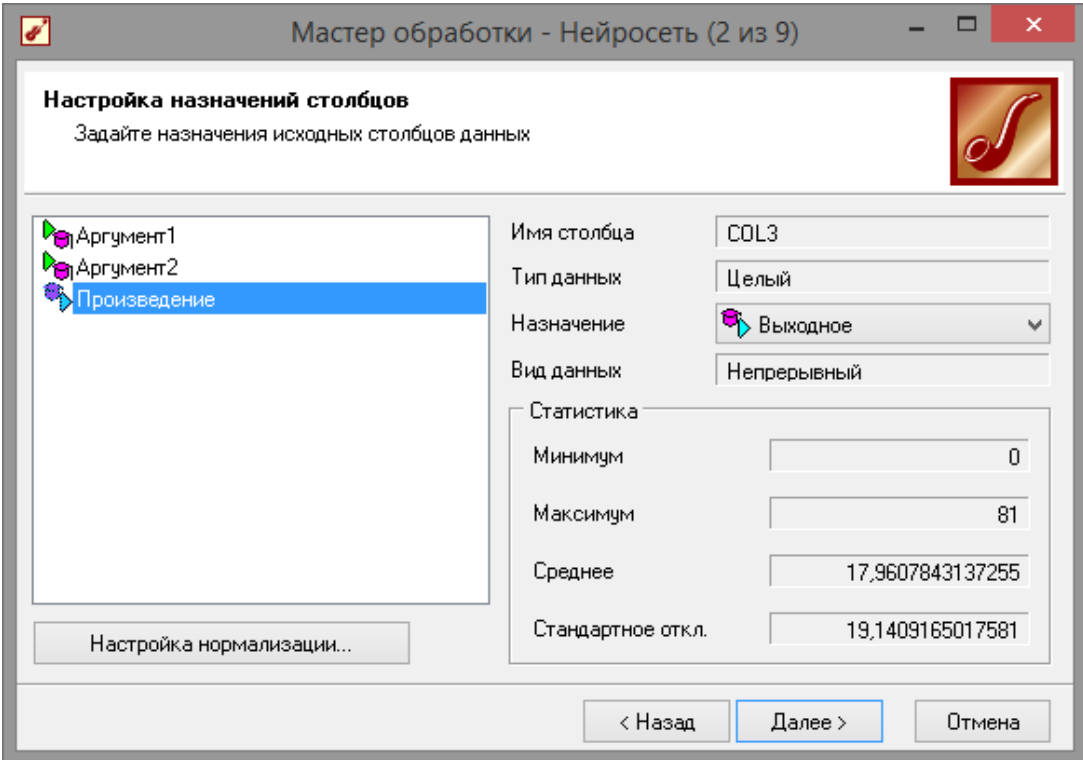

**Рис. 3.2 - Мастер нейросети**

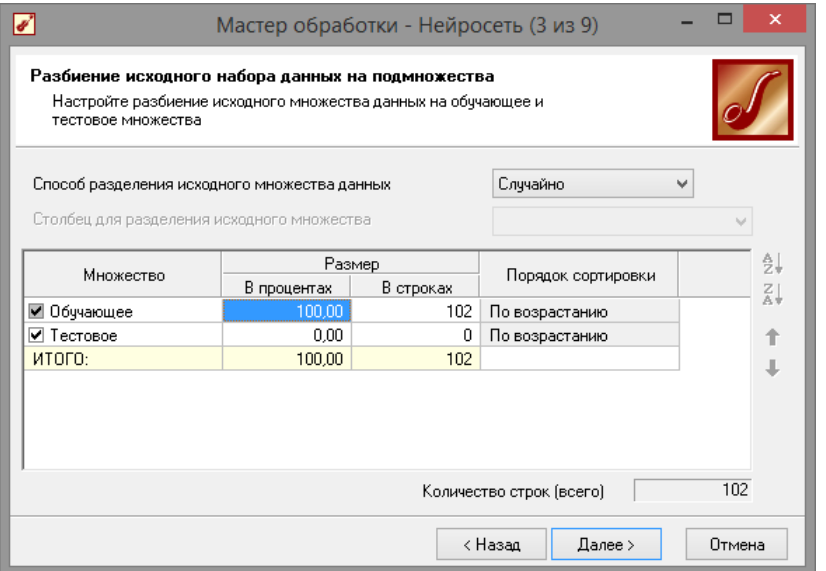

**Рис. 3.3 - Настройки параметров обучения**

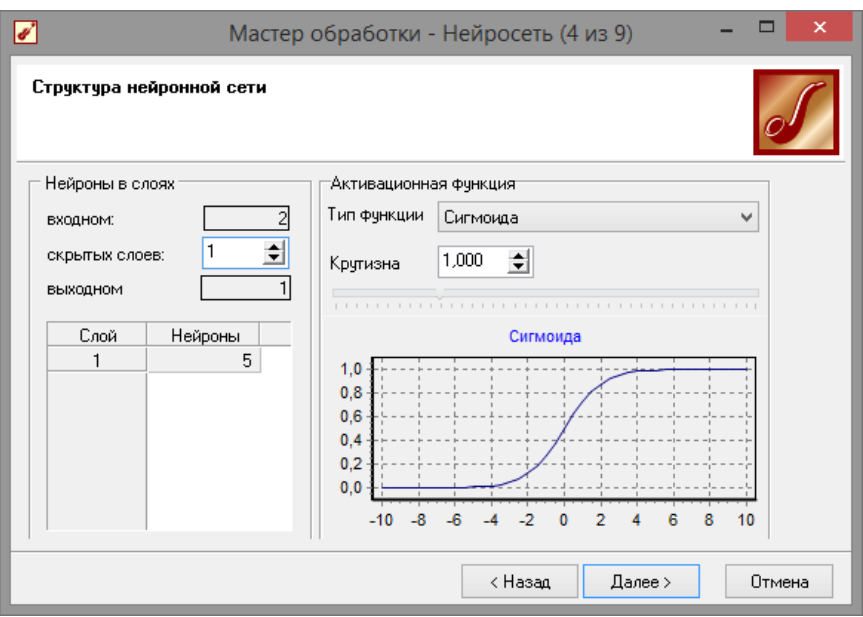

**Рис. 3.4 - Структура нейронной сети**

Следующий шаг предлагает выбрать алгоритм обучения и его параметры (рис. 3.5).

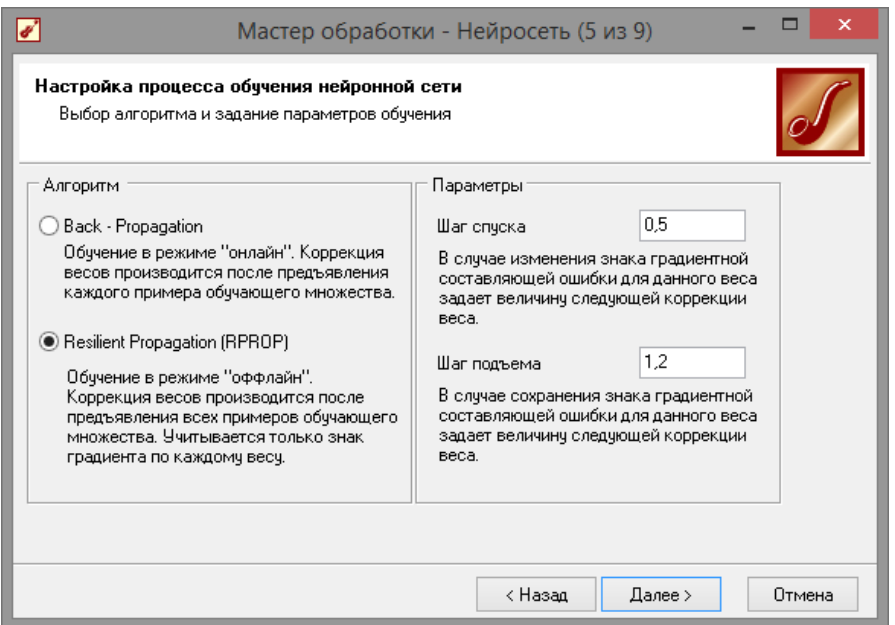

**Рис. 3.5 - Алгоритм обучения**

Далее настроим условия остановки обучения (рис. 3.6). Пусть пример считаем распознанным, если ошибка меньше 0,005. Также укажем условие остановки обучения при достижении эпохи 100000.

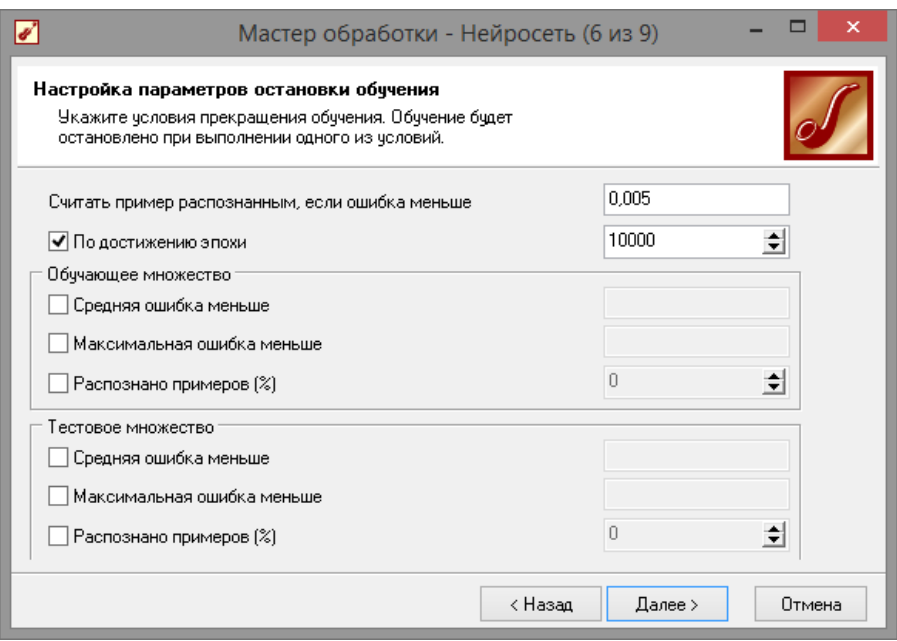

**Рис. 3.6 - Настройка параметров остановки обучения**

Следующий шаг мастера (рис. 3.7) предлагает запустить процесс обучения и наблюдать в процессе обучения величину ошибки, а также процент распознанных примеров. Параметр «Частота обновления» отвечает за то, через какое количество эпох обучения выводится данная информация.

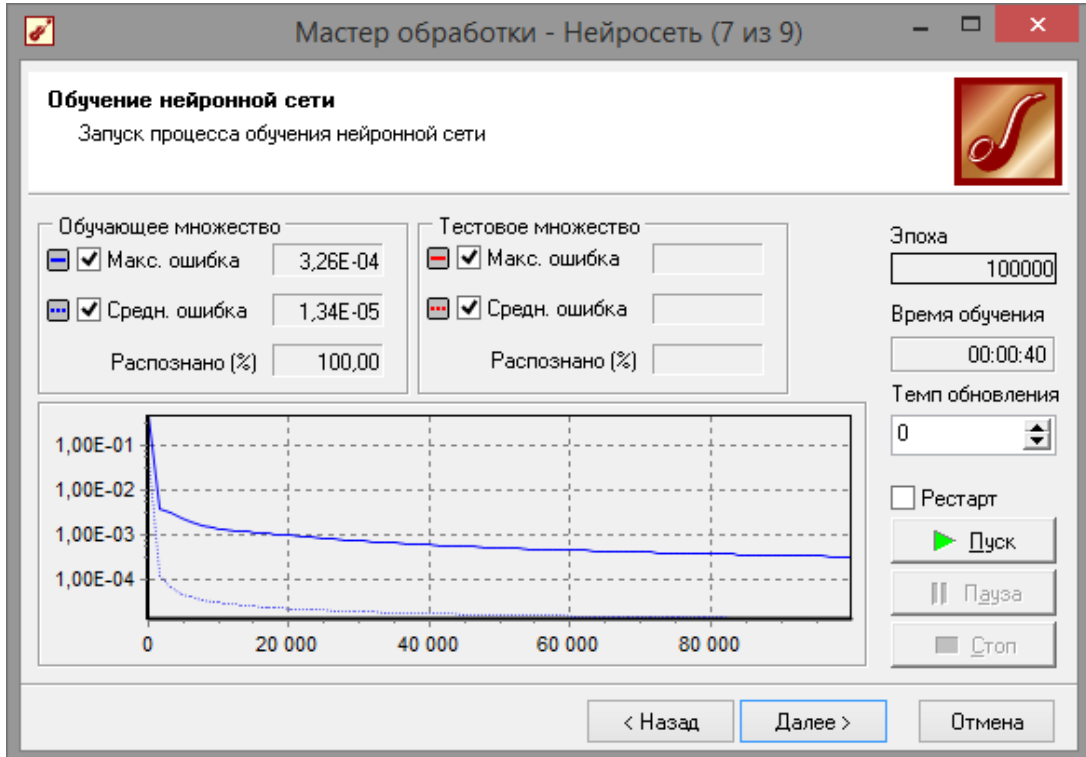

**Рис. 3.7 - Обучение сети**

После обучения сети, в качестве визуализаторов выберем

варианты, показанные на рис. 3.8: «Диаграмма», «Диаграмма рассеяния», «Граф нейросети», «Что-если».

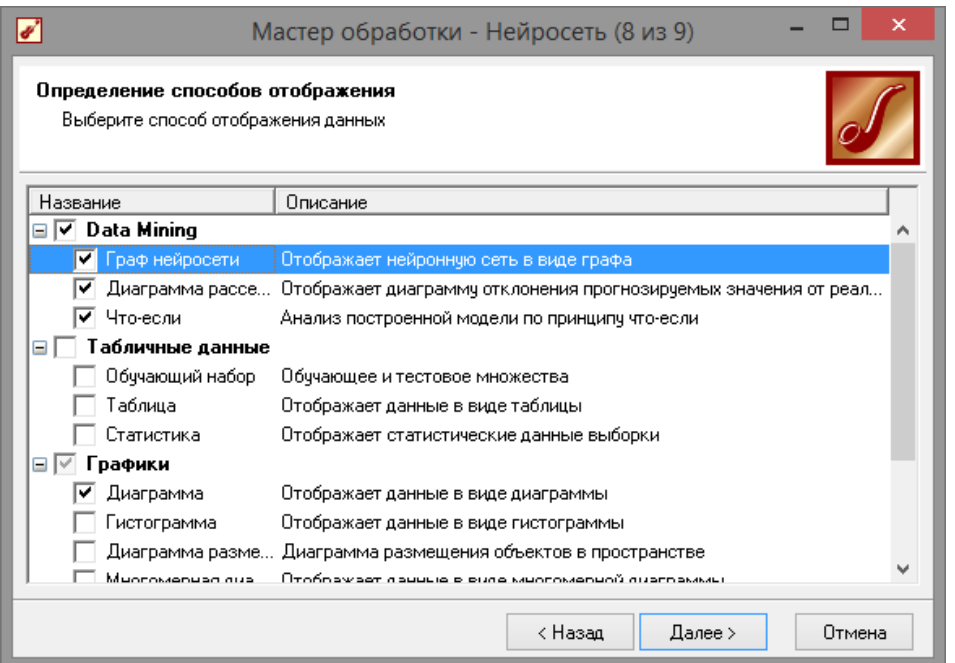

**Рис. 3.8 - Визуализация данных**

Результаты наглядно видны на диаграмме рассеяния (рис. 3.9), которая показывает рассеяние прогнозируемых данных относительно эталонных. По диаграмме можно судить, что сеть обучена недостаточно хорошо, из-за малого объема обучающей выборки. Также можно сравнить эталонные данные с прогнозируемыми, выбрав на обычной диаграмме два поля – «ПРОИЗВЕДЕНИЕ» и

«ПРОИЗВЕДЕНИЕ\_OUT». Если масштабировать диаграмму и включить отображение меток, то можно увидеть достаточно большую ошибку (рис. 3.10), но на цели этого задания она сказываться не будет.

Визуализатор «Что-если» позволит провести эксперимент, введя любые значения множителей АРГУМЕНТ1 и АРГУМЕНТ2 и рассчитав результат их произведения. Попробуем ввести аргументы которые отсутствуют в обучающей выборке, например, 7x7. Как видно на рис. 3.11 сеть обучена достаточно точно, так как получен верный результат, несмотря на то, что сеть никогда не видела такую комбинацию аргументов.

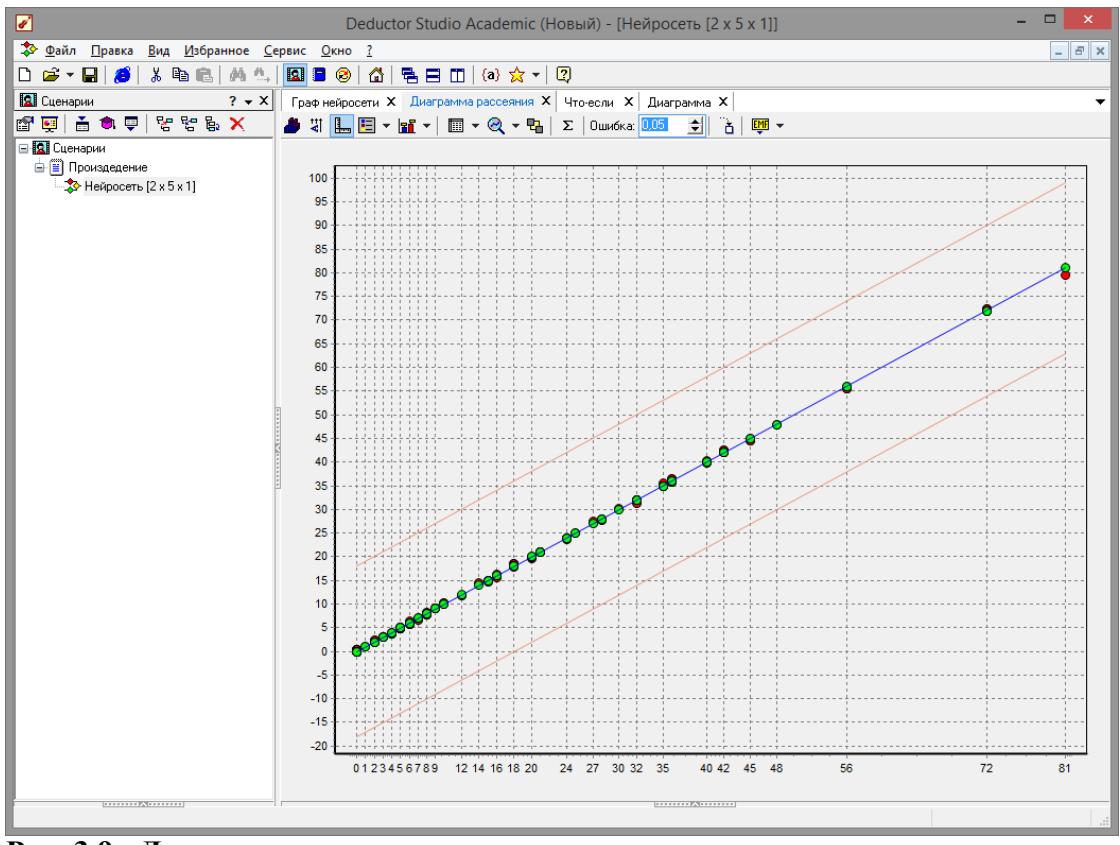

**Рис. 3.9 - Диаграмма рассеяния**

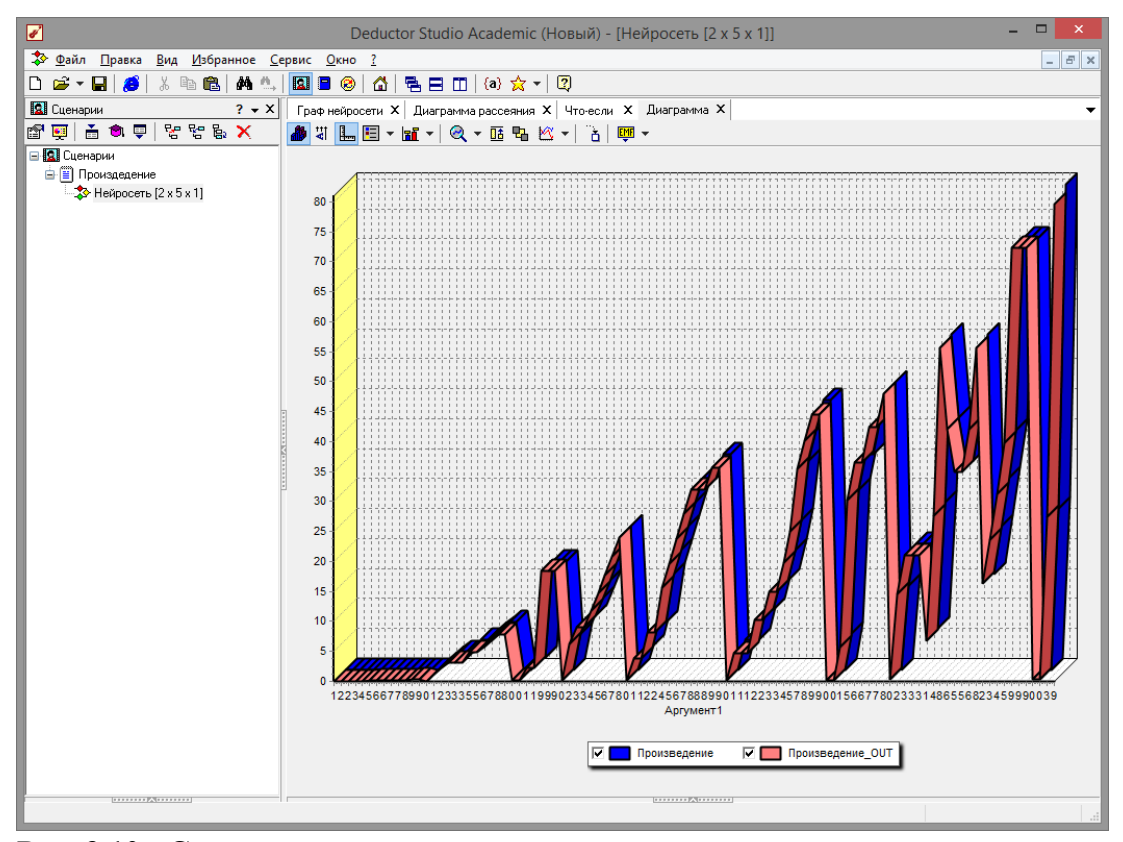

**Рис. 3.10 - Сравнение эталонных данных с прогнозируемыми**

| $\bullet$                                                                               |                  | Deductor Studio Academic (Новый) - [Нейросеть [2 х 5 х 1]]                                                            | $\Box$<br>- |
|-----------------------------------------------------------------------------------------|------------------|----------------------------------------------------------------------------------------------------|-------------|
| <u>≫ Ф</u> айл <u>П</u> равка <u>В</u> ид Избранное <u>С</u> ервис <u>О</u> кно ?       |                  |                                                                                                    | $ F$ $x$    |
| ▌D 2 * 日 3   X 4 8   A 4   B 8   8   6   6   5   8   8   7   9                          |                  |                                                                                                    |             |
| <b>Q</b> Сценарии<br>$? - X$                                                            |                  | Граф нейросети $\mathbf{x}$   Диаграмма рассеяния $\mathbf{x}$   Что-если $\ \mathbf{x}\ $ Диаграмма $\ \mathbf{x}\ $ |             |
| $ \mathcal{C} \equiv  \mathcal{C} \geq 2$ and $ \mathcal{C} \equiv  \mathcal{C} \geq 2$ |                  |                                                                                                    |             |
| <b>E Q</b> Сценарии                                                                     | Поле             | Значение                                                                                                    |             |
| <b>⊟</b> Произдедение                                                                   | ⊟-Реп Входные    |                                                                                                    |             |
| - ХУ Нейросеть [2 х 5 х 1]                                                              | -12 Apryment1    |                                                                                                    |             |
|                                                                                         | $-12$ Apryment 2 |                                                                                                    |             |
|                                                                                         | ⊟- Фу Выходные   |                                                                                                    |             |
|                                                                                         | 12 Произведение  | 49                                                                                                    |             |
|                                                                                         |                  |                                                                                                    |             |

Рис. 3.11 - Инструмент «Что-Если»

Далее введем в окно «Что-Если» аргументы, которые как следует из диаграммы и диаграммы рассеивания большую ошибку. Как произведению, ВИЛИМ  $\Pi$ <sup>O</sup> данные диаграммы верни относительно ошибки.

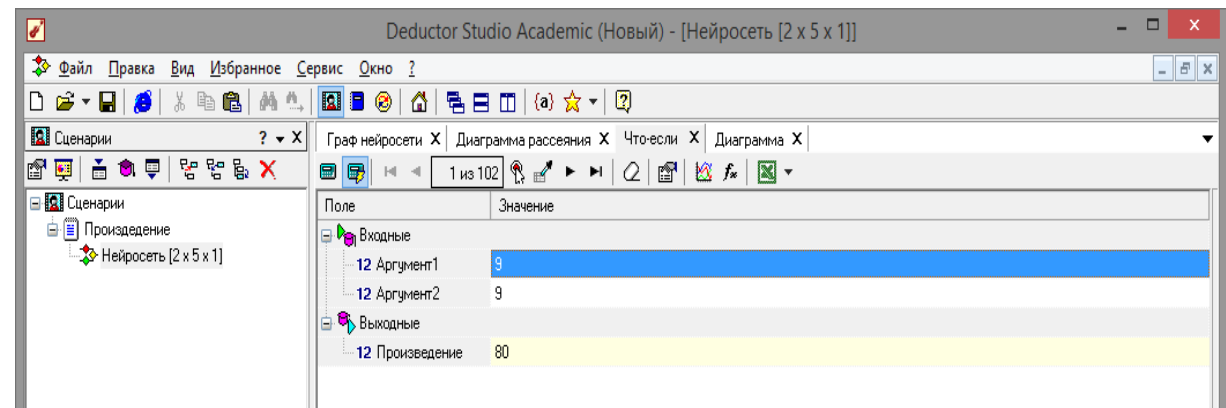

Рис. 3.12 - Ошибки прогнозирования

Вид построенной сети можно посмотреть, выбрав визуализатор

«Граф нейронной сети» (рис. 3.13).

Данный пример показал, как можно построить модель прогноза, используя нейронную сеть. Пример показал, что для необходимости в строгой математической построения Het спецификации модели, что особенно ценно при анализе плохо формализуемых процессов. А большинство бизнес задач плохо формализуется. Это означает, что наличие достаточно развитых и удобных инструментальных программных средств позволяет аналитику при построении модели прогнозируемого процесса руководствоваться такими понятиями, как опыт и интуиция.

Настройки мастера позволяют увидеть широкие возможности Deductor Studio касательно структуры сети, способов обучения и Т.Д. Аналитику предоставляется широкие возможности  $\Pi$ <sup>O</sup> настройке

нормализации столбцов, разбиения данных на обучающее и тестовое множество, определения структуры сети, количества слоев и нейронов в каждом слое, выборе функции активации и ее параметров, выборе различных алгоритмов обучения и настройки их параметров.

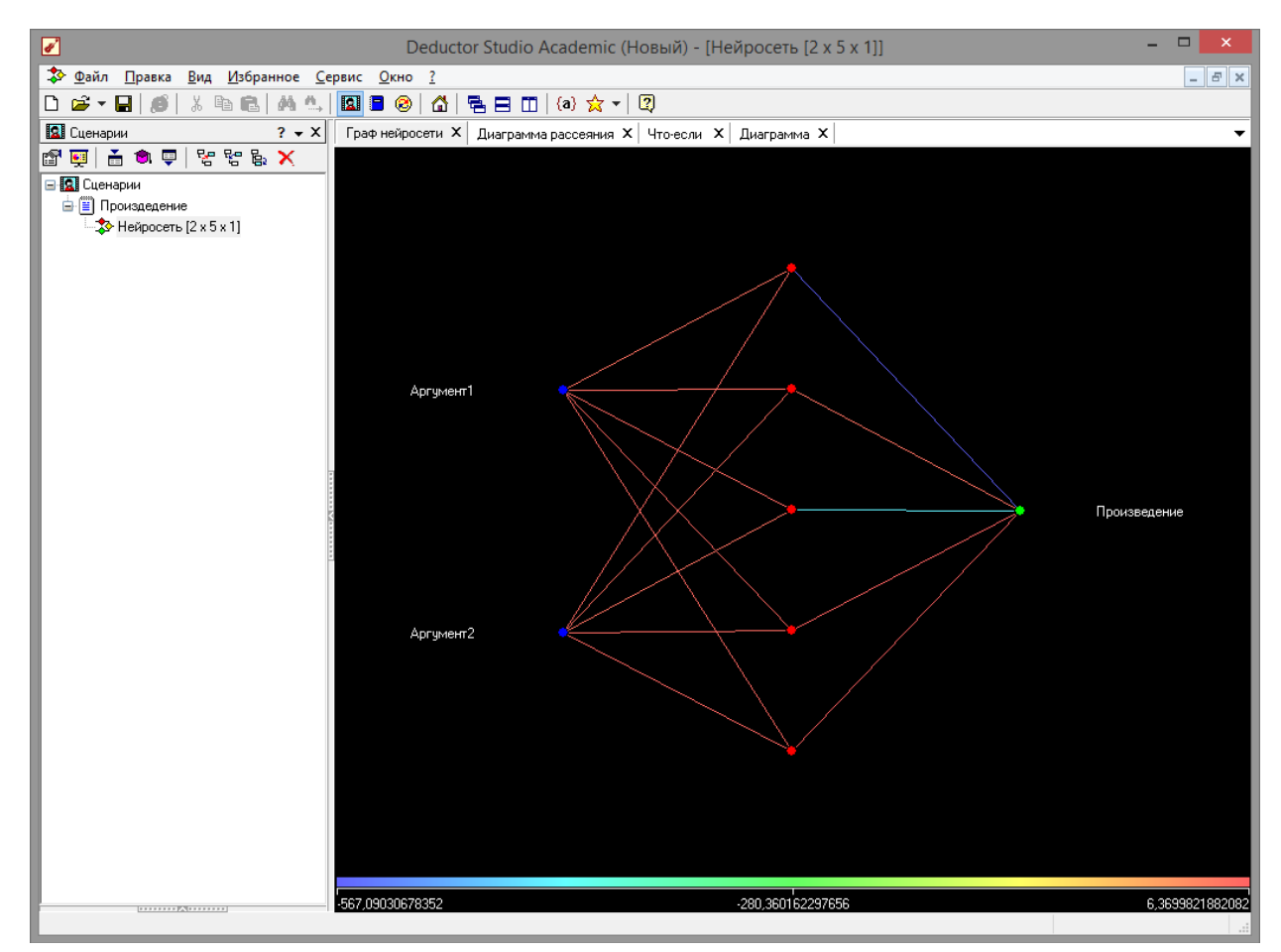

Рис. 3.13 - Граф нейронной сети

**Bce** ЭТО позволяет построить модель, описывающую практически любые закономерности. Также было показано, как можно спрогнозировать результат, введя любые значения входных факторов, используя визуализатор «Что-если». Качество подготовки данных для модели, а также качество самой модели аналитик может оценить разными способами: посмотреть диаграмму рассеяния, провести ряд экспериментов при помощи «Что-если», построить гистограмму распределения ошибки и т.п.

#### 3.2 Прогнозирование данных на основе временного ряда

Прогнозирование результата на определенное время вперед, прошедшее основываясь на данных  $3a$ время задача. встречающаяся довольно часто (к примеру, перед большинством торговых фирм стоит задача оптимизации складских запасов, для решения которой требуется знать, чего и сколько должно быть продано через неделю, и т.п.; задача предсказания стоимости акций какого-нибудь предприятия через день и т.д. и другие подобные **BOIDOCH).** Deductor Studio предлагает для этого инструмент «Прогнозирование».

Прогнозирование появляется в списке мастера обработки только после построения какой-либо модели прогноза: нейросети, линейной регрессии и т.д. Прогнозировать на несколько шагов вперед имеет смысл только временной ряд (к примеру, если есть данные по недельным суммам продаж за определенный период, можно спрогнозировать сумму продаж на две недели вперед). Поскольку при построении модели прогноза необходимо учитывать много факторов (зависимость результата от данных день, два, три, четыре назад), то методика имеет свои особенности. Покажем ее на примере.

y. аналитика имеются данные о месячном количестве проданного товара за несколько лет. Ему необходимо, основываясь на этих данных, сказать, какое количество товара будет продано через неделю и через две. Исходные данные по продажам находятся в файле «Продажи.txt» Выполним импорт данных из файла (рис.  $3.14$ ).

После импорта данных воспользуемся диаграммой для их просмотра. На ней видно, что данные содержат аномалии (выбросы) и шумы, за которыми трудно разглядеть тенденцию. Поэтому перед прогнозированием необходимо удалить аномалии и сгладить данные. Сделать это можно при помощи спектральной обработки. Запустим мастер обработки (рис. 3.15), выберем в качестве данных спектральную обработку и перейдем на обработки следующий шаг мастера. Следующий шаг отвечает за удаление аномалий из исходного набора. Выберем поле для обработки «КОЛИЧЕСТВО» и укажем для него вычитание шума (степень вычитания - малая).

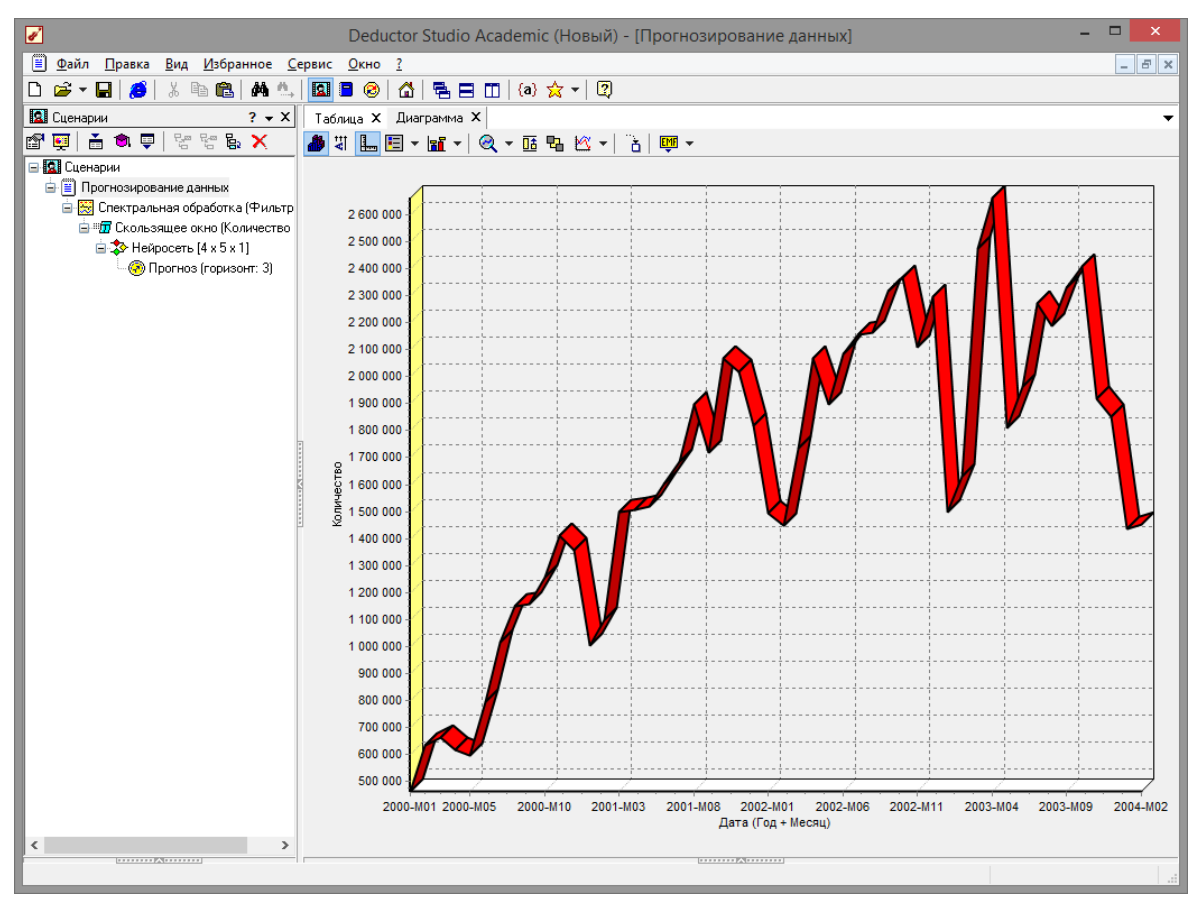

**Рис. 3.14 - .Диаграмма продаж**

На следующем шаге запустим обработку, нажав на «пуск» и посмотрим полученный результат (рис. 3.16). Видно, что данные сгладились, аномалии и шумы исчезли. Также видна тенденция. Теперь перед аналитиком встает вопрос, а как, собственно, прогнозировать временной ряд. Во всех предыдущих примерах мы сталкивались с ситуацией, когда есть входные столбцы факторы и есть выходные столбцы – результат. В данном случае столбец один.

Строить прогноз на будущее необходимо, основываясь на данных прошлых периодов. Предполагается, что количество продаж на следующий месяц зависит от количества продаж за предыдущие месяцы. Входными факторами для модели могут быть продажи за текущий месяц, продажи за месяц ранее и т.д., а результатом должны быть продажи за следующий месяц. Здесь явно необходимо трансформировать данные к скользящему окну.

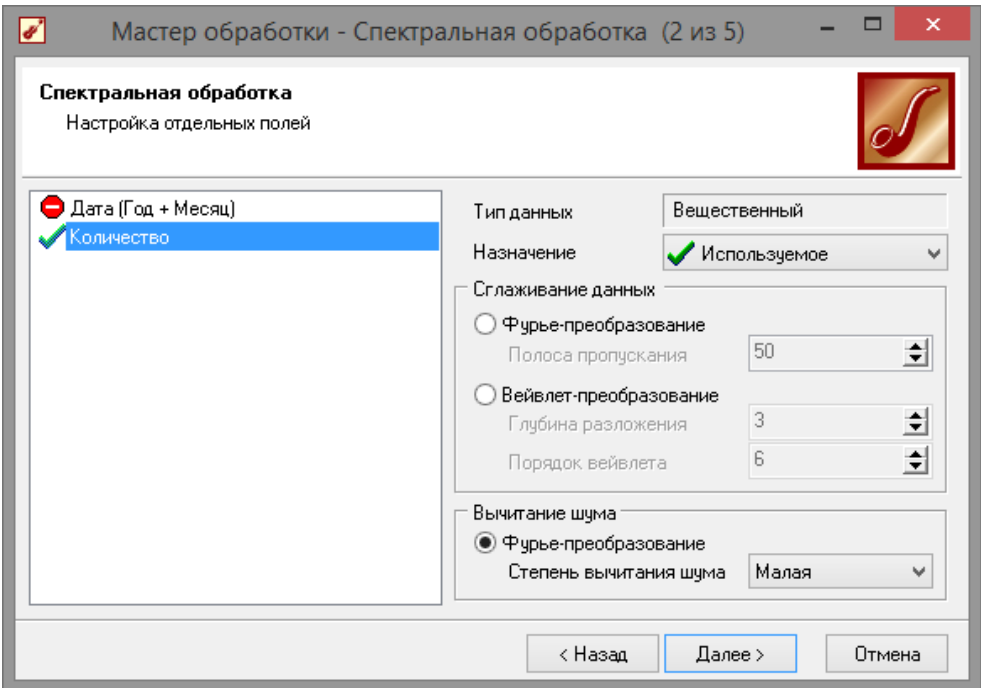

**Рис. 3.15 - Выбор спектральной обработки**

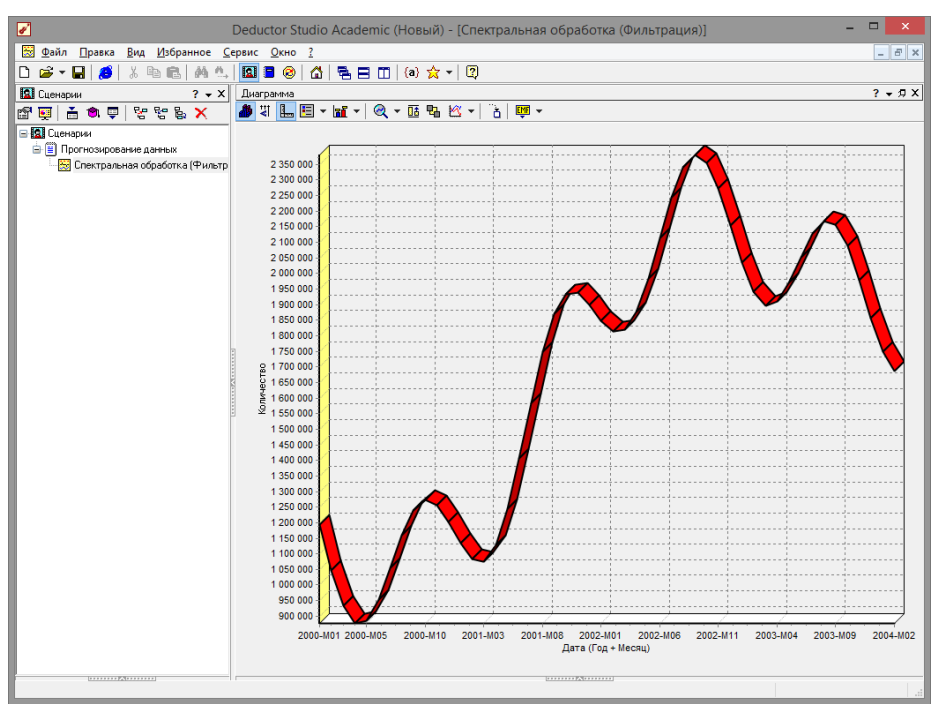

**Рис. 3.16 - Результат спектральной обработки**

Запустим мастер обработки, выберем в качестве обработчика скользящее окно и перейдем на следующий шаг. Было решено строить прогноз на неделю вперед, основываясь на данных за 12, 11 месяцев назад, два месяца назад и месяц назад. Поэтому необходимо, назначив поле «КОЛИЧЕСТВО» используемым, выбрать глубину погружения 12. Тогда данные трансформируются к скользящему окну

 так, что аналитику будут доступны все требуемые факторы для построения прогноза (рис. 3.17).

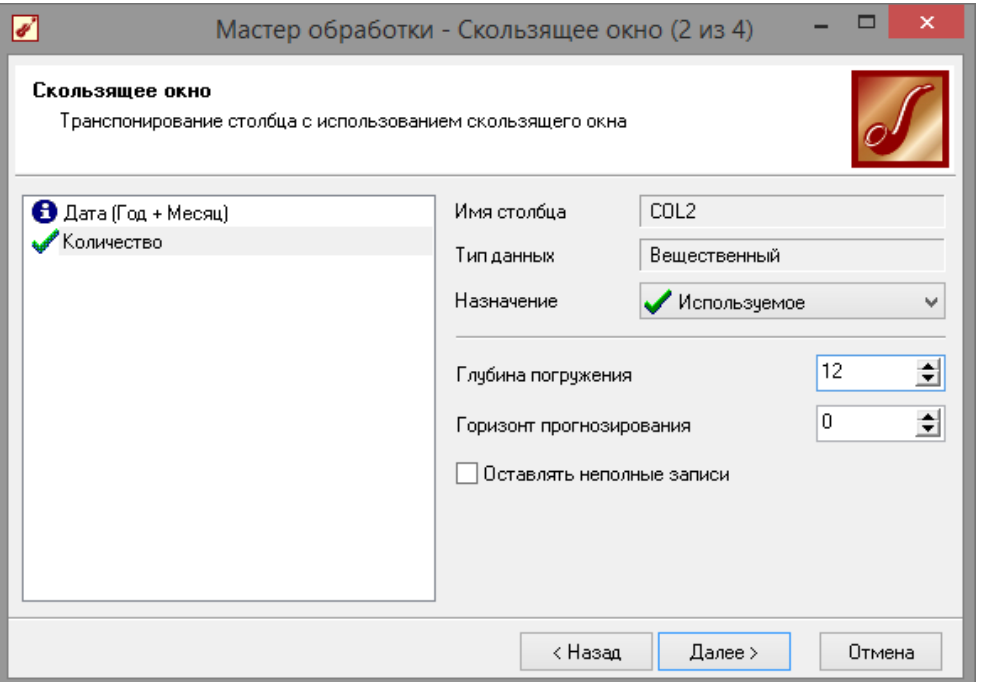

**Рис. 3.17 - Скользящее окно**

Просмотреть полученные данные можно в виде таблицы. Как видно, теперь в качестве входных факторов можно использовать

«КОЛИЧЕСТВО - 12», «КОЛИЧЕСТВО - 11» - данные по количеству

12 и 11 месяцев назад (относительно прогнозируемого месяца) и остальные необходимые факторы. В качестве результата прогноза буден указан столбец «КОЛИЧЕСТВО».

Перейдем непосредственно к самому построению модели прогноза. Откроем мастер обработки и выберем в нем нейронную сеть (рис. 3.19). На втором шаге мастера, согласно с принятым ранее решениям, установим в качестве входных поля «КОЛИЧЕСТВО-12»,

«КОЛИЧЕСТВО-11», «КОЛИЧЕСТВО-2» и «КОЛИЧЕСТВО-1», а в

качестве выходного - «КОЛИЧЕСТВО». Остальные поля сделаем информационными.

| ☑                                                                             | Deductor Studio Academic (Новый) - [Скользящее окно (Количество [-12:01)] |                    |                                   |                                                                               |              |                                                                 | ▭<br>$\boldsymbol{\mathsf{x}}$ |
|-------------------------------------------------------------------------------|---------------------------------------------------------------------------|--------------------|-----------------------------------|-------------------------------------------------------------------------------|--------------|-----------------------------------------------------------------|--------------------------------|
| "П Файл Правка <u>В</u> ид Избранное Сервис Окно ?                            |                                                                           |                    |                                   |                                                                               |              |                                                                 | $ E$ $x$                       |
| $\mathbf{E} \cdot \mathbf{H}$<br>$\mathfrak{m}_\alpha$<br>人心已<br>dů<br>D<br>B | $\boxed{1}$                                                               |                    |                                   |                                                                               |              |                                                                 |                                |
| <b>Q</b> Cueнарии<br>$? - X$                                                  | Таблица                                                                   |                    |                                   |                                                                               |              |                                                                 | $? - 7X$                       |
| というしゃ str<br>高意思<br><b>POP</b>                                                | <b>向 - 图 图 - 6 平</b>                                                      | 1/38<br>$ n  = n $ | ► ⊨                               | $\sqrt{\mathbf{x}}$ .                                                         |              |                                                                 |                                |
| B <b>Q</b> Сценарии                                                           | Дата (Год + Месяц)                                                        | Количество-12      | Количество-11                     | Количество-10                                                                 | Количество-9 | Количество-8                                                    | Количество-7 ^                 |
| <b>В</b> Прогнозирование данных                                               | $\blacktriangleright$ 2001-M01                                            | 1194171,83234344   | 1046415.57493634                  | 932948.696708493 876811.482945926 886363.954187957 953101.93596906            |              |                                                                 |                                |
|                                                                               | 2001-M02                                                                  | 1046415,57493634   | 932948,696708493                  | 876811,482945926 886363,954187957 953101,935969064 1054236,3732398            |              |                                                                 |                                |
| - <mark>"Л</mark> Скользяшее окно (Количество                                 | 2001-M03                                                                  |                    | 932948.696708493 876811.482945926 | 886363,954187957 953101,935969064 1054236,37323982 1159298,7880906            |              |                                                                 |                                |
|                                                                               | 2001-M04                                                                  | 876811,482945926   | 886363,954187957                  | 953101.935969064 1054236.37323982 1159298.78809065 1238890.9835942            |              |                                                                 |                                |
|                                                                               | 2001-M05                                                                  | 886363,954187957   | 953101,935969064                  | 1054236,37323982 1159298,78809065 1238890,98359425 1273087,8281609            |              |                                                                 |                                |
|                                                                               | 2001-M06                                                                  | 953101.935969064   | 1054236.37323982                  | 1159298.78809065 1238890.98359425 1273087.82816098                            |              |                                                                 | 1257101.55822                  |
|                                                                               | 2001-M07                                                                  | 1054236,37323982   | 1159298,78809065                  | 1238890,98359425 1273087,82816098                                             |              | 1257101.558226 1202596.1518690                                  |                                |
|                                                                               | 2001-M08                                                                  |                    | 1159298.78809065 1238890.98359425 | 1273087.82816098 1257101.558226 1202596.15186909 1134278.956860               |              |                                                                 |                                |
|                                                                               | 2001-M09                                                                  | 1238890.98359425   | 1273087.82816098                  |                                                                               |              | 1257101.558226 1202596.15186909 1134278.9568601 1082741.4411695 |                                |
|                                                                               | 2001-M10                                                                  | 1273087,82816098   | 1257101,558226                    | 1202596.15186909 1134278.9568601 1082741.44116953 1075589.0335827             |              |                                                                 |                                |
|                                                                               | 2001-M11                                                                  |                    | 1257101,558226 1202596,15186909   | 1134278,9568601 1082741,44116953 1075589,03358277 1129387,5994012             |              |                                                                 |                                |
|                                                                               | 2001-M12                                                                  | 1202596,15186909   | 1134278,9568601                   | 1082741,44116953 1075589,03358277 1129387,59940122 1244722,3988295            |              |                                                                 |                                |
|                                                                               | 2002-M01                                                                  | 1134278,9568601    | 1082741,44116953                  | 1075589,03358277 1129387,59940122 1244722,39882958 1405780,3172499            |              |                                                                 |                                |
|                                                                               | 2002-M02                                                                  |                    | 1082741,44116953 1075589,03358277 | 1129387,59940122 1244722,39882958 1405780,31724992 1584579,5621014            |              |                                                                 |                                |
|                                                                               | 2002-M03                                                                  |                    | 1075589.03358277 1129387.59940122 | 1244722.39882958 1405780.31724992 1584579.56210144 1748648.9719580            |              |                                                                 |                                |
|                                                                               | 2002-M04                                                                  | 1129387,59940122   | 1244722.39882958                  | 1405780,31724992 1584579,56210144 1748648,97195808 1869977,7519502            |              |                                                                 |                                |
|                                                                               | 2002-M05                                                                  | 1244722.39882958   | 1405780.31724992                  | 1584579,56210144 1748648,97195808 1869977,75195024 1932695,0621505            |              |                                                                 |                                |
|                                                                               | 2002-M06                                                                  | 1405780.31724992   | 1584579.56210144                  | 1748648.97195808 1869977.75195024 1932695.06215055 1937300.270379             |              |                                                                 |                                |
|                                                                               | 2002-M07                                                                  | 1584579.56210144   | 1748648.97195808                  | 1869977,75195024 1932695,06215055 1937300,2703798 1900246,0096717             |              |                                                                 |                                |
|                                                                               | 2002-M08                                                                  | 1748648.97195808   | 1869977.75195024                  | 1932695,06215055 1937300,2703798 1900246,00967173 1848998,227148              |              |                                                                 |                                |
|                                                                               | 2002-M09                                                                  | 1869977.75195024   | 1932695.06215055                  | 1937300,2703798 1900246,00967173 1848998,2271489 1813984,0030084              |              |                                                                 |                                |
|                                                                               | 2002-M10                                                                  | 1932695,06215055   | 1937300,2703798                   | 1900246,00967173 1848998,2271489 1813984,00300846 1819722,9742805             |              |                                                                 |                                |
|                                                                               | 2002-M11                                                                  |                    | 1937300,2703798 1900246,00967173  | 1848998,2271489 1813984,00300846 1819722,97428057 1877669,8930959             |              |                                                                 |                                |
|                                                                               | 2002-M12                                                                  | 1900246.00967173   | 1848998,2271489                   | 1813984.00300846 1819722.97428057 1877669.89309596 1982808.2696916            |              |                                                                 |                                |
|                                                                               | 2003-M01                                                                  |                    | 1848998,2271489 1813984,00300846  | 1819722,97428057 1877669,89309596 1982808,26969165 2114966,9487891            |              |                                                                 |                                |
|                                                                               | 2003-M02                                                                  | 1813984.00300846   | 1819722.97428057                  | 1877669.89309596 1982808.26969165 2114966.94878914 2244486.7816240            |              |                                                                 |                                |
|                                                                               | 2003-M03                                                                  | 1819722.97428057   | 1877669.89309596                  | 1982808.26969165 2114966.94878914 2244486.78162409 2340625.923410             |              |                                                                 |                                |
|                                                                               | 2003-M04                                                                  | 1877669,89309596   | 1982808.26969165                  | 2114966,94878914 2244486,78162409 2340625,9234106 2380312,169856              |              |                                                                 |                                |
|                                                                               | 2003-M05                                                                  | 1982808.26969165   | 2114966.94878914                  | 2244486,78162409 2340625,9234106 2380312,1698561 2354751,1417670              |              |                                                                 |                                |
|                                                                               | 2003-M06                                                                  | 2114966,94878914   | 2244486.78162409                  | 2340625.9234106 2380312.1698561 2354751.14176706 2272008.3943001              |              |                                                                 |                                |
|                                                                               | 2003-M07                                                                  | 2244486,78162409   | 2340625,9234106                   | 2380312,1698561 2354751,14176706 2272008,39430011 2154828,3225665             |              |                                                                 |                                |
|                                                                               | 2003-M08                                                                  | 2340625,9234106    | 2380312,1698561                   | 2354751,14176706 2272008,39430011 2154828,32256653 2034307,3322097            |              |                                                                 |                                |
|                                                                               | 2003-M09                                                                  | 2380312.1698561    | 2354751.14176706                  | 2272008.39430011 2154828.32256653 2034307.33220975 1941217.7175032            |              |                                                                 |                                |
|                                                                               | 2003-M10                                                                  | 2354751,14176706   | 2272008,39430011                  | 2154828.32256653 2034307.33220975 1941217.71750321 1897446.5863388            |              |                                                                 |                                |
|                                                                               | 2003-M11                                                                  | 2272008.39430011   | 2154828.32256653                  | 2034307.33220975 1941217.71750321 1897446.58633885 1909980.9584287            |              |                                                                 |                                |
|                                                                               | 2003-M12                                                                  | 2154828,32256653   | 2034307,33220975                  | 1941217.71750321 1897446.58633885 1909980.95842872 1969145.3008979 $\backsim$ |              |                                                                 |                                |
|                                                                               | $\overline{\phantom{a}}$                                                  |                    |                                   |                                                                               |              |                                                                 | $\mathbf{r}$                   |
| $\hat{}$<br>$\rightarrow$<br>[11111111] [A] (111111111)                       |                                                                           |                    |                                   | (111111111) A (11111111)                                                      |              |                                                                 |                                |
|                                                                               |                                                                           |                    |                                   |                                                                               |              |                                                                 |                                |

Рис. 3.18 - Таблица скользящего окна

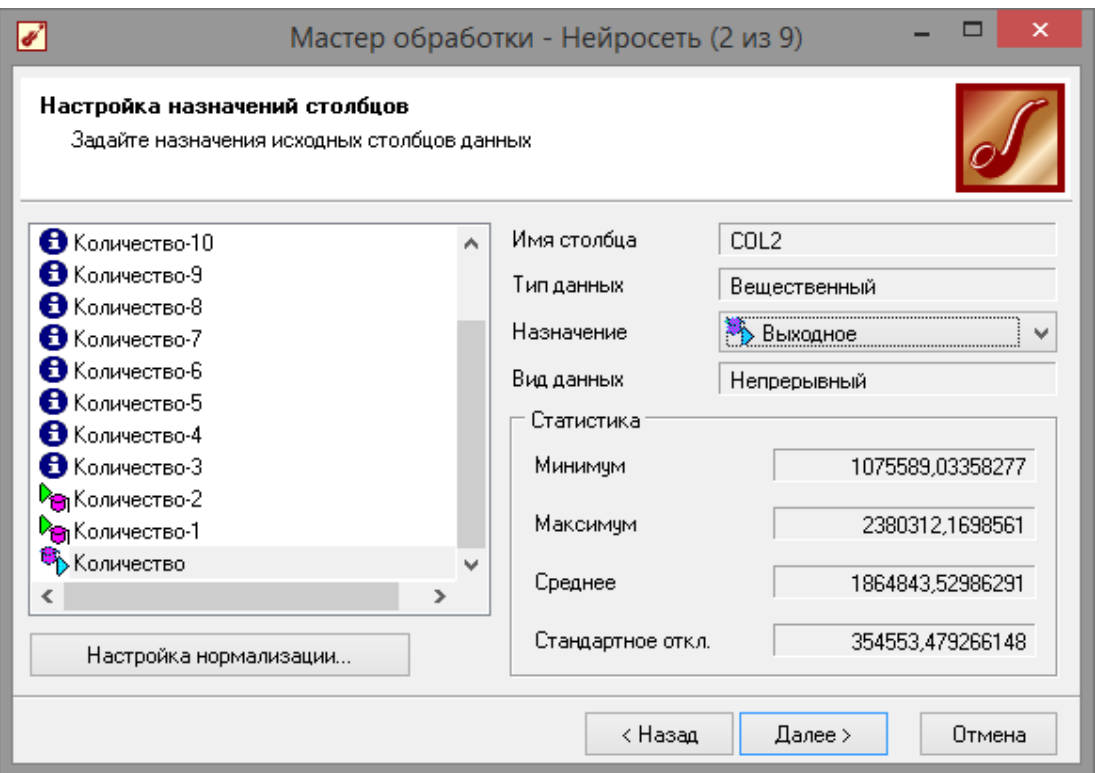

Рис. 3.19 - Настройки мастера спектральной обработки

Оставив остальные параметры построения модели по умолчанию, только количество нейронов скрытого слоя поставим равным 5 57

 (рис. 3.20), обучим нейросеть (см. пример «прогнозирование умножения с помощью нейронной сети») (рис. 3.21). После построения модели для просмотра качества обучения представим полученные данные в виде диаграммы и диаграммы рассеяния. В мастере настройки диаграммы выберем для отображения поля

«КОЛИЧЕСТВО» и «КОЛИЧЕСТВО\_OUT» - реальное и

спрогнозированное значение. Результатом будет два графика, показанные на рис.3.22.

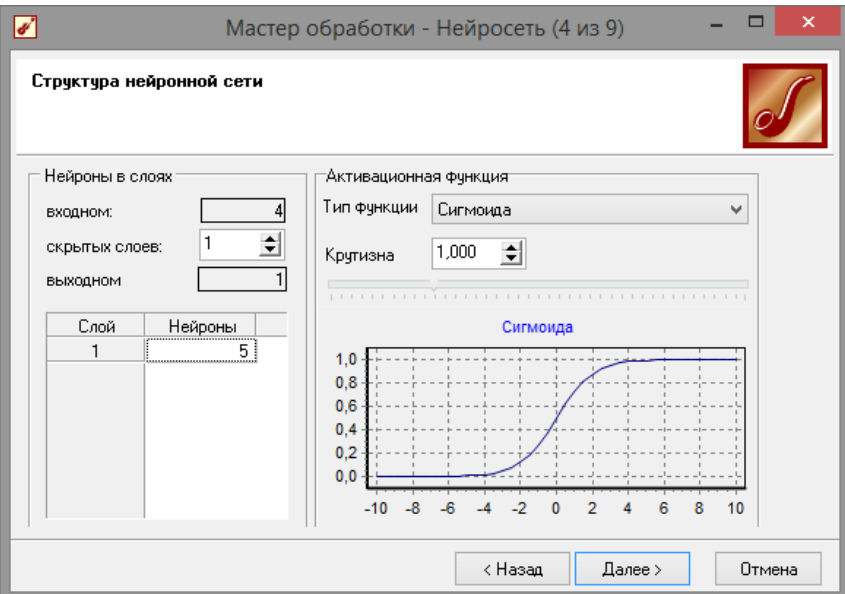

**Рис. 3.20 - Настройки нейросети**

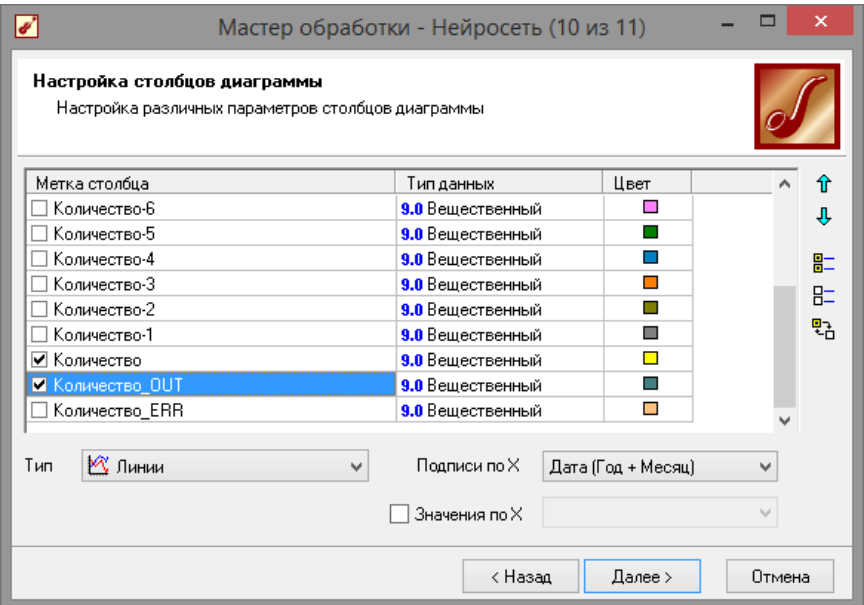

**Рис. 3.21 - Обучение нейронной сети**

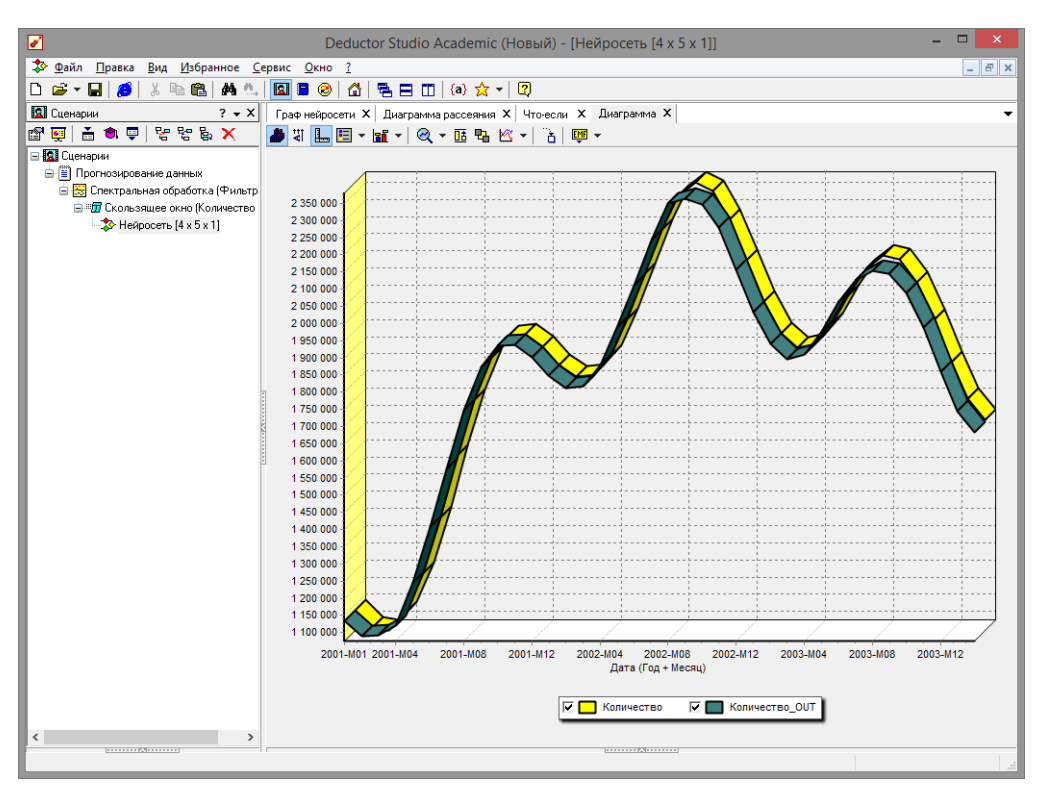

Рис. 3.22 - Сравнение эталонных данных с прогнозом

Диаграмма рассеяния более наглядно показывает качество обучения (рис. 3.23).

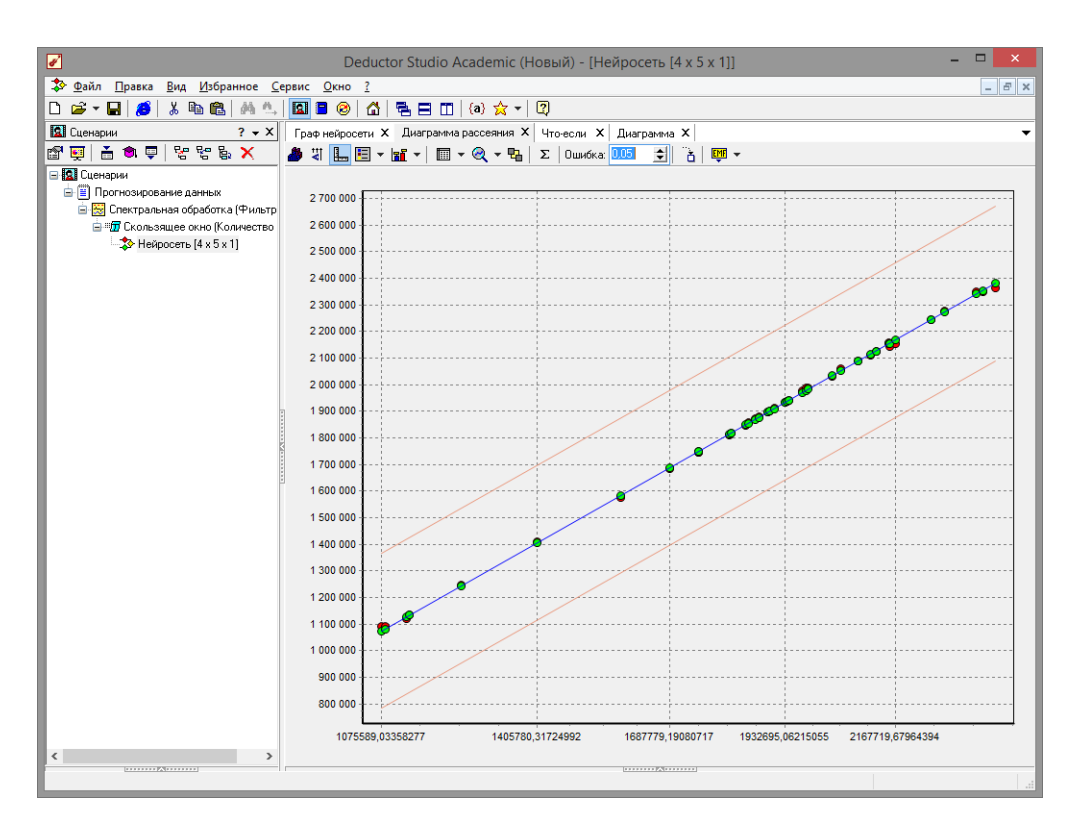

Рис. 3.23 - Диаграмма рассеяния Нейросеть обучена, теперь осталось camoe главное построить требуемый прогноз. Для этого открываем мастер обработки (рис. 3.24) и выбираем появившийся теперь обработчик

«Прогнозирование». На втором шаге мастера предлагается настроить связи столбцов для прогнозирования временного ряда – откуда брать данные для столбца при очередном шаге прогноза (рис. 3.25). Мастер сам верно настроил все переходы, поэтому остается только указать горизонт прогноза (на сколько вперед будем прогнозировать) равным трем, а также, для наглядности, необходимо добавить к прогнозу исходные данные, установив в мастере соответствующий флажок.

После этого необходимо в качестве визуализатора выбрать диаграмму прогноза, которая появляется только после прогнозирования временного ряда. В мастере настройки столбцов диаграммы прогноза необходимо указать в качестве отображаемого столбец «КОЛИЧЕСТВО». Теперь аналитик может дать ответ на вопрос, какое количество товаров будет продано в следующем месяце и даже два месяца спустя (рис 3.26). Масштабировав результат и включив метки, можно увидеть расчетные значение на 3 месяца вперед (рис.3.27).

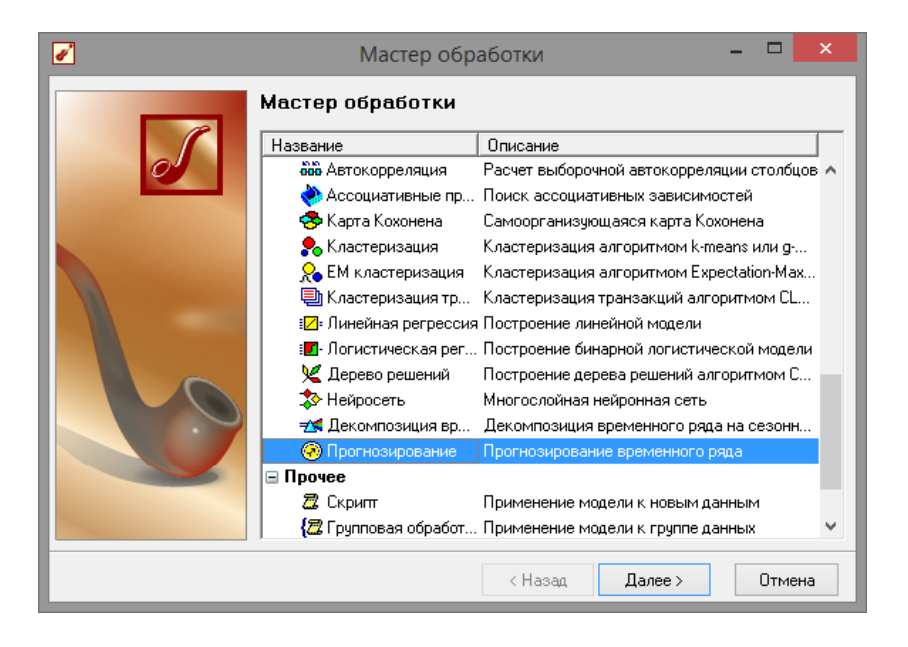

**Рис. 3.24 - Мастер прогнозирования**

| Настройка прогнозирования временного ряда<br>Настройте связи столбцов для прогнозирования временного ряда |                                                      |                     | Настройка столбцов диаграммы прогноза | Настройка различных параметров столбцов диаграммы прогноза |                    |              |
|----------------------------------------------------------------------------------------------------|------------------------------------------------------|---------------------|---------------------------------------|------------------------------------------------------------|--------------------|--------------|
| Столбец                                                                                                   | При очередном шаге брать значения из                 | $\hat{\phantom{a}}$ | Метка столбца                         | Типданных                                                  | <b>U</b> ser       |              |
| <b>В</b> Дата (Год + Месяц)                                                                               |                                                      |                     | Количество-7                          | 9.0 Вешественный                                           | $\blacksquare$     |              |
| Се Количество 12                                                                                          | Ре Количество-11                                     |                     | Количество-6                          | 9.0 Вещественный                                           | Ξ                  |              |
| Ов Количество-11                                                                                          | В Количество-10                                      |                     | Количество-5                          | 9.0 Вещественный                                           |                    |              |
| В Количество-10                                                                                           | В Количество-9                                       |                     | Количество-4                          | 9.0 Вещественный                                           | ۰                  |              |
| В Количество-9                                                                                            | В Количество-8                                       |                     | Количество-3                          | 9.0 Вещественный                                           | о                  | e,           |
| В Количество-8                                                                                            | В Количество-7                                       |                     | Количество-2                          | 9.0 Вещественный                                           | ш                  |              |
| В Количество-7                                                                                            | В Количество-6                                       |                     | Количество-1                          | 9.0 Вещественный                                           | 目                  |              |
| В Количество-6                                                                                            | В Количество-5                                       |                     | √ Количество                          | 9.0 Вещественный                                           | Ω                  |              |
| В Количество-5                                                                                            | В Количество-4                                       |                     | Шаг прогноза                          | 12 Цельй                                                   | <b>COL</b>         |              |
| В Количество-4                                                                                            | В Количество-3                                       | $\checkmark$        | <b>C</b> Линии<br>Tun                 | Подписи по Х                                               | Дата (Год + Месяц) | $\checkmark$ |
| $\div$ 12<br>Горизонт прогноза 3                                                                          | √ Добавлять поле "Шаг прогноза"<br>√ Исходные данные |                     |                                       | Значения по Х                                              |                    |              |

**Рис. 3.25 - Мастер прогнозирования**

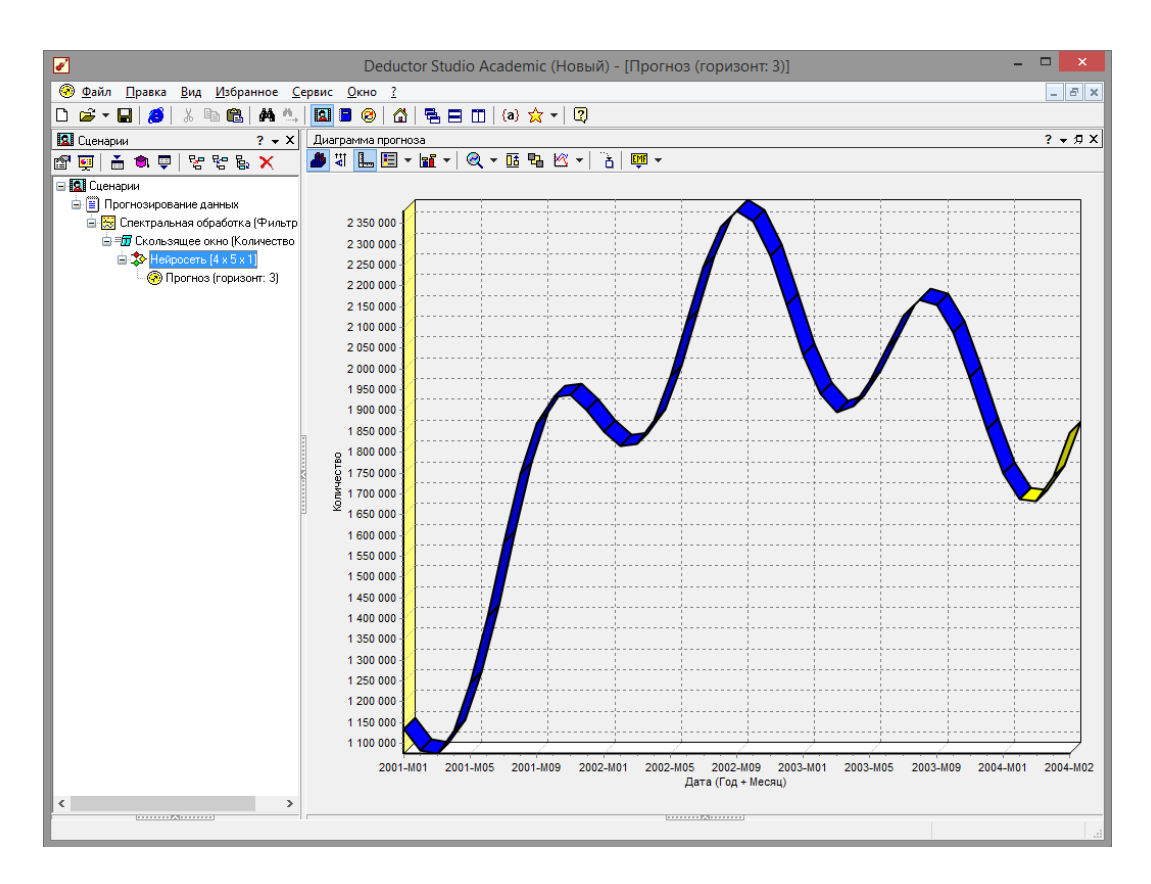

**Рис. 3.26 - Расчетные значение на 3 месяца вперед**

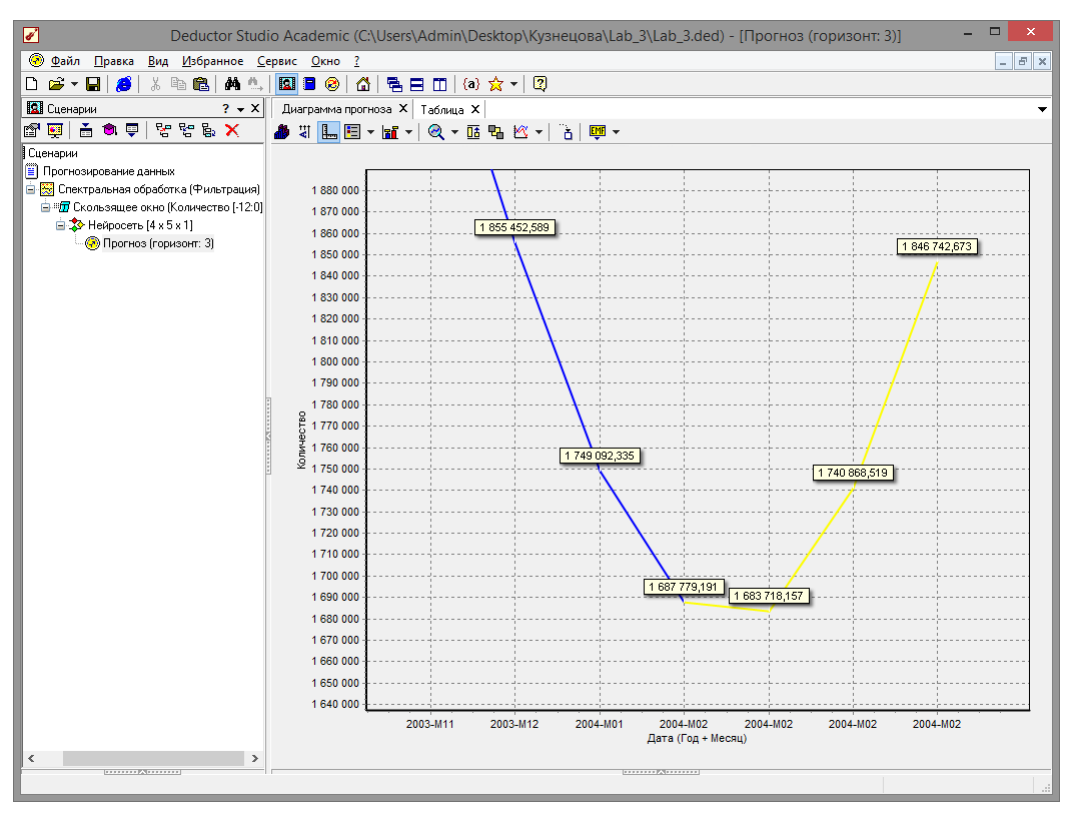

Рис. 3.27. Результаты мастера прогнозирования

После завершения анализа данные можно экспортировать. Так как данная версия является бесплатной для образовательных целей, то данные можно выгрузить либо в текстовый файл, либо в собственный проект программы с расширением «\*.ded». Мастер экспорта имеет точно такие же настройки, как и мастер импорта. Более того, если экспорт данных совершить в текстовый фал, то далее данные можно скопировать в файл табличного процессора *Excel*, и достаточно комфортно с ними работать.

Данный пример показал, как с помощью Deductor Studio временной ряд. При решении задачи прогнозировать были применены механизмы очистки данных от шумов, аномалий, которые обеспечили качество построения модели прогноза далее и соответственно достоверный результат самого прогнозирования количества продаж на три месяца вперед. Также был продемонстрирован принцип прогнозирования временного ряда импорт, выявление сезонности, очистка, сглаживание, построение модели прогноза и собственно построение прогноза временного ряда, а также экспорт результатов во внешний файл.

#### 3.3 Задание на самостоятельную работу

Получить **OT** преподавателя вариант задания ДЛЯ прогнозирования (изменение курса валют, график синусоиды, прогнозирование суммы или разности чисел и др.).

## Контрольные вопросы

Что такое временной ряд? В какие форматы можно экспортиров данные Deductor Academic? Что такое обучающая и тестовая выборка? Какие инструменты можно использовать Д прогнозирования? 5. Для чего служит диаграмма рассеяния?

# Лабораторная работа 4

# Нейросетевые технологии в интеллектуальном анализе данных

Цель работы: ИЗУЧИТЬ кластеризацию  $\mathbf{C}$ ПОМОЩЬЮ самоорганизующихся карт Кохонена в аналитическом пакете Deductor Academic.

# Программа работы

1. Произвести импорт данных из подготовленного файла.

2. С помощью Карты Кохонена выполнить ВЫПОЛНИТЬ кластеризацию на данных контрольного примера.

3. Выполнить задачу кластеризацию ЛЛЯ ланных  $\Pi$ <sup>O</sup> индивидуальному заданию.

# Методические указания по выполнению работы

# 4.1 Общие понятия о самоорганизующихся картах Кохонена

Самоорганизующаяся карта Кохонена (англ. Self-organizing map

- SOM) - соревновательная нейронная сеть с обучением без учителя, выполняющая задачу визуализации и кластеризации. Идея сети предложена финским учёным Т. Кохоненом. Является проецирования многомерного пространства методом  $\bf{B}$ более низкой пространство  $\mathbf{C}$ размерностью (чаще всего, двумерное), применяется также для решения задач моделирования, прогнозирования и др.

Самоорганизующаяся карта состоит **ИЗ** компонентов. называемых узлами или нейронами. Их количество задаётся аналитиком. Каждый из узлов описывается двумя векторами. Первый – т. н. вектор веса *т*, имеющий такую же размерность, что и входные данные. Второй — вектор  $r$ , представляющий собой координаты узла на карте. Обычно

узлы располагают в вершинах регулярной решётки  $\mathbf c$ квадратными или шестиугольными ячейками.

Самоорганизующаяся Кохонена является карта разновидностью нейронной сети. Она применяется, когда необходимо решить задачу кластеризации, т.е. распределить кластерам. Алгоритм  $\Pi$ <sup>O</sup> нескольким определяет ланные расположение кластеров в многомерном пространстве факторов. Исходные данные будут относиться к какому-либо кластеру в зависимости от расстояния до него. Многомерное пространство трудно для представления в графическом виде. Механизм же построения карты Кохонена позволяет отобразить многомерное пространство в двумерном, которое более удобно и ЛЛЯ визуализации, и для интерпретации результатов аналитиком. Также с помощью построенной карты Кохонена можно решить и задачу прогнозирования. В этом случае результирующее поле  $($ TO, которое необходимо спрогнозировать) в построении карты не участвует. После кластеризации, используя диаграмму «Что-если», эксперимент. Алгоритм определяет провести ТОЧКУ можно пространства, где расположены введенные для прогноза данные и к какому кластеру принадлежит данная точка, и подсчитывает среднее по результирующему полю всех точек этого кластера, что и будет результатом прогноза (для дискретных данных результатом прогноза является значение, больше всего встречающееся в результирующем поле всех ячеек кластера).

64

## **4.2. Пример кластеризации данных**

Рассмотрим механизм кластеризации путем построения самоорганизующейся карты, основываясь на типичных характеристиках цветков. Исходная таблица находится в файле примеров «Ирисы.txt». Она содержит следующие параметры цветов:

«ДЛИНА ЧАШЕЛИСТИКА», «ШИРИНА ЧАШЕЛИСТИКА»,

«ДЛИНА ЛЕПЕСТКА», «ШИРИНА ЛЕПЕСТКА», «КЛАСС

ЦВЕТКА». Задача состоит в том, чтобы определить по различным параметрам цветка его класс. Предполагается, что цветы одного класса имеют схожие параметры, поэтому они должны находиться в одном кластере.

Для начала необходимо импортировать данные из файла (рис. 4.1). После этого запустим, мастер обработки и выберем из

 списка метод обработки «Карта Кохонена» (рис. 4.2). На втором шаге мастера настроим назначения столбцов (рис. 4.3). Укажем столбцу

«КЛАСС ЦВЕТКА» назначение «Выходной», а остальным –

«Входной». Т.е. на основе данных о цветке будем относить его к тому или иному классу.

| $\overline{\mathscr{C}}$                     |                                                   | Deductor Studio Academic (Новый) - [Карта Кохонена] |                      |                 | $\Box$<br>-     | $\boldsymbol{\times}$ |
|----------------------------------------------|---------------------------------------------------|-----------------------------------------------------|----------------------|-----------------|-----------------|-----------------------|
| E<br>Файл<br>Правка<br>Вид                   | Избранное Сервис Окно ?                           |                                                     |                      |                 |                 | $ F$ $\times$         |
| ै<br>6 ∗ ⊟<br>Ж<br>G.<br>繭<br>眙<br>Ð         | $\Delta$<br><b>EIP</b><br>鸟。                      | │ 팀 EI Ⅲ│ ⑷ ☆ ▼│ ②                                  |                      |                 |                 |                       |
| <b>3</b> Сценарии<br>$? - X$                 | Таблица                                           |                                                     |                      |                 |                 | $? - 7X$              |
| 智智量<br>q<br>Ç<br>÷<br><b>GIL</b><br><b>D</b> | $\mathbf{F} \times \mathbf{F}$<br>$\circ$ $\cdot$ | 1/150<br>$\mathbb{H}$<br>$-40$                      | $\sqrt{x}$ +<br>E EL |                 |                 |                       |
| <b>B</b> Сценарии                            | Длина чашелистика                                 | Ширина чашелистика                                  | Длина лепестка       | Ширина лепестка | Класс           | $\wedge$              |
| -- <mark>≣)</mark> Карта Кохонена            | 5.1                                               | 3,5                                                 | 1,4                  |                 | 0.2 Iris-setosa |                       |
|                                              | 4,9                                               | 3                                                   | 1,4                  |                 | 0.2 Iris-setosa |                       |
|                                              | 4,7                                               | 3,2                                                 | 1,3                  |                 | 0.2 Iris-setosa |                       |
|                                              | 4,6                                               | 3,1                                                 | 1,5                  |                 | 0.2 Iris-setosa |                       |
|                                              | 5                                                 | 3.6                                                 | 1.4                  |                 | 0.2 Iris-setosa |                       |
|                                              | 5,4                                               | 3,9                                                 | 1,7                  |                 | 0.4 Iris-setosa |                       |
|                                              | 4,6                                               | 3,4                                                 | 1,4                  |                 | 0.3 Iris-setosa |                       |
|                                              | 5                                                 | 3,4                                                 | 1,5                  |                 | 0.2 Iris-setosa |                       |
|                                              | 4,4                                               | 2,9                                                 | 1.4                  |                 | 0.2 Iris-setosa |                       |
|                                              | 4,9                                               | 3,1                                                 | 1,5                  |                 | 0.1 Iris-setosa |                       |
|                                              | 5,4                                               | 3,7                                                 | 1,5                  |                 | 0.2 Iris-setosa |                       |
|                                              | 4,8                                               | 3,4                                                 | 1,6                  |                 | 0.2 Iris-setosa |                       |
|                                              | 4,8                                               | 3                                                   | 1.4                  |                 | 0.1 Iris-setosa |                       |
|                                              | 4,3                                               | 3                                                   | 1,1                  |                 | 0.1 Iris-setosa |                       |
|                                              | 5,8                                               | 4                                                   | 1,2                  |                 | 0.2 Iris-setosa |                       |
|                                              | 5,7                                               | 4,4                                                 | 1,5                  |                 | 0.4 Iris-setosa |                       |
|                                              | 5,4                                               | 3,9                                                 | 1,3                  |                 | 0,4 Iris-setosa |                       |
|                                              | 5,1                                               | 3,5                                                 | 1,4                  |                 | 0.3 Iris-setosa |                       |
|                                              | 5,7                                               | 3,8                                                 | 1.7                  |                 | 0.3 Iris-setosa |                       |

**Рис. 4.1 - Импортированные данные**

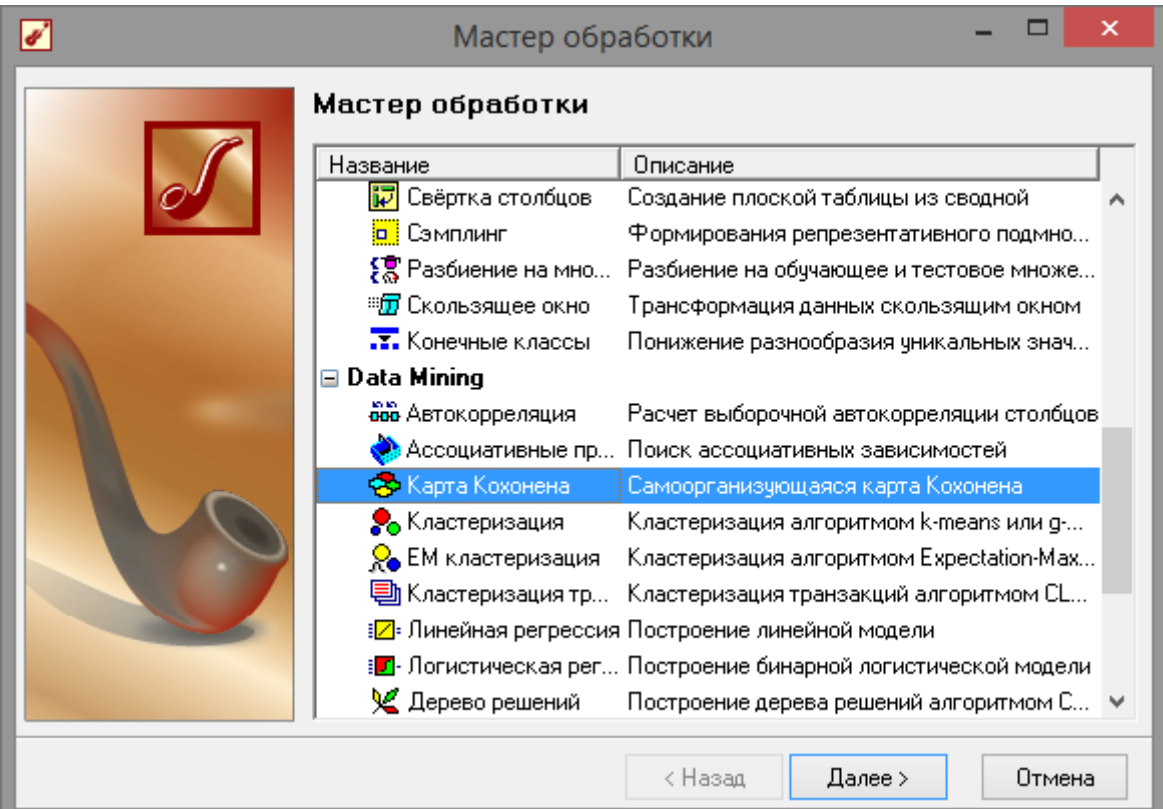

#### **Рис. 4.2 - Мастер обработки «Карта Кохонена»**

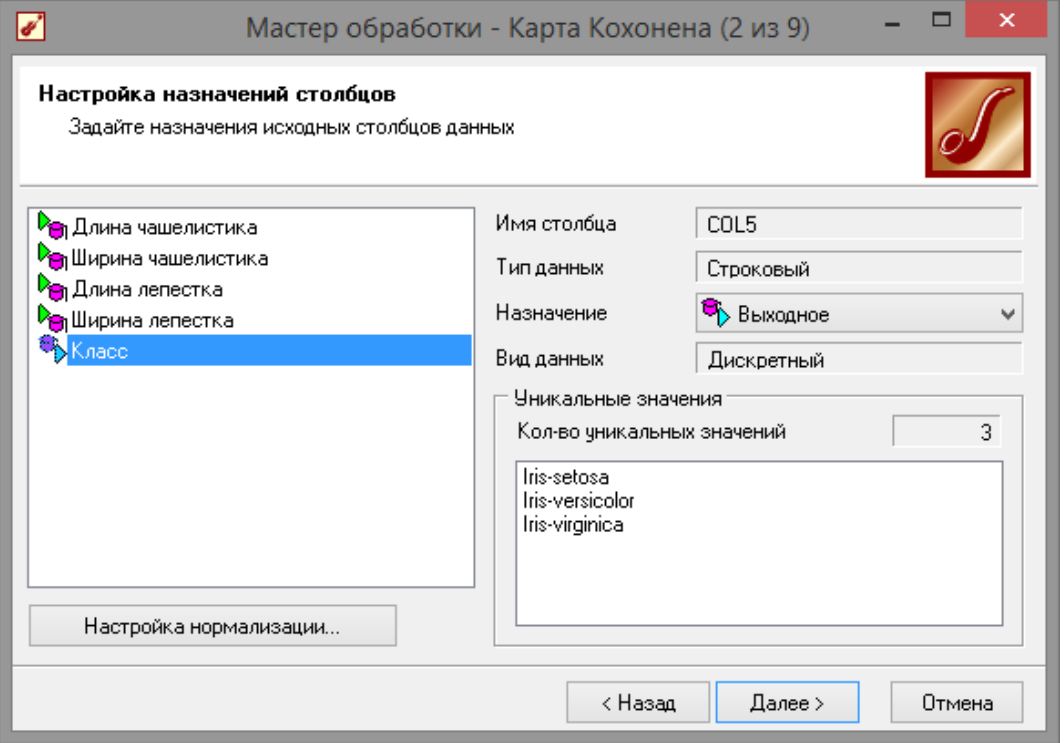

**Рис. 4.3. Настройки мастера карт Кохонена**

66 На третьем шаге мастера необходимо настроить способ разделения исходного множества данных на тестовое и обучающее, а также количество примеров в том и другом множестве. Укажем, что данные обоих множеств берутся случайным образом, зададим размер тестового множества равным десяти примерам, путем изменения значения столбца «Размер в строках» строки «Тестовое множество» (рис.  $4.4$ ).

Следующий шаг предлагает настроить параметры карты (количество ячеек по X и по Y, их форму) и параметры обучения (способ начальной инициализации, тип функции соседства, перемешивать ли строки обучающего множества и количество эпох, через которые необходимо перемешивание). Значения по умолчанию вполне подходят (рис. 4.5).

На пятом шаге мастера необходимо настроить параметры остановки обучения. Оставим параметры по умолчанию (рис. 4.6).

На шестом шаге настраиваются остальные параметры обучения - способ начальной инициализации, тип функции соседства и также параметры кластеризации - автоматическое определение числа кластеров с соответствующим уровнем значимости либо фиксированное количество кластеров предоставляется возможность настроить интервалы обучения. Каждый интервал задается количеством эпох, радиусом обучения и скоростью обучения. Укажем фиксированное количество кластеров, равное трем (рис.  $(4.7).$ 

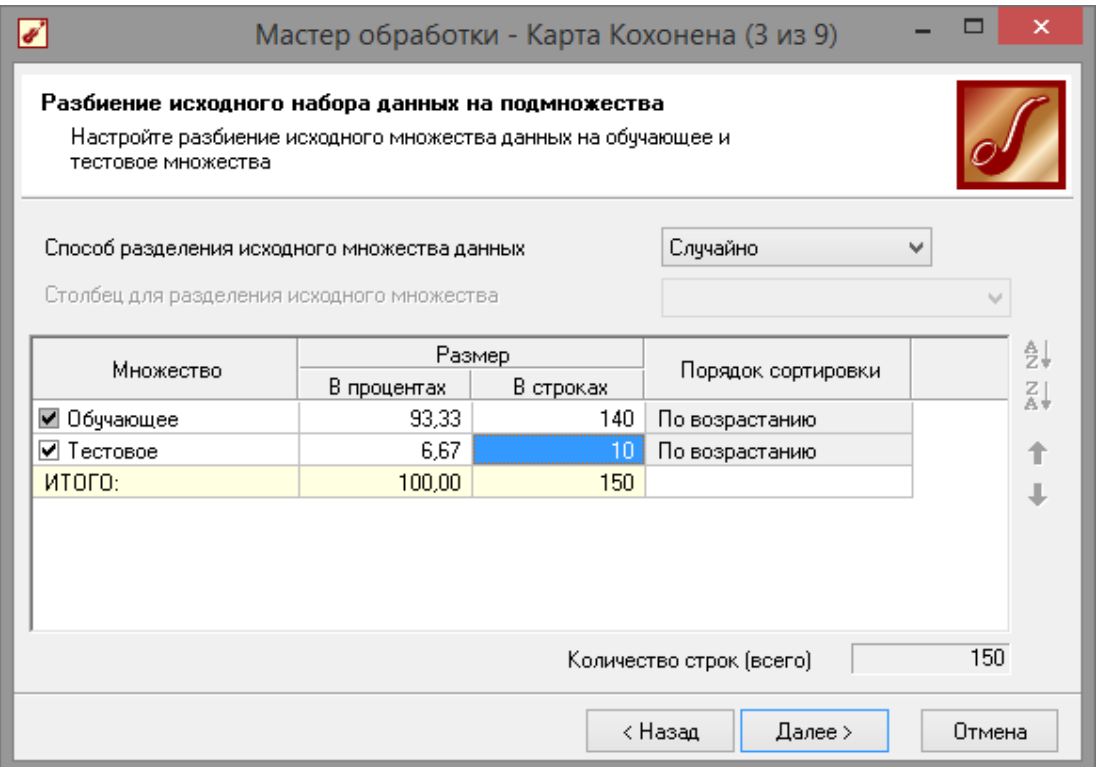

Рис.4.4 - Настройки тестового и обучающего множества

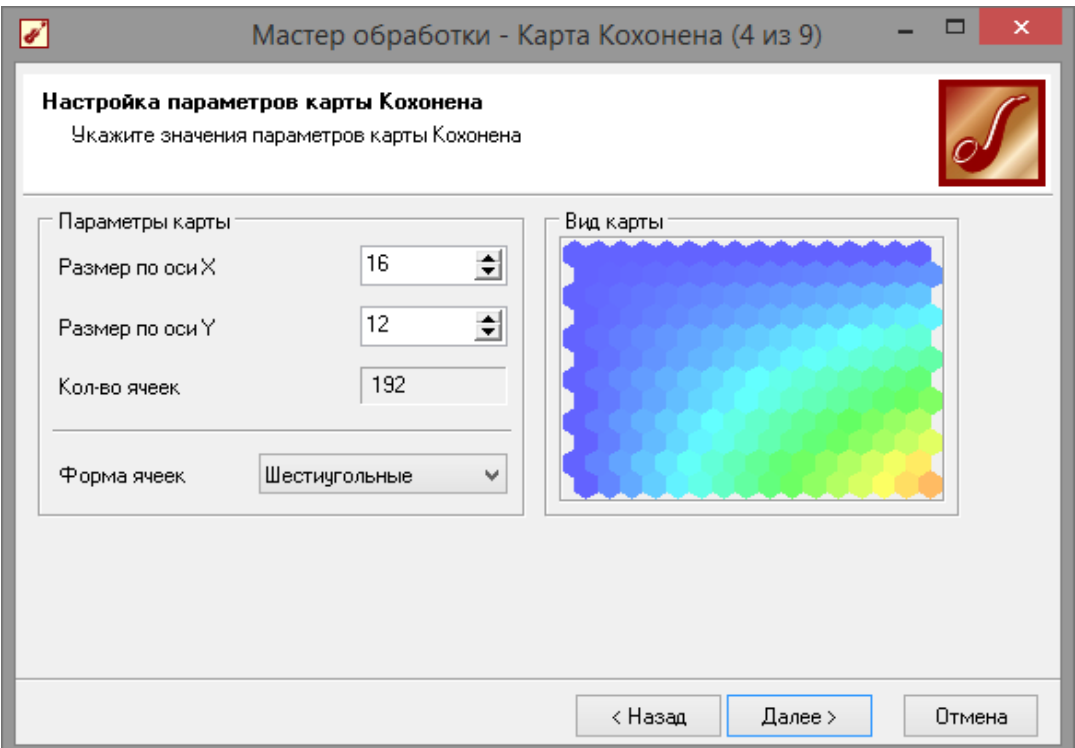

**Рис. 4.5 - Настройки значения параметров карт**

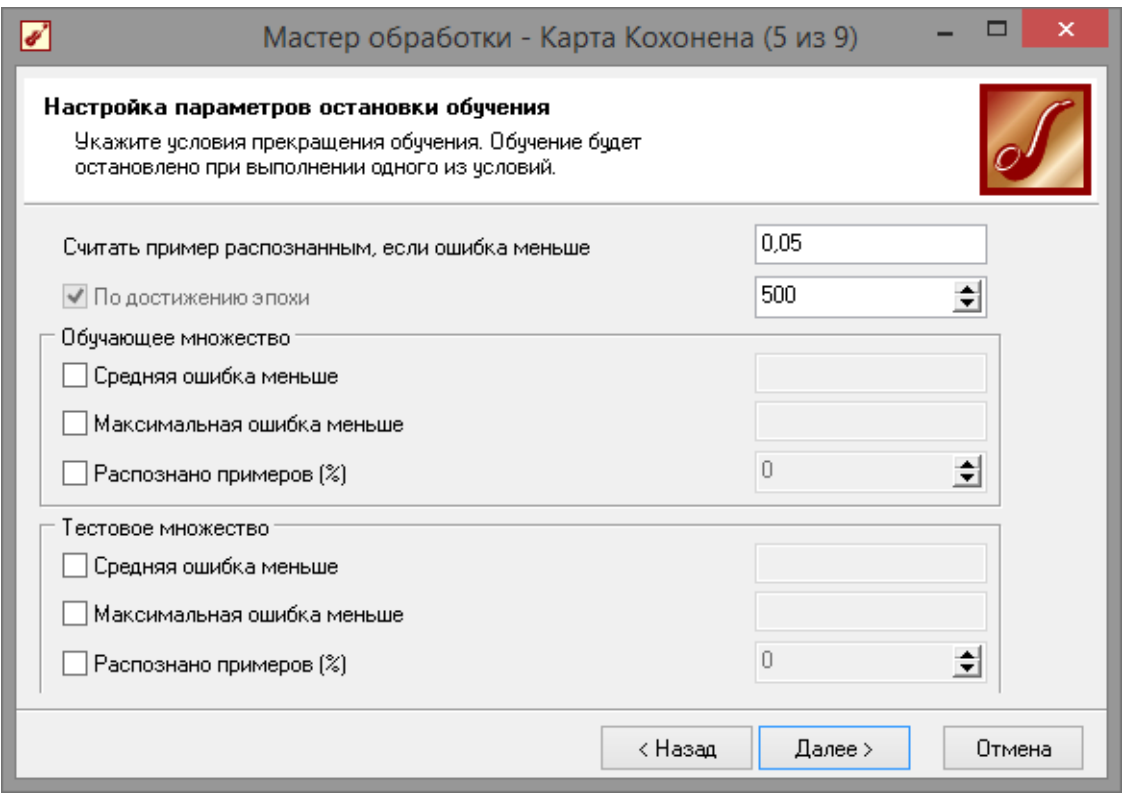

**Рис.4.6 - Настройки параметров остановки обучения**

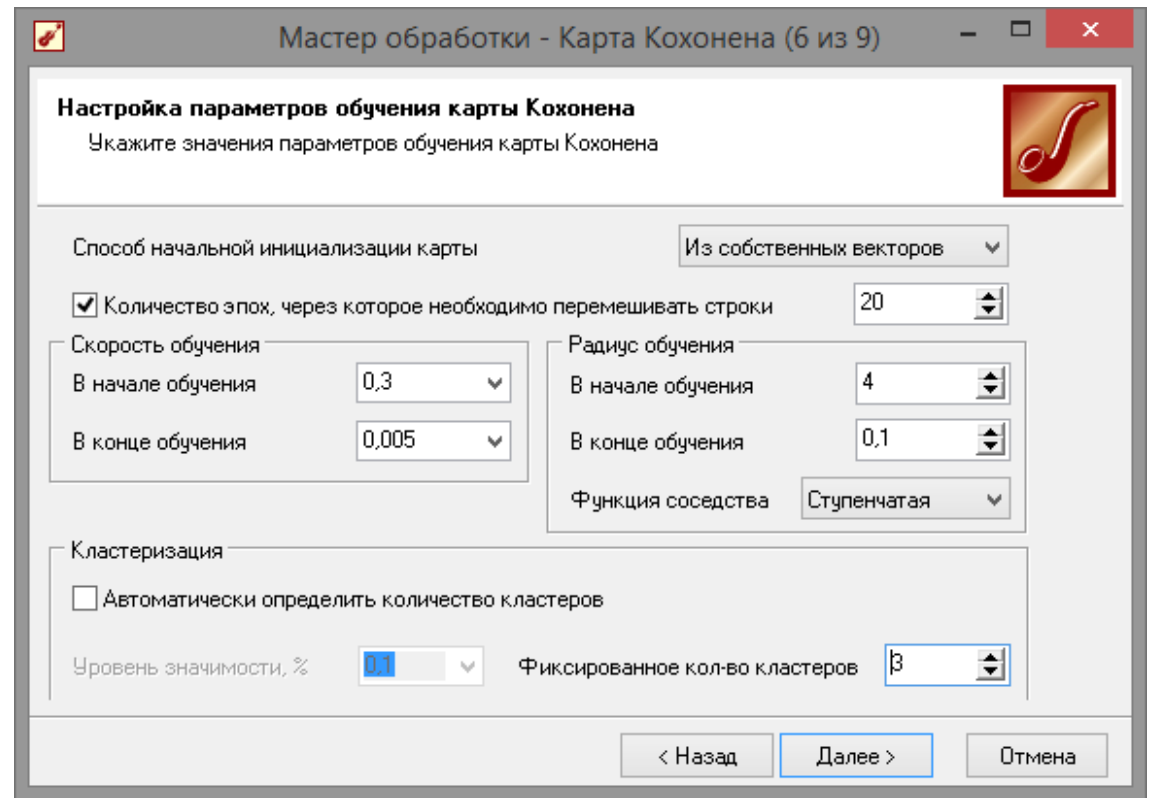

**Рис. 4.7 - Настройки параметров обучения карты Кохонена**

На седьмом шаге предлагается запустить сам процесс обучения (рис. 4.8). Во время обучения можно посмотреть количество распознанных примеров и текущие значения ошибок. Здесь необходимо нажать на кнопку пуск и дождаться завершения процесса обработки.

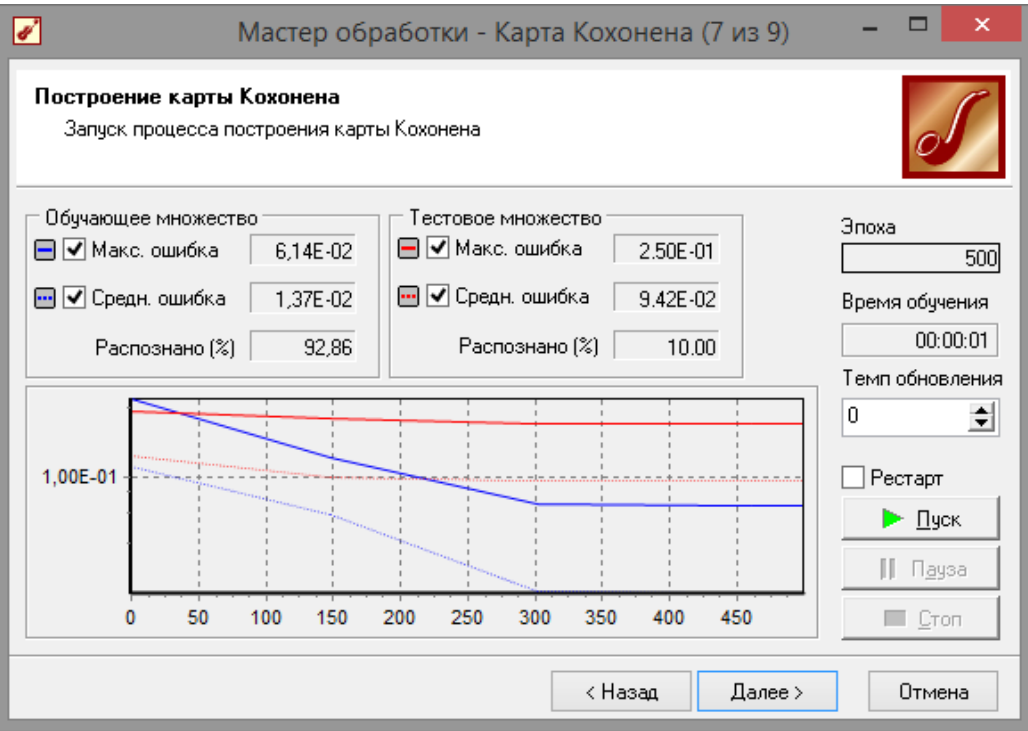

После этого необходимо в списке визуализаторов выбрать появившуюся теперь «Карту Кохонена» для просмотра результатов кластеризации, а также визуализатор «Что-если» для прогнозирования класса цветка(рис. 4.9).

Далее, в мастере настройки отображения карты Кохонена необходимо указать, чтобы отображались все поля, также следует установить количество кластеров равным трем и поставить флажок

«Границы кластеров» (рис. 4.10).

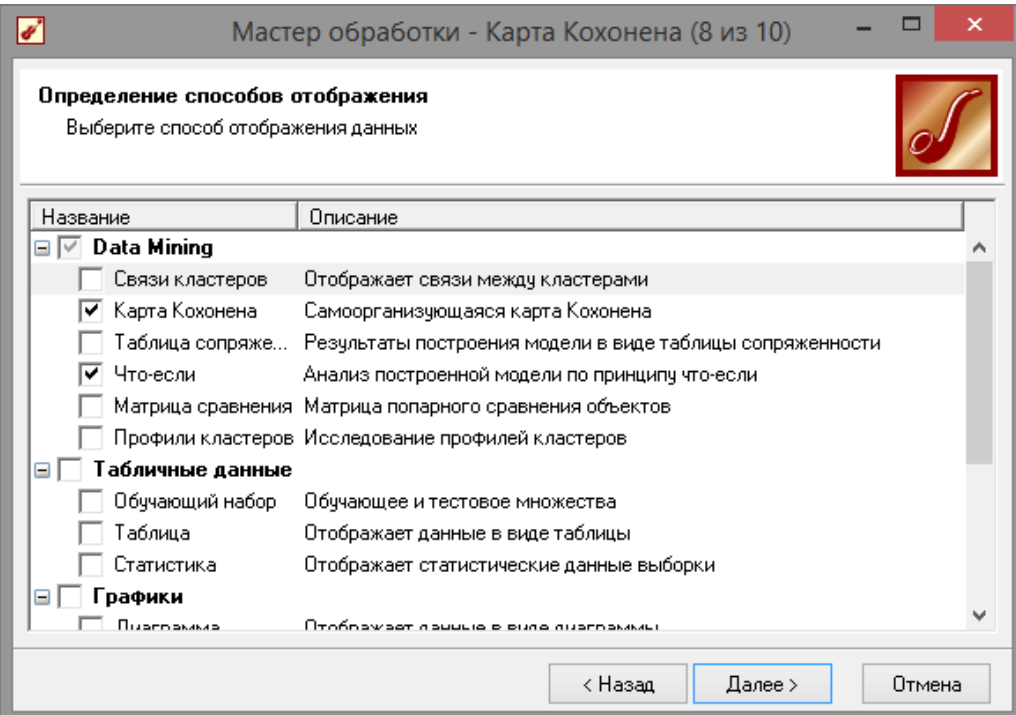

**Рис. 4.9 - Способ отображения данных**

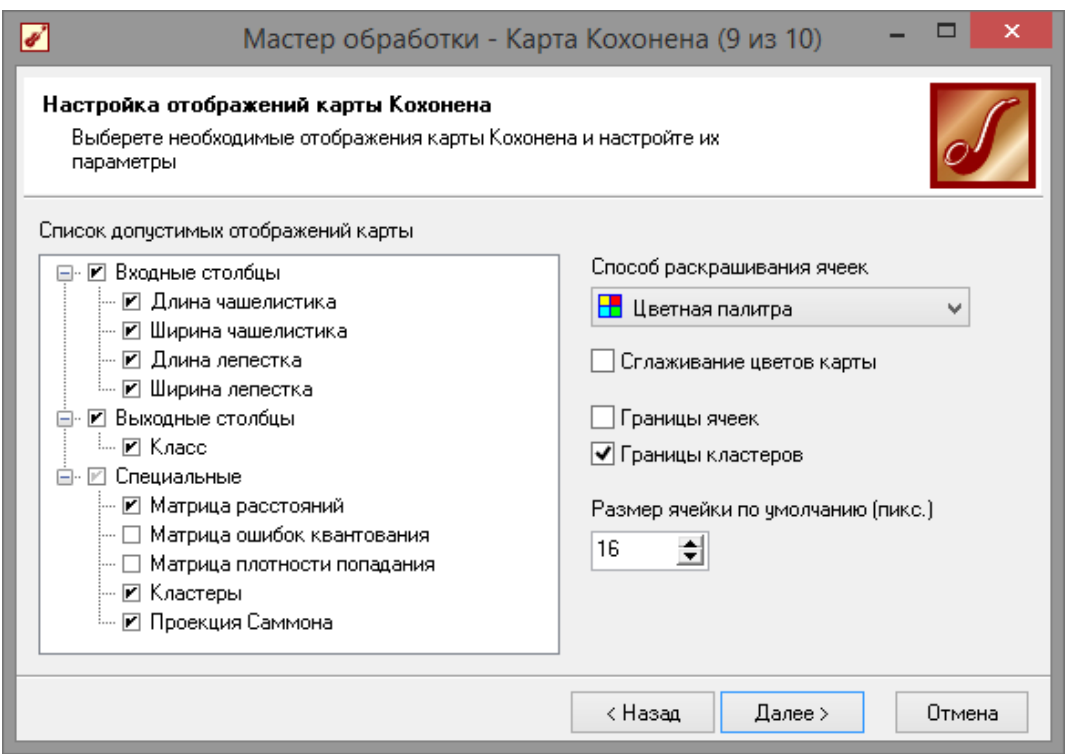

**Рис. 4.10 - Настройка отображения кластеров**

После этого можно увидеть полученные результаты (рис. 4.11). Качество кластеризации можно оценить, просмотрев карту «КЛАСС ЦВЕТКА». На ней видно, что большинство цветов были классифицированы правильно. Заметим, что все цветы класса *Setosa*

 попали в один кластер. Это говорит о значительном отличии параметров цветов этого класса от других. Явное различие наблюдается по длине и ширине лепестка. То, что часть примеров *Virginica* попала в класс *Versicolo* и наоборот говорит о меньшем различии этих классов. На картах, в отличие от *Setosa* не видны резкие отличия параметров цветов этих двух классов. Этим как раз и объясняется «проникновение» некоторой части примеров в другой кластер.

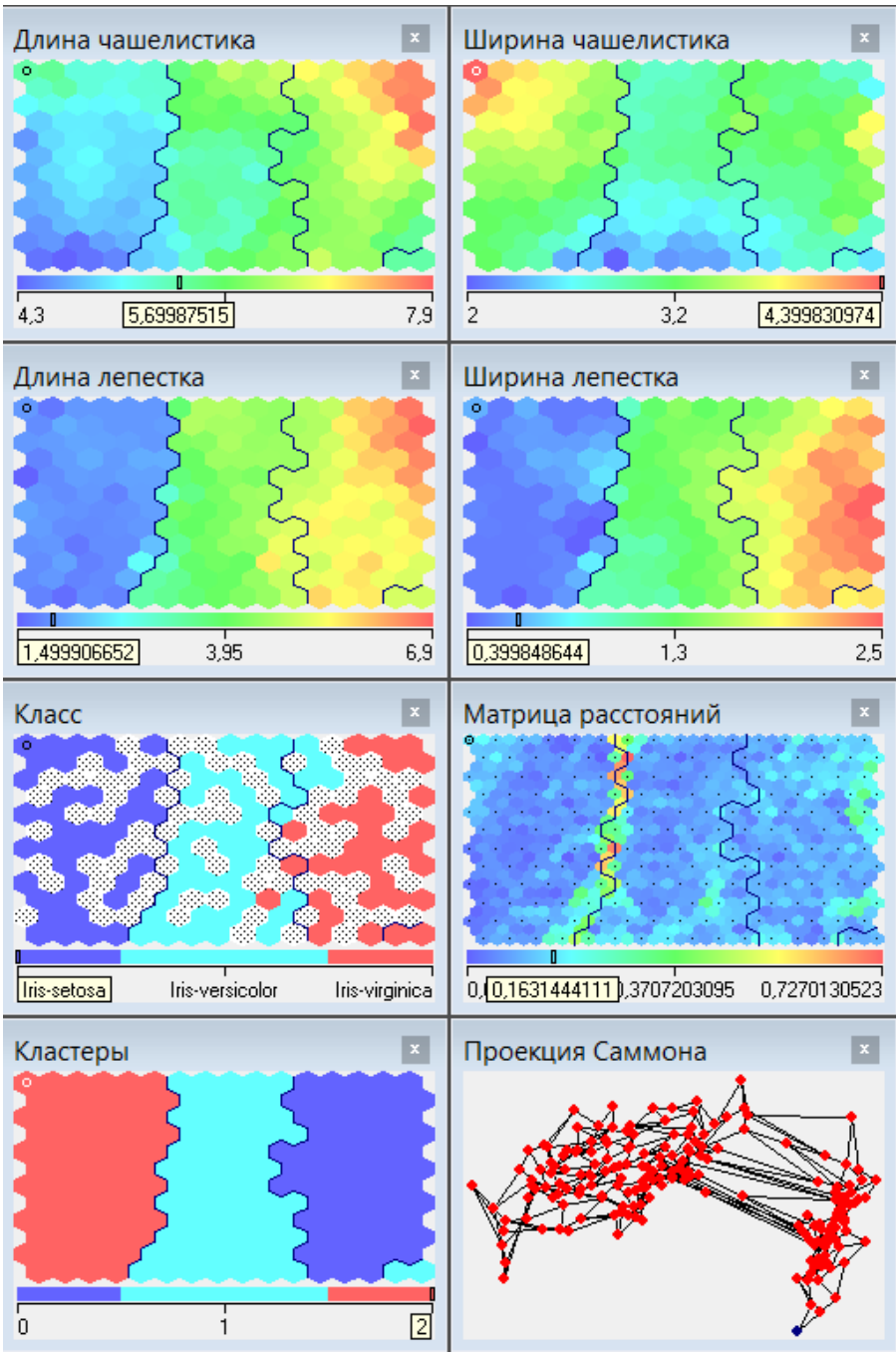

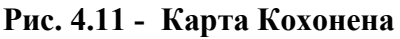

Рассмотрим построенную таблицу «Что-Если». В верхней части таблицы отображаются входные поля, а в нижней – выходные и расчетные. Изменяя значения входных полей, пользователь дает команду на выполнение расчета и наблюдает за рассчитанными значениями выходов нейронной сети или дерева решений.

Расчетные поля отличаются от выходных тем, что они не существуют в исходном наборе данных и были созданы в ходе обработки. Такими полями являются, например, «Номер ячейки» или

«Номер кластера».
Каждое поле таблицы «Что-Если» представлено следующими атрибутами:

 $-$  «Тип» - указывается значок, соответствующий типу данных поля;

- «Поле» - имя входного или выходного поля;

- «Значение» - указывается текущее значение поля.

С помощью кнопки «Показать статистику» справа от таблицы можно вывести статистику  $\Pi$ <sup>O</sup> выделенному полю. Лля непрерывных полей в ней отображается следующая информация:

- «Минимум» – минимальное значение поля в выборке;

- «Максимум» - максимальное значение поля в выборке;

- «Среднее» - среднее по выборке значение поля;

- «Стандартное откл.» - среднеквадратическое отклонение значений поля по выборке.

Знание диапазона входных данных (минимума и максимума), на котором строилась модель, позволит определить область устойчивости системы. Очевидно, что если подать на вход значения, существенно выходящие за диапазон, гарантировать правильную реакцию системы нельзя, и достоверность полученных данных может быть снижена. Если значение, присвоенное полю, выходит за границы диапазона, это поле окрашивается в красный цвет.

Для дискретных полей статистика содержит:

- «Значения» - список уникальных значений;

- «Кол-во» - число вхождений значения в выборку;

- «Итоговая информация» - общее число уникальных значений в выборке.

Для дискретных значений на вход можно подавать только значения, представленные в этом списке.

В таблице пользователь может менять лишь содержимое столбна

«Значение». Это осуществляется несколькими способами:

- непосредственно ввести данные с клавиатуры;

записями из текущей выборки - заполнить  $($  $\Box$ при этом вводятся записи целиком и заполняются одновременно все поля);

- выбрать значения из статистики, находящейся справа от таблицы.

Чтобы ввести значения входов с клавиатуры, нужно выбрать ячейку «Значение» для соответствующего поля, и только потом вводить данные. Чтобы войти в режим редактирования, достаточно напечатать любой символ с клавиатуры в том числе «*Enter*» либо дважды "кликнуть" мышкой по соответствующей ячейке. Дискретные значения выбираются из выпадающего списка либо путем циклического перебора в следствии двойного "клика" мышкой. Для перехода к предыдущим или последующим строкам используются клавиши со стрелками. Если введенные вами значения выходят за диапазон значений выборки, соответствующая строка таблицы выделяется красным цветом. Если находясь на ячейке, нажать клавишу "*Del*", то значение соответствующего входного поля будет очищено.

Для автоматического ввода в таблицу «Что-Если» записей из текущей выборки используются кнопки на панели инструментов:

 Первая запись (Ctrl+PgUp) – позволяет выбрать для загрузки в таблицу «Что-Если» первую запись выборки;

 Предыдущая запись (PgUp) – позволяет загрузить предыдущую запись;

 Загрузить запись – загружает текущую запись в соответствующие входные поля таблицы «Что-Если»;

 Загрузить из исходной выборки – выводит на экран модальное окно с таблицей, из которой можно загрузить необходимую запись;

Как видно из таблицы «Что если» (рис. 4.12), даже данные отсутствующие в изначальной выборке определяются коректно.

74

| $\Box$<br>ᢦ<br>Deductor Studio Academic (Новый) - [Самоорганизующаяся карта [16; 12]] |                                                             |                   |                                   |                            |  |
|---------------------------------------------------------------------------------------|-------------------------------------------------------------|-------------------|-----------------------------------|----------------------------|--|
| Ф Файл Правка Вид Избранное Сервис Окно ?<br>$F \times$<br>$\overline{\phantom{a}}$   |                                                             |                   |                                   |                            |  |
| $\boxed{\textbf{1}}$<br>D d ≁ BH ØH<br>人生出口的生                                         |                                                             |                   |                                   |                            |  |
| <b>Q</b> Сценарии<br>$? - x$                                                          | Карта Кохонена X Что-если X                                 |                   |                                   |                            |  |
| 3 3 양 양 (후 16 년 <del>)</del> 13 13 13                                                 | $\blacksquare$<br>713150 B 2 - - 1 2 1 8 5 5 8 -<br>$H = 4$ |                   |                                   |                            |  |
| <b>E</b> Сценарии<br><b>⊟ В</b> Карта Кохонена<br>Самоорганизующаяся карта [16; 12    | Поле                                                        | Значение          |                                   |                            |  |
|                                                                                       | <b>B</b> Bxogные                                            |                   | Параметр<br>$\frac{1}{2}$ Минимум | Значение<br>$\overline{2}$ |  |
|                                                                                       | 9.0 Длина чашелистика                                       | 4,7               | Т Максимум                        | 4,4                        |  |
|                                                                                       | 9.0 Ширина чашелистика                                      | 3,8746            | $+$ Среднее                       | 3,054                      |  |
|                                                                                       | 9.0 Длина лепестка                                          | 1,56              | 1 Стандартное откл.               | 0,4335943114               |  |
|                                                                                       | 9.0 Ширина лепестка                                         | 0,345             |                                   |                            |  |
|                                                                                       | <b>В</b> Выходные                                           |                   |                                   |                            |  |
|                                                                                       | <b>ab</b> Класс                                             | Iris-setosa       |                                   |                            |  |
|                                                                                       | <b>B</b> Pacvernue                                          |                   |                                   |                            |  |
|                                                                                       | 12 Номер ячейки                                             | 48                |                                   |                            |  |
|                                                                                       | 9.0 Расстояние до центра ячейки                             | 0,116971545667132 |                                   |                            |  |
|                                                                                       | 12 Номер кластера                                           | $\overline{2}$    |                                   |                            |  |
|                                                                                       | 9.0 Расстояние до центра кластера 0,162006332142713         |                   |                                   |                            |  |
|                                                                                       |                                                             |                   |                                   |                            |  |
|                                                                                       |                                                             |                   |                                   |                            |  |
|                                                                                       |                                                             |                   |                                   |                            |  |
|                                                                                       |                                                             |                   |                                   |                            |  |
|                                                                                       |                                                             |                   |                                   |                            |  |
|                                                                                       |                                                             |                   |                                   |                            |  |
|                                                                                       |                                                             |                   |                                   |                            |  |
|                                                                                       |                                                             |                   |                                   |                            |  |
|                                                                                       |                                                             |                   |                                   |                            |  |
|                                                                                       |                                                             |                   |                                   |                            |  |
|                                                                                       |                                                             |                   |                                   |                            |  |
|                                                                                       |                                                             |                   |                                   |                            |  |
|                                                                                       |                                                             |                   |                                   |                            |  |
|                                                                                       |                                                             |                   |                                   |                            |  |
|                                                                                       |                                                             |                   |                                   |                            |  |
|                                                                                       |                                                             |                   |                                   |                            |  |
|                                                                                       |                                                             |                   |                                   |                            |  |
| $\rightarrow$                                                                         |                                                             |                   |                                   |                            |  |
| $\hat{~}$<br><b>INTERNATIONAL PARTIES</b>                                             |                                                             |                   |                                   |                            |  |
|                                                                                       |                                                             |                   |                                   |                            |  |

Рис. 4.12 - Таблица «Что-Если»

область Данный пример показал применения самоорганизующихся карт. Изначально имелось многомерное (четырехмерное) пространство ВХОДНЫХ факторов. Алгоритм представил его в двумерном виде, которое удобнее анализировать. Также исходные данные были отнесены к трем кластерам, по типу «Virginica».  $\langle \langle \mathcal{S}\rangle$ etosa». «Versicolo». Основным иветка визуализатором после построения является «Самоорганизующаяся карта». Здесь в первую очередь следует обратить внимание на матрицу расстояний и проекцию Саммона. На них явно видны между отдельными ячейками карты, расстояния T.e. четкие границы различных скоплений данных. Мастер предоставляет обучения: широкий набор настройки параметров настройка нормализации столбцов, настройка разбиения на тестовое и обучающее множество, настройка условий остановки обучения, настройка параметров карты и параметров обучения, настройка интервалов обучения. информация о задаче, то качество очистки данных можно увеличить на порядки.

## 4.3 Задание на самостоятельную работу

преподавателя Получить **OT** вариант залания Ha кластеризации (классификация помидоров по диаметру плода, весу плода, количеству плодов на кусте, высоте куста, или задача классификации Призывников категориям  $\Pi{\rm O}$ на основе  $MX$ параметров и др.).

Решить задачу при помощи карт Кохонена.

## Контрольные вопросы

- 1. Что такое карта Кохонена?
- 2. Что решают задачи кластеризации?
- 3. Для чего служит таблица «Что-Если»?

## Контрольные вопросы промежуточной аттестации (по итогам изучения курса)

- 1. Данные и модели их представления.
- 2. Системы поддержки принятия решений (СППР).
- 3. Роль и место интеллектуального анализа данных в СППР.
- 4. Задачи ИАД.
- 5. Алгебра матриц.
- 6. Функции многих переменных.
- 7. Необходимые и достаточные условия существования экстремумов применительно к квадратичным формам.
	- 8. Типы шкал.
	- 9. Допустимые преобразования в шкалах.
	- 10. Проверка истинности утверждений.
	- 11. Статистическая выборка.
	- 12. Числовые характеристики распределений.

13. Комплексные числа и их применение при визуализации многомерных данных.

14. Методы и алгоритмы оцифровки графиков

15. Методы и алгоритмы обработки изображений

16. Простые и сложные признаки и способы щценки информативности

17. Алгоритмы поиска систем информативных признаков.

18. Матрица объект-признақ и её статистические характеристики.

19.Проблема сжатия данных

20.Разнотипные данные и методы их обработки

21.Задача поиска логических закономерностей

22.Методы классификации и прогнозирования

23.Задачи кластерного анализа

24.Иерархические и итеративные методы кластеризации

25.Особенности кластеризации в качественных количественных шкалах

26.Кластеризация данных по матрице объект-признак.

27.Кластеризация данных по матрице матрице связи.

28.Назначение компонентного и факторного анализа.

29.Сходство и различие компонентного и факторного анализа.

30. Применение компонентного и факторного анализа к задачам ИАД.

31.Методы распознавания образов с учителем и без учителя.

32.Задачи принятия решений.

33.Метод анализа иерархий.

34.Модификации метода анализа иерархий в интересах реализации интеллектуальных подсказок пользователям.

35.Основные понятия когнитивного моделирования

36.Инструментальные средства ИАД применительно задачам СППР

37.Направления развития ИАД

39.Краткая история нейрокомпьютинга.

40.Задачи ИАД на основе искусственных нейронных сетей.

41.Место нейронных сетей среди других методов решения задач

42.Информационный подход к моделированию нейрона.

43.Биологический подход к моделированию нейрона.

44.Структура искусственной нейронные сети.

45.Структура двухкровневого персептрона, многоуровневого персептрона (МСП).

46.Особенности структуры нейронных сетей и ее влияние на свойства сети.

47.Алгоритм решения задач с помощью МСП.

48.Классификация задач решаемых с помощью МСП.

49.Постановка задач распознавания, аппроксимации,

прогнозирования. Примеры задач.

50.Топологии нейронных сетей.